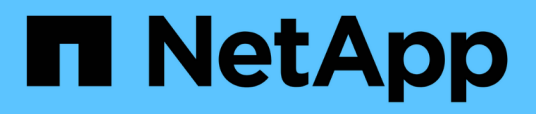

## **Gestión del almacenamiento usando API de REST**

Active IQ Unified Manager 9.10

NetApp December 18, 2023

This PDF was generated from https://docs.netapp.com/es-es/active-iq-unified-manager-910/apiautomation/reference\_intended\_audience\_for\_this\_guide.html on December 18, 2023. Always check docs.netapp.com for the latest.

# **Tabla de contenidos**

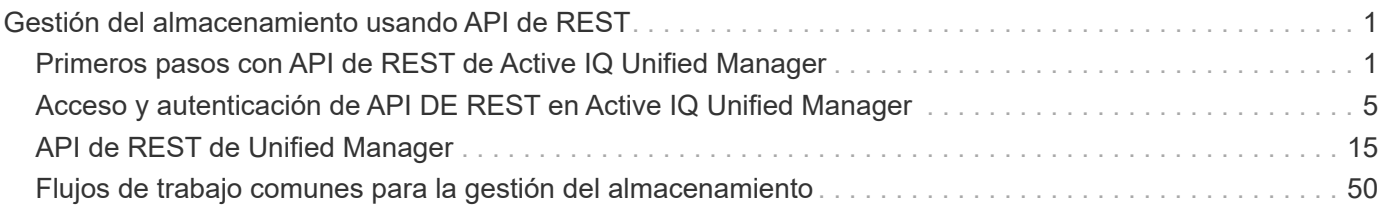

# <span id="page-2-0"></span>**Gestión del almacenamiento usando API de REST**

## <span id="page-2-1"></span>**Primeros pasos con API de REST de Active IQ Unified Manager**

Active IQ Unified Manager proporciona un conjunto de API para gestionar sus recursos de almacenamiento en los sistemas de almacenamiento compatibles mediante una interfaz de servicio web RESTful para cualquier integración de terceros.

En estos temas, encontrará información sobre las API de Unified Manager, flujos de trabajo de muestra para resolver problemas específicos y algunos códigos de muestra. Mediante esta información, puede crear clientes RESTful de soluciones de software de gestión de NetApp para gestionar sistemas NetApp. Las API se basan en el estilo arquitectónico de transferencia de estado representacional (REST). Se admiten las cuatro operaciones REST Create, Read, Update y Delete (también llamadas CRUD).

## **Destinatarios para este contenido**

Estos temas están dirigidos a desarrolladores que crean aplicaciones que interactúan con el software de Active IQ Unified Manager a través de API DE REST.

Los administradores y arquitectos de sistemas de almacenamiento pueden consultar esta información para comprender cómo se pueden utilizar las API DE REST de Unified Manager para crear aplicaciones cliente con el fin de gestionar y supervisar sistemas de almacenamiento de NetApp.

Debe usar esta información si desea usar el proveedor de almacenamiento, el clúster de ONTAP y las API de administración de gestión para gestionar el almacenamiento.

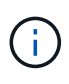

Debe tener una de las siguientes funciones: Operador, Administrador de almacenamiento o Administrador de aplicaciones. Debe conocer la dirección IP o el nombre de dominio completo del servidor de Unified Manager donde desea ejecutar las API DE REST.

## **Categorías y acceso API de Active IQ Unified Manager**

Las API de Active IQ Unified Manager le permiten gestionar y aprovisionar objetos de almacenamiento en su entorno. También puede acceder a la interfaz de usuario web de Unified Manager para realizar algunas de estas funciones.

## **Creación de una URL para acceder directamente a las API de REST**

Puede acceder a las API DE REST directamente a través de un lenguaje de programación, como Python, C#, C++, JavaScript, y así sucesivamente. Introduzca el nombre de host o la dirección IP y la URL para acceder a las API de REST en formato

https://<hostname>/api

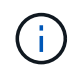

El puerto predeterminado es 443. Puede configurar el puerto según lo requiera su entorno.

#### **Acceder a la página de documentación de API en línea**

Puede acceder a la página de contenido de referencia *API Documentation* que se incluye junto con el producto para mostrar la documentación de la API, y también para emitir manualmente una llamada de API (en la interfaz, por ejemplo, Swagger). Puede acceder a esta documentación haciendo clic en **barra de menús** > **botón de ayuda** > **Documentación de API**

Como alternativa, introduzca el nombre o la dirección IP de host y la URL para acceder a la página API DE REST en formato

https://<hostname>/docs/api/

#### **Categorías**

Las llamadas API se organizan en función de las áreas o categorías. Para buscar una API específica, haga clic en la categoría API correspondiente.

Las API REST que proporciona Unified Manager ayudan a realizar funciones administrativas, de supervisión y de aprovisionamiento. Las API se agrupan en las siguientes categorías.

#### • **centro de datos**

Esta categoría contiene las API que le ayudan en la gestión del almacenamiento del centro de datos y los análisis con herramientas como Work Flow Automation y Ansible. Las API DE REST en esta categoría proporcionan información sobre los clústeres, los nodos, los agregados, los volúmenes, las LUN, recursos compartidos de archivos, espacios de nombres y otros elementos del centro de datos.

#### • **servidor-administración**

Las API bajo la categoría **Management-Server** contienen jobs, system, y.. events API. Los trabajos son operaciones que se programan para la ejecución asíncrona relacionadas con la gestión de objetos de almacenamiento o cargas de trabajo en Unified Manager. La events La API muestra eventos del centro de datos y del system La API muestra los detalles de la instancia de Unified Manager.

#### • **proveedor de almacenamiento**

Esta categoría contiene todas las API de aprovisionamiento necesarias para gestionar y aprovisionar recursos compartidos de archivos, LUN, niveles de servicio de rendimiento y políticas de eficiencia del almacenamiento. Las API también permiten configurar extremos de acceso, directorios activos, así como asignar niveles de servicio de rendimiento y políticas de eficiencia del almacenamiento en cargas de trabajo de almacenamiento.

#### • **administración**

Esta categoría contiene las API utilizadas para ejecutar tareas administrativas, como mantener la configuración de backup, ver certificados del almacén de confianza para los orígenes de datos de Unified Manager y gestionar clústeres de ONTAP como fuentes de datos para Unified Manager.

#### • **puerta de enlace**

Unified Manager le permite invocar API DE REST de ONTAP a través de las API bajo la categoría de pasarela y gestionar los objetos de almacenamiento del centro de datos.

#### • **seguridad**

## **Servicios DE REST ofrecidos en Active IQ Unified Manager**

Debe conocer los servicios DE REST y las operaciones ofrecidas, antes de empezar a usar las API Active IQ Unified Manager.

Las API de aprovisionamiento y administración que se usan para configurar el servidor API admiten las operaciones de lectura (GET) o escritura (POST, REVISIÓN, ELIMINACIÓN). A continuación se muestran algunos ejemplos de las operaciones GET, PATCH, POST y DELETE compatibles con las API:

• Ejemplo de OBTENER: GET /datacenter/cluster/clusters recupera los datos del clúster en el centro de datos. El número máximo de registros que devuelve el GET la operación es 1000.

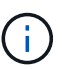

Las API permiten filtrar, ordenar y ordenar los registros por atributos admitidos.

- Ejemplo de PUBLICACIÓN: POST /datacenter/svm/svms Crea una máquina virtual de almacenamiento (SVM) personalizada.
- Ejemplo de PARCHE: PATCH /datacenter/svm/svms/{key} Modifica las propiedades de una SVM mediante su clave única.
- Ejemplo de ELIMINACIÓN: DELETE /storage-provider/access-endpoints/{key} Elimina un extremo de acceso de un LUN, una SVM o un recurso compartido de archivos mediante su clave única.

Las operaciones DE REST que se pueden realizar usando las API dependen de la función del usuario operador, administrador de almacenamiento o administrador de aplicaciones.

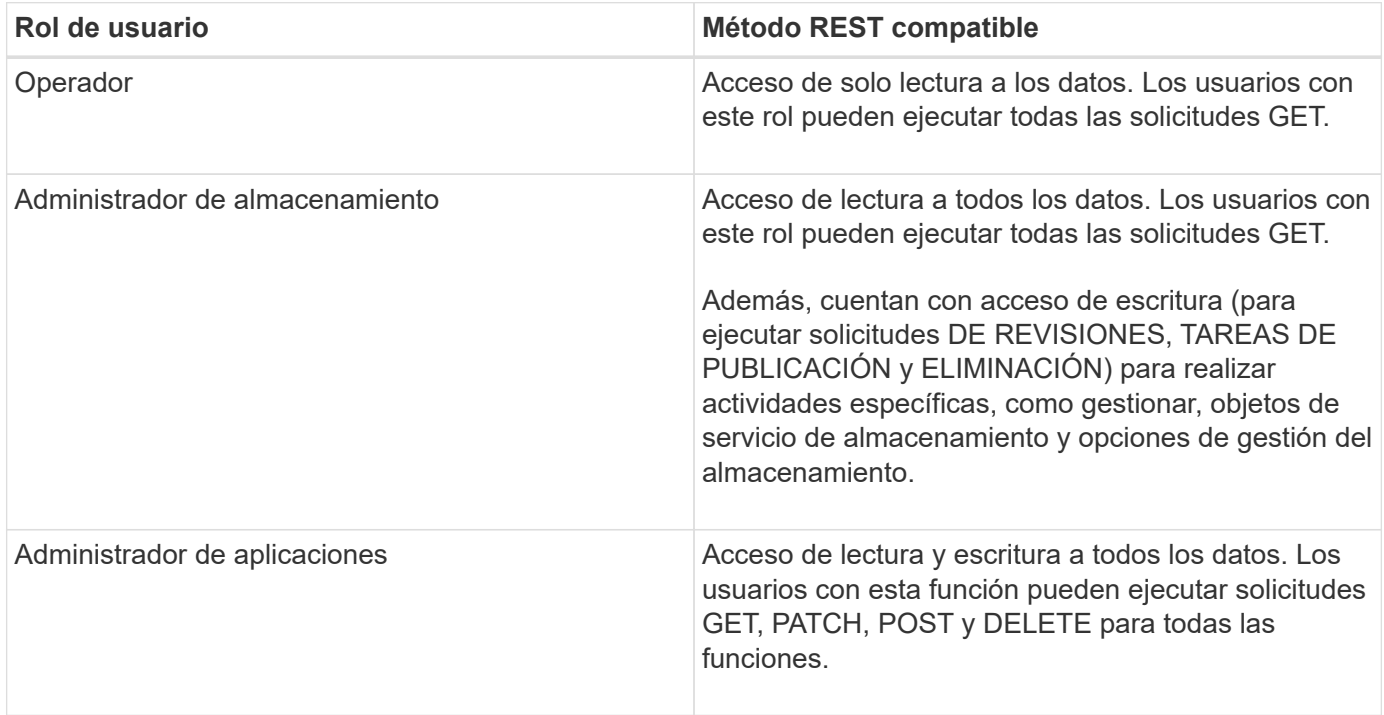

Para obtener más información sobre todas las operaciones DE REST, consulte la *Online API Documentage*.

## **Versión de API en Active IQ Unified Manager**

Los URI de API REST en Active IQ Unified Manager especifican un número de versión. Por ejemplo: /v2/datacenter/svm/svms. El número de versión v2 pulg /v2/datacenter/svm/svms Indica la versión de API utilizada en una versión específica. El número de versión minimiza el impacto de los cambios de API en el software cliente al enviar una respuesta que el cliente puede procesar.

La parte numérica de este número de versión es incremental con respecto a las versiones. Los URI con un número de versión proporcionan una interfaz coherente que mantiene la compatibilidad con versiones anteriores en versiones futuras. También puede encontrar las mismas API sin una versión, por ejemplo /datacenter/svm/svms, Que indican las API básicas sin una versión. Las API básicas siempre son la versión más reciente de las API.

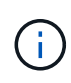

En la esquina superior derecha de la interfaz de Swagger, puede seleccionar la versión de la API que desea utilizar. La versión más alta está seleccionada de forma predeterminada. Se recomienda que utilice la versión más alta de una API determinada (con respecto al número entero incremental) disponible en la instancia de Unified Manager.

Para todas las solicitudes, debe solicitar explícitamente la versión de API que desea utilizar. Cuando se especifica el número de versión, el servicio no devuelve elementos de respuesta que la aplicación no está diseñada para manejar. En solicitudes DE REST, debe incluir el parámetro version. Después de algunas versiones, las versiones anteriores de las API quedaron obsoletas. En esta versión, la v1 La versión de las API queda obsoleta.

## **Recursos de almacenamiento en ONTAP**

Los recursos de almacenamiento de ONTAP pueden clasificarse en términos generales en recursos de almacenamiento físicos\_ y recursos de almacenamiento lógico.\_ para gestionar de forma eficaz los sistemas de ONTAP mediante las API proporcionadas en Active IQ Unified Manager, deberá conocer el modelo de recursos de almacenamiento y la relación entre los distintos recursos de almacenamiento.

## • **Recursos de almacenamiento físico**

Hace referencia a los objetos de almacenamiento físico que proporciona ONTAP. Los recursos de almacenamiento físico incluyen discos, clústeres, controladoras de almacenamiento, nodos y agregados.

### • **Recursos de almacenamiento lógicos**

Hace referencia a los recursos de almacenamiento que proporciona ONTAP que no están ligados a un recurso físico. Estos recursos están asociados a una máquina virtual de almacenamiento (SVM, antes denominada Vserver) y existen de forma independiente a cualquier recurso de almacenamiento físico específico como un disco, una LUN de cabina o un agregado.

Los recursos de almacenamiento lógico incluyen volúmenes de todos los tipos y qtrees, así como las funcionalidades y configuraciones que puede utilizar con estos recursos, como copias de Snapshot, deduplicación, compresión y cuotas.

En la siguiente ilustración, se muestran los recursos de almacenamiento en un clúster de 2 nodos:

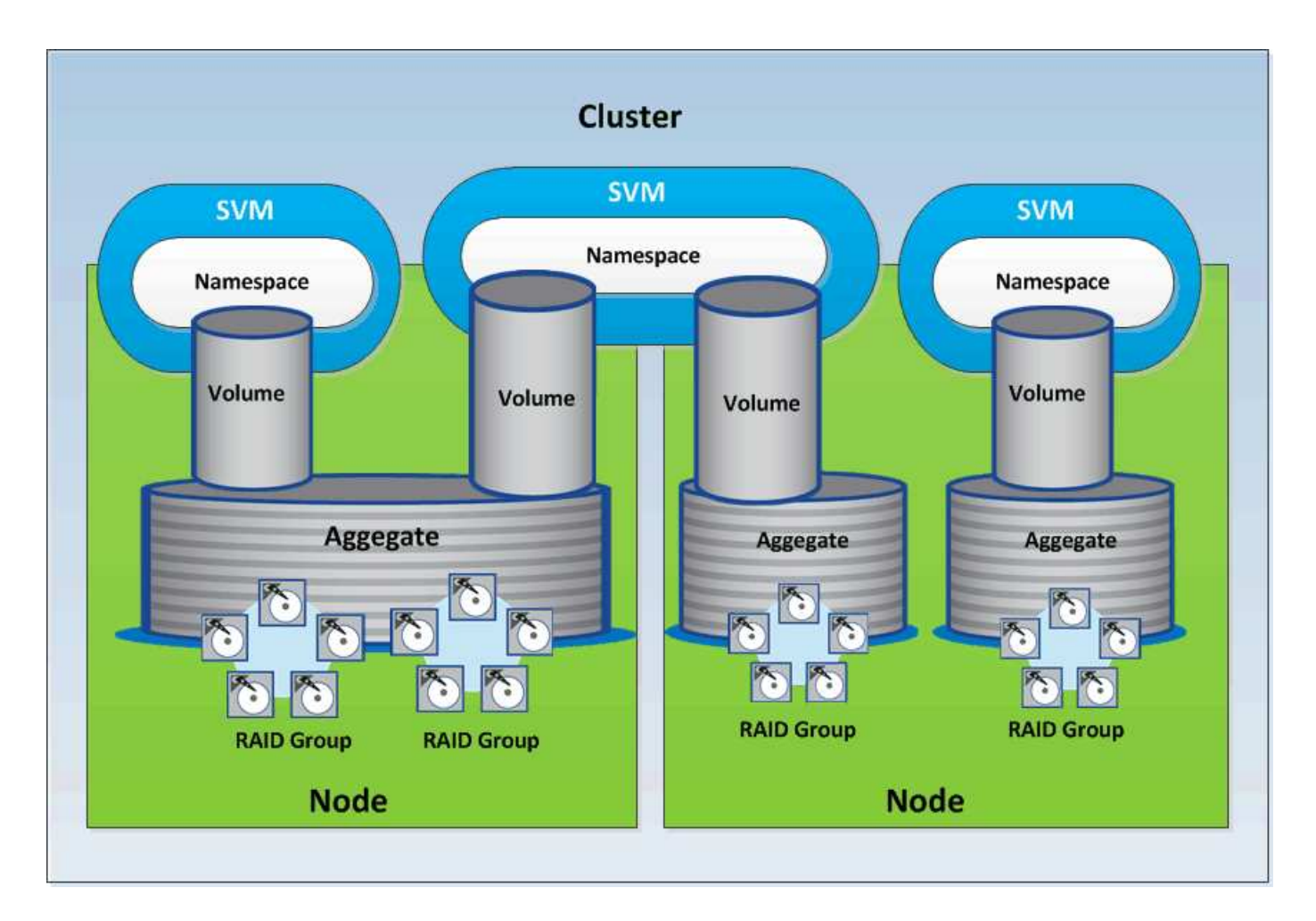

## <span id="page-6-0"></span>**Acceso y autenticación de API DE REST en Active IQ Unified Manager**

La API de REST de Active IQ Unified Manager es accesible mediante cualquier cliente REST o plataforma de programación que pueda emitir solicitudes HTTP con un mecanismo de autenticación HTTP básico.

Una solicitud y respuesta de muestra:

• **Solicitud**

```
GET
https://<IP
address/hostname>:<port_number>/api/v2/datacenter/cluster/clusters
```
• **Respuesta**

```
{
     "records": [
\left\{\begin{array}{ccc} \end{array}\right\}  "key": "4c6bf721-2e3f-11e9-a3e2-
```

```
00a0985badbb:type=cluster,uuid=4c6bf721-2e3f-11e9-a3e2-00a0985badbb",
        "name": "fas8040-206-21",
        "uuid": "4c6bf721-2e3f-11e9-a3e2-00a0985badbb",
        "contact": null,
        "location": null,
        "version": {
          "full": "NetApp Release Dayblazer__9.5.0: Thu Jan 17 10:28:33
UTC 2019",
          "generation": 9,
        "major": 5,
          "minor": 0
        },
        "isSanOptimized": false,
        "management_ip": "10.226.207.25",
        "nodes": [
          {
             "key": "4c6bf721-2e3f-11e9-a3e2-
00a0985badbb:type=cluster_node,uuid=12cf06cc-2e3a-11e9-b9b4-
00a0985badbb",
             "uuid": "12cf06cc-2e3a-11e9-b9b4-00a0985badbb",
            "name": "fas8040-206-21-01",
             "_links": {
               "self": {
                 "href": "/api/datacenter/cluster/nodes/4c6bf721-2e3f-11e9-
a3e2-00a0985badbb:type=cluster_node,uuid=12cf06cc-2e3a-11e9-b9b4-
00a0985badbb"
              }
            },
            "location": null,
             "version": {
             "full": "NetApp Release Dayblazer 9.5.0: Thu Jan 17
10:28:33 UTC 2019",
               "generation": 9,
               "major": 5,
              "minor": 0
            },
            "model": "FAS8040",
            "uptime": 13924095,
            "serial_number": "701424000157"
          },
\{  "key": "4c6bf721-2e3f-11e9-a3e2-
00a0985badbb:type=cluster_node,uuid=1ed606ed-2e3a-11e9-a270-
00a0985bb9b7",
             "uuid": "1ed606ed-2e3a-11e9-a270-00a0985bb9b7",
            "name": "fas8040-206-21-02",
```

```
" links": {
               "self": {
                 "href": "/api/datacenter/cluster/nodes/4c6bf721-2e3f-11e9-
a3e2-00a0985badbb:type=cluster_node,uuid=1ed606ed-2e3a-11e9-a270-
00a0985bb9b7"
  }
            },
            "location": null,
            "version": {
             "full": "NetApp Release Dayblazer 9.5.0: Thu Jan 17
10:28:33 UTC 2019",
               "generation": 9,
               "major": 5,
              "minor": 0
            },
            "model": "FAS8040",
            "uptime": 14012386,
            "serial_number": "701424000564"
  }
      \frac{1}{2},
      " links": {
          "self": {
            "href": "/api/datacenter/cluster/clusters/4c6bf721-2e3f-11e9-
a3e2-00a0985badbb:type=cluster,uuid=4c6bf721-2e3f-11e9-a3e2-
00a0985badbb"
  }
        }
      },
```
- *IP address/hostname* Es la dirección IP o el nombre de dominio completo (FQDN) del servidor API.
- Puerto 443

443 es el puerto HTTPS predeterminado. Puede personalizar el puerto HTTPS, si fuera necesario.

Para emitir solicitudes HTTP desde un explorador web, tiene que utilizar los complementos de explorador de API DE REST. También podrá acceder a la API DE REST usando plataformas de scripting, como curl y Perl.

## **Autenticación**

Unified Manager admite el esquema de autenticación HTTP básico para las API. Para obtener un flujo de información seguro (solicitud y respuesta), se puede acceder a las API DE REST solo a través de HTTPS. El servidor API proporciona un certificado SSL autofirmado a todos los clientes para la verificación del servidor. Este certificado puede sustituirse por un certificado personalizado (o certificado de CA).

Debe configurar el acceso de usuario al servidor API para invocar las API DE REST. Los usuarios pueden ser usuarios locales (perfiles de usuario almacenados en la base de datos local) o usuarios LDAP (si ha

configurado el servidor API para autenticarse en LDAP). Para gestionar el acceso de los usuarios, inicie sesión en la interfaz de usuario de Unified Manager Administration Console.

## **códigos de estado HTTP utilizados en Active IQ Unified Manager**

Al ejecutar las API o solucionar problemas, debe tener en cuenta los distintos códigos de estado HTTP y códigos de error que utilizan las API de Active IQ Unified Manager.

En la siguiente tabla se enumeran los códigos de error relacionados con la autenticación:

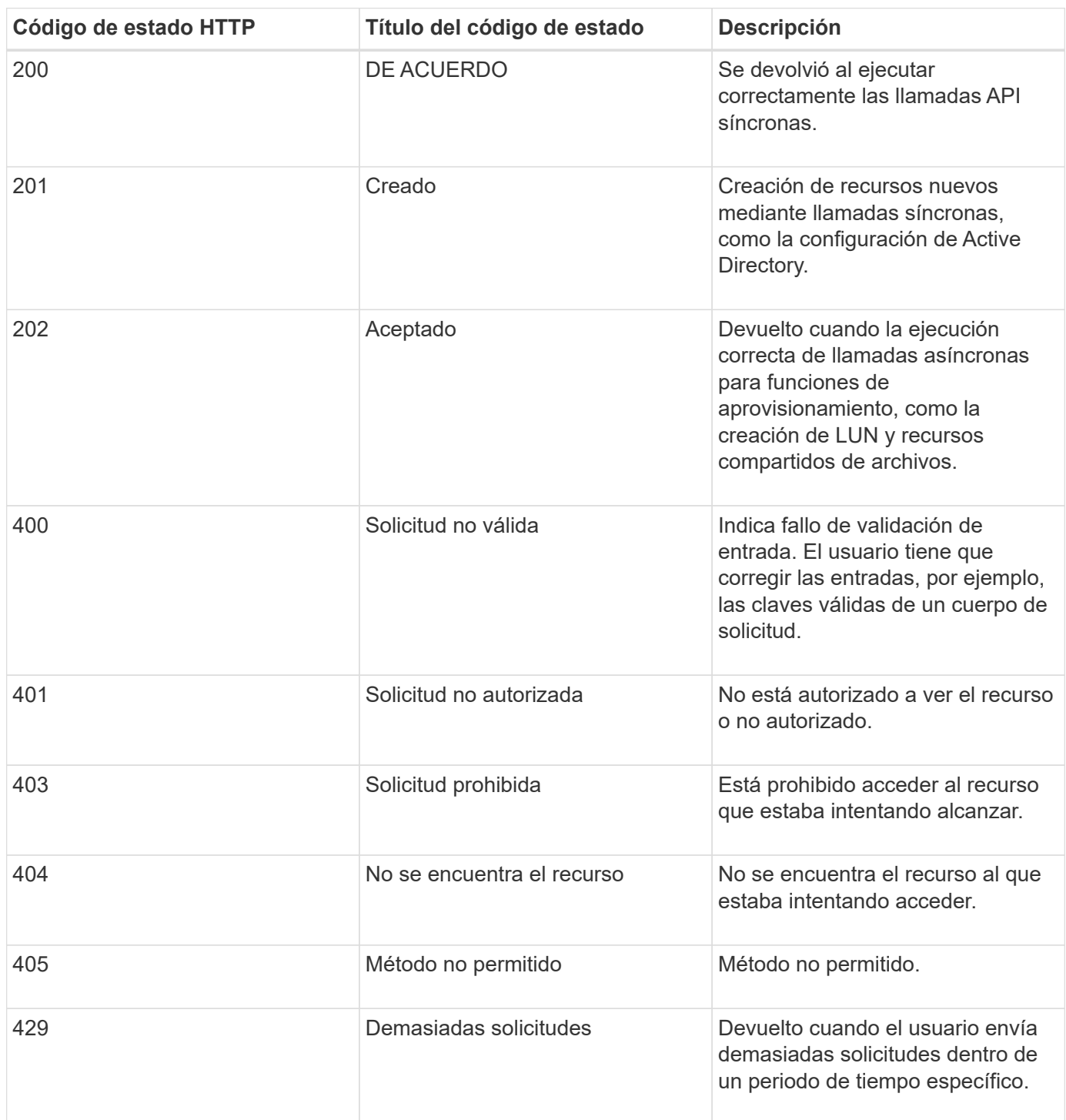

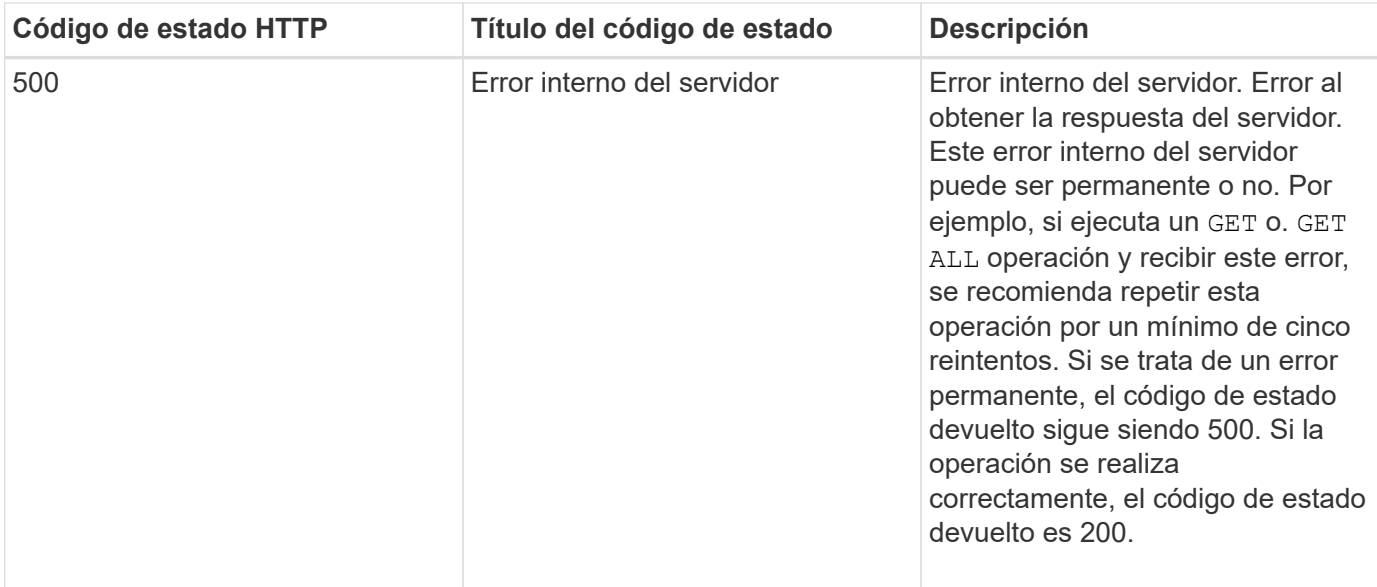

## **Recomendaciones para el uso de las API para Active IQ Unified Manager**

Al usar las API en Active IQ Unified Manager, debe seguir ciertas prácticas recomendadas.

• Todos los tipos de contenido de la respuesta deben tener el siguiente formato para una ejecución válida:

application/json

- El número de versión de la API no está relacionado con el número de versión del producto. Debe utilizar la versión más reciente de la API disponible para la instancia de Unified Manager. Si quiere más información acerca de las versiones de la API de Unified Manager, consulte la sección «ARTÍCULO «Artículo DE la creación de versiones de la API en Active IQ Unified Manager».
- Al actualizar los valores de cabinas mediante una API de Unified Manager, debe actualizar toda la cadena de valores. No se pueden agregar valores a una matriz. Solo es posible reemplazar una cabina existente.
- Puede utilizar operadores de filtro, como pipe (|) y comodines (\*) para todos los parámetros de consulta, excepto para valores dobles, por ejemplo, IOPS y rendimiento en las API de métricas.
- Evite consultar objetos mediante una combinación de la comoda (\*) y la tubería (|) del operador de filtro. Es posible que recupere una cantidad incorrecta de objetos.
- Cuando utilice valores para el filtro, asegúrese de que el valor no contiene ninguno ? carácter. Esto es para mitigar los riesgos de la inyección SQL.
- Observe que el GET (All) la solicitud de cualquier API devuelve un máximo de 1000 registros. Incluso si ejecuta la consulta estableciendo la max\_records parámetro a un valor superior a 1000, sólo se devuelven 1000 registros.
- Para realizar funciones administrativas, se recomienda usar la interfaz de usuario de Unified Manager.

## **Registros para solución de problemas**

Los registros del sistema le permiten analizar las causas de los errores y solucionar los problemas que pueden surgir al ejecutar las API.

Recupere los registros de la siguiente ubicación para solucionar problemas relacionados con las llamadas API.

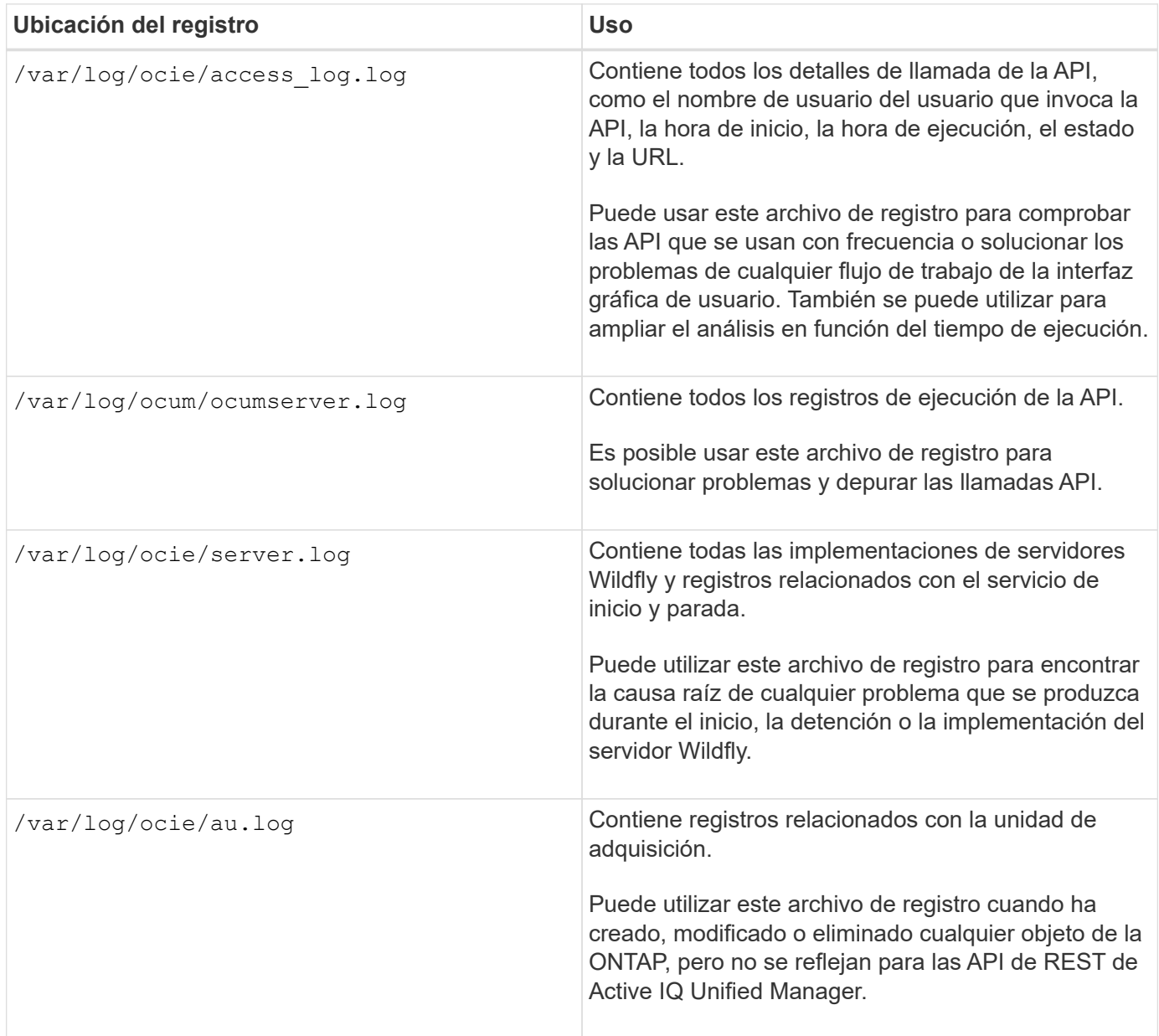

## **Procesos asincrónicos de objetos de trabajo**

Active IQ Unified Manager proporciona la jobs API que recupera información sobre los trabajos realizados mientras ejecuta otras API. Debe saber cómo funciona el procesamiento asíncrono mediante el objeto Job.

Algunas de las llamadas API, especialmente las que se utilizan para agregar o modificar recursos, pueden tardar más tiempo en completarse que otras llamadas. Unified Manager procesa estas solicitudes de ejecución prolongada de forma asíncrona.

### **Solicitudes asincrónicas descritas mediante el objeto Job**

Después de realizar una llamada API que se ejecuta de forma asíncrona, el código de respuesta HTTP 202 indica que la solicitud se ha validado y aceptado correctamente, pero que aún no se ha completado. La

solicitud se procesa como una tarea en segundo plano que continúa ejecutándose después de la respuesta HTTP inicial al cliente. La respuesta incluye el objeto Job anclando la solicitud, incluyendo su identificador único.

### **Consulta del objeto Job asociado a una solicitud API**

El objeto Job devuelto en la respuesta HTTP contiene varias propiedades. Puede consultar la propiedad state para determinar si la solicitud se completó correctamente. Un objeto Job puede estar en uno de los siguientes estados:

- NORMAL
- WARNING
- PARTIAL\_FAILURES
- ERROR

Existen dos técnicas que se pueden utilizar al sondear un objeto Job para detectar un estado de terminal para la tarea, ya sea con éxito o con un error:

- Solicitud de sondeo estándar: El estado del trabajo actual se devuelve inmediatamente.
- Solicitud de sondeo largo: Cuando el estado del trabajo pasa a. NORMAL, ERROR, o. PARTIAL\_FAILURES.

#### **Pasos en una solicitud asíncrona**

Puede utilizar el siguiente procedimiento de alto nivel para completar una llamada API asíncrona:

- 1. Emita la llamada de API asíncrona.
- 2. Reciba una respuesta HTTP 202 que indique la aceptación correcta de la solicitud.
- 3. Extraiga el identificador del objeto Job del cuerpo de respuesta.
- 4. Dentro de un bucle, espere a que el objeto Job alcance el estado de terminal NORMAL, ERROR, o. PARTIAL\_FAILURES.
- 5. Compruebe el estado del terminal del trabajo y recupere el resultado del trabajo.

## **Hola servidor API**

El *Hello API Server* es un programa de muestra que muestra cómo invocar una API REST en Active IQ Unified Manager mediante un simple cliente REST. El programa de ejemplo proporciona detalles básicos sobre el servidor API en formato JSON (el servidor solo admite) application/json formato).

El URI utilizado es: <https://<hostname>/api/datacenter/svm/svms>. Este código de ejemplo toma los siguientes parámetros de entrada:

- La dirección IP o el FQDN del servidor API
- Opcional: Número de puerto (predeterminado: 443)
- Nombre de usuario
- Contraseña

• Formato de respuesta (application/json)

Para invocar API REST, también puede utilizar otras secuencias de comandos, como Jersey y RESTeasy, para escribir un cliente Java REST para Active IQ Unified Manager. Debe tener en cuenta las siguientes consideraciones sobre el código de ejemplo:

- Utiliza una conexión HTTPS con Active IQ Unified Manager para invocar el URI DE REST especificado
- Ignora el certificado proporcionado por Active IQ Unified Manager
- Omite la verificación del nombre del host durante el apretón de manos
- Utiliza javax.net.ssl.HttpsURLConnection Para una conexión URI
- Utiliza una biblioteca de terceros (org.apache.commons.codec.binary.Base64) Para construir la cadena codificada Base64 utilizada en la autenticación básica HTTP

Para compilar y ejecutar el código de ejemplo, debe utilizar el compilador Java 1.8 o posterior.

```
import java.io.BufferedReader;
import java.io.InputStreamReader;
import java.net.URL;
import java.security.SecureRandom;
import java.security.cert.X509Certificate;
import javax.net.ssl.HostnameVerifier;
import javax.net.ssl.HttpsURLConnection;
import javax.net.ssl.SSLContext;
import javax.net.ssl.SSLSession;
import javax.net.ssl.TrustManager;
import javax.net.ssl.X509TrustManager;
import org.apache.commons.codec.binary.Base64;
public class HelloApiServer {
      private static String server;
      private static String user;
      private static String password;
    private static String response format = "json";
    private static String server url;
      private static String port = null;
      /*
       * * The main method which takes user inputs and performs the *
necessary steps
       * to invoke the REST URI and show the response
       */ public static void main(String[] args) {
        if (args.length \langle 2 \rangle || args.length > 3) {
              printUsage();
              System.exit(1);
  }
```

```
setUserArguments(args);
          String serverBaseUrl = "https://" + server;
        if (null != port) {
              serverBaseUrl = serverBaseUrl + ":" + port;
  }
        server url = serverBaseUrl + "/api/datacenter/svm/svms";
          try {
              HttpsURLConnection connection =
getAllTrustingHttpsUrlConnection();
              if (connection == null) {
                  System.err.println("FATAL: Failed to create HTTPS
connection to URL: " + server url);
                  System.exit(1);
  }
            System.out.println("Invoking API: " + server url);
              connection.setRequestMethod("GET");
              connection.setRequestProperty("Accept", "application/" +
response_format);
              String authString = getAuthorizationString();
              connection.setRequestProperty("Authorization", "Basic " +
authString);
              if (connection.getResponseCode() != 200) {
                  System.err.println("API Invocation Failed : HTTP error
code : " + connection.getResponseCode() + " : "
                          + connection.getResponseMessage());
                  System.exit(1);
  }
              BufferedReader br = new BufferedReader(new
InputStreamReader((connection.getInputStream())));
              String response;
              System.out.println("Response:");
            while ((response = br.readLine()) != null) {
                  System.out.println(response);
  }
              connection.disconnect();
          } catch (Exception e) {
              e.printStackTrace();
          }
      }
      /* Print the usage of this sample code */ private static void
printUsage() {
        System.out.println("\nUsage:\n\tHelloApiServer <hostname> <user>
<password>\n");
          System.out.println("\nExamples:\n\tHelloApiServer localhost admin
mypassword");
```

```
  System.out.println("\tHelloApiServer 10.22.12.34:8320 admin
password");
          System.out.println("\tHelloApiServer 10.22.12.34 admin password
");
          System.out.println("\tHelloApiServer 10.22.12.34:8212 admin
password \n");
          System.out.println("\nNote:\n\t(1) When port number is not
provided, 443 is chosen by default.");
  }
      /* * Set the server, port, username and password * based on user
inputs. */ private static void setUserArguments(
             String[] args) {
       server = args[0];
       user = \arg[1];
       password = args[2];  if (server.contains(":")) {
             String[] parts = server.split(":");
           server = parts[0];
           port = parts[1];
          }
      }
      /*
       * * Create a trust manager which accepts all certificates and * use
this trust
       * manager to initialize the SSL Context. * Create a
HttpsURLConnection for this
       * SSL Context and skip * server hostname verification during SSL
handshake. * *
       * Note: Trusting all certificates or skipping hostname verification *
is not
       * required for API Services to work. These are done here to * keep
this sample
       * REST Client code as simple as possible.
       */ private static HttpsURLConnection
getAllTrustingHttpsUrlConnection() { HttpsURLConnection conn =
null; try { /* Creating a trust manager that does not
validate certificate chains */ TrustManager[]
trustAllCertificatesManager = new TrustManager[] {new
X509TrustManager(){
      public X509Certificate[] getAcceptedIssuers(){return null;}
      public void checkClientTrusted(X509Certificate[]
certs, String authType){}
      public void checkServerTrusted(X509Certificate[]
certs, String authType) { } } } } } } /* Initialize the
```

```
SSLContext with the all-trusting trust manager */
      SSLContext sslContext = SSLContext.getInstance("TLS");
sslContext.init(null, trustAllCertificatesManager, new
SecureRandom());
HttpsURLConnection.setDefaultSSLSocketFactory(sslContext.getSocketFactory(
)); URL url = new URL(server url); conn =
(HttpsURLConnection) url.openConnection(); / Do not perform an
actual hostname verification during SSL Handshake. Let all
hostname pass through as verified.*/
conn.setHostnameVerifier(new HostnameVerifier() { public
boolean verify(String host, SSLSession session) {
return true; \} , \} catch (Exception e)
{ e.printStackTrace(); } return conn; }
     /*
      * * This forms the Base64 encoded string using the username and
password *
      * provided by the user. This is required for HTTP Basic
Authentication.
      */ private static String getAuthorizationString() {
       String userPassword = user + ":" + password;
         byte[] authEncodedBytes =
Base64.encodeBase64(userPassword.getBytes());
         String authString = new String(authEncodedBytes);
         return authString;
     }
}
```
## <span id="page-16-0"></span>**API de REST de Unified Manager**

## Las API DE REST para Active IQ Unified Manager se enumeran en esta sección, según sus categorías.

Es posible ver la página de documentación en línea desde la instancia de Unified Manager que incluye los detalles de cada llamada de API DE REST. Este documento no repite los detalles de la documentación en línea. Cada llamada de API que se enumera o se describe en este documento incluye solo la información que necesita para localizar la llamada en la página de documentación. Después de localizar una llamada API específica, puede revisar los detalles completos de esa llamada, incluidos los parámetros de entrada, formatos de salida, códigos de estado HTTP y tipo de procesamiento de solicitudes.

Se incluye la siguiente información para cada llamada de API dentro de un flujo de trabajo para ayudar a localizar la llamada en la página de documentación:

• Categoría

Las llamadas API se organizan en la página de documentación en áreas o categorías relacionadas con la función. Para ubicar una llamada a API específica, desplácese hacia abajo hasta la parte inferior de la

página y, a continuación, haga clic en la categoría API correspondiente.

• Verbo HTTP (llamada)

El verbo HTTP identifica la acción realizada en un recurso. Cada llamada API se ejecuta a través de un único verbo HTTP.

• Ruta

La ruta determina el recurso específico que la acción utiliza como parte de la realización de una llamada. La cadena de ruta de acceso se anexa a la URL de núcleo para formar la URL completa que identifica el recurso.

## **Gestionar objetos de almacenamiento en un centro de datos**

Las API DE REST debajo de datacenter La categoría le permite gestionar los objetos de almacenamiento en el centro de datos, como clústeres, nodos, agregados, máquinas virtuales de almacenamiento, Volúmenes, LUN, recursos compartidos de archivos y espacios de nombres. Estas API están disponibles para consultar la configuración de los objetos, mientras que algunas de ellas permiten realizar las operaciones de adición, eliminación o modificación de estos objetos.

La mayoría de estas API son LLAMADAS QUE proporcionan agregación entre clústeres con compatibilidad con filtrado, clasificación y paginación. Al ejecutar estas API, devuelven datos de la base de datos. Por lo tanto, los objetos recién creados deben ser descubiertos en el próximo ciclo de adquisición para que aparezcan en la respuesta.

Si desea consultar los detalles de un objeto específico, debe introducir el ID único de ese objeto para ver sus detalles. Por ejemplo, para obtener información de métricas y análisis de los objetos de almacenamiento, consulte ["Ver las métricas de rendimiento".](#page-29-0)

```
curl -X GET "https://<hostname>/api/datacenter/cluster/clusters/4c6bf721-
2e3f-11e9-a3e2-00a0985badbb" -H "accept: application/json" -H
"Authorization: Basic <Base64EncodedCredentials>"
```
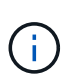

Los comandos CURL, ejemplos, solicitudes y respuestas a las API están disponibles en la interfaz de API de Swagger. Puede filtrar y ordenar los resultados por parámetros específicos según lo que se indica en Swagger. Estas API le permiten filtrar los resultados de objetos de almacenamiento específicos, como el clúster, el volumen o el equipo virtual de almacenamiento.

#### **API para los objetos de almacenamiento en el centro de datos**

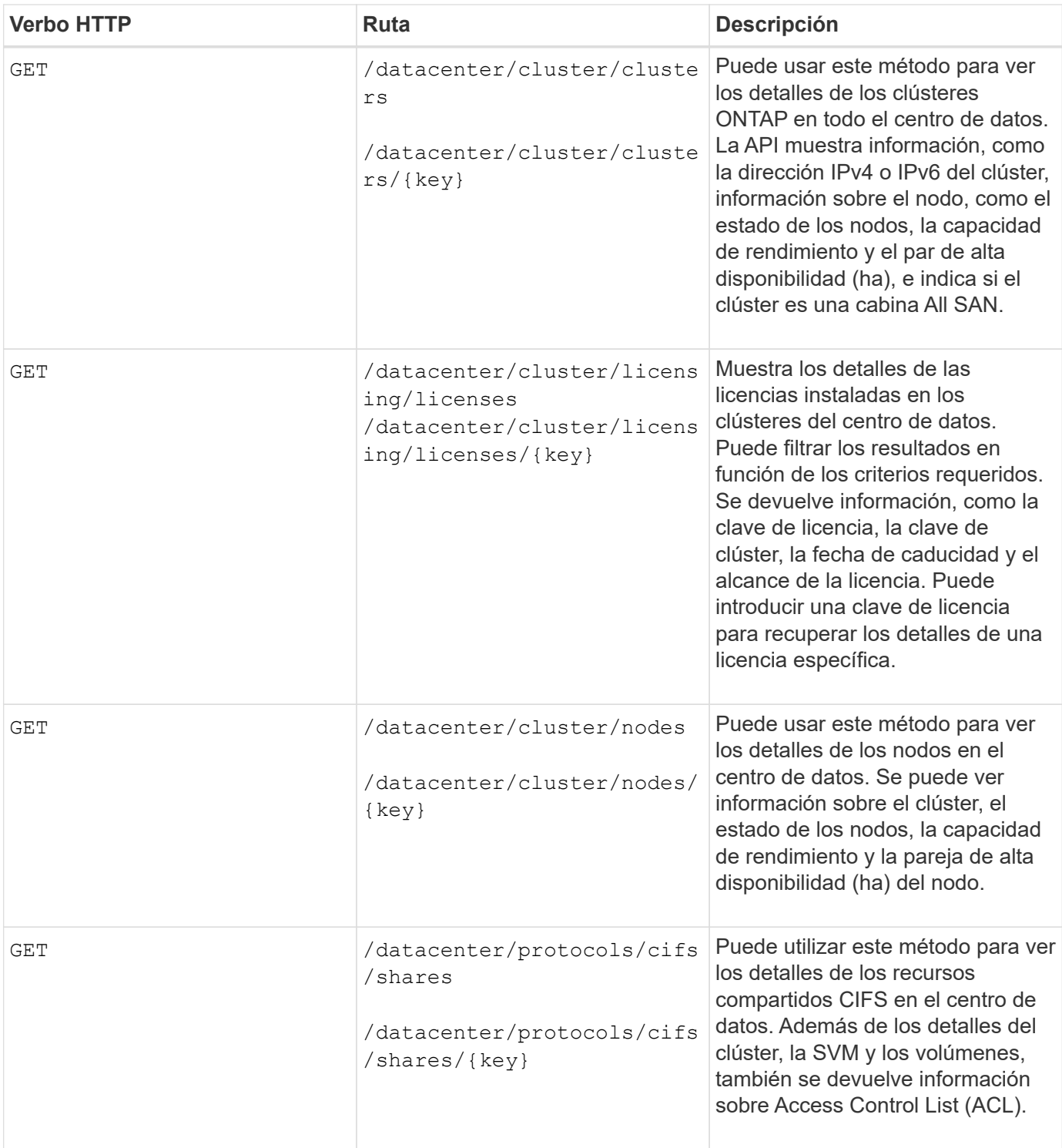

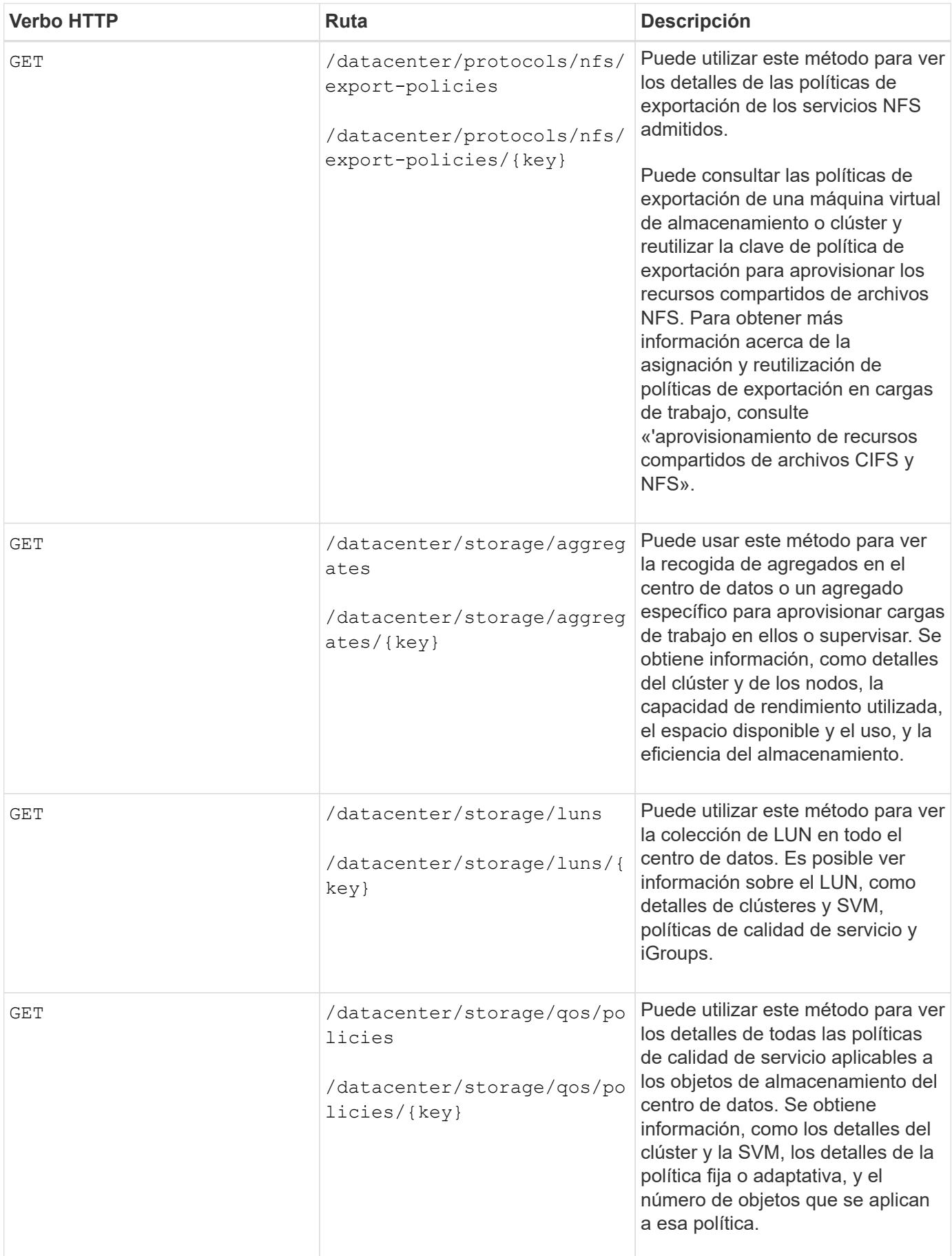

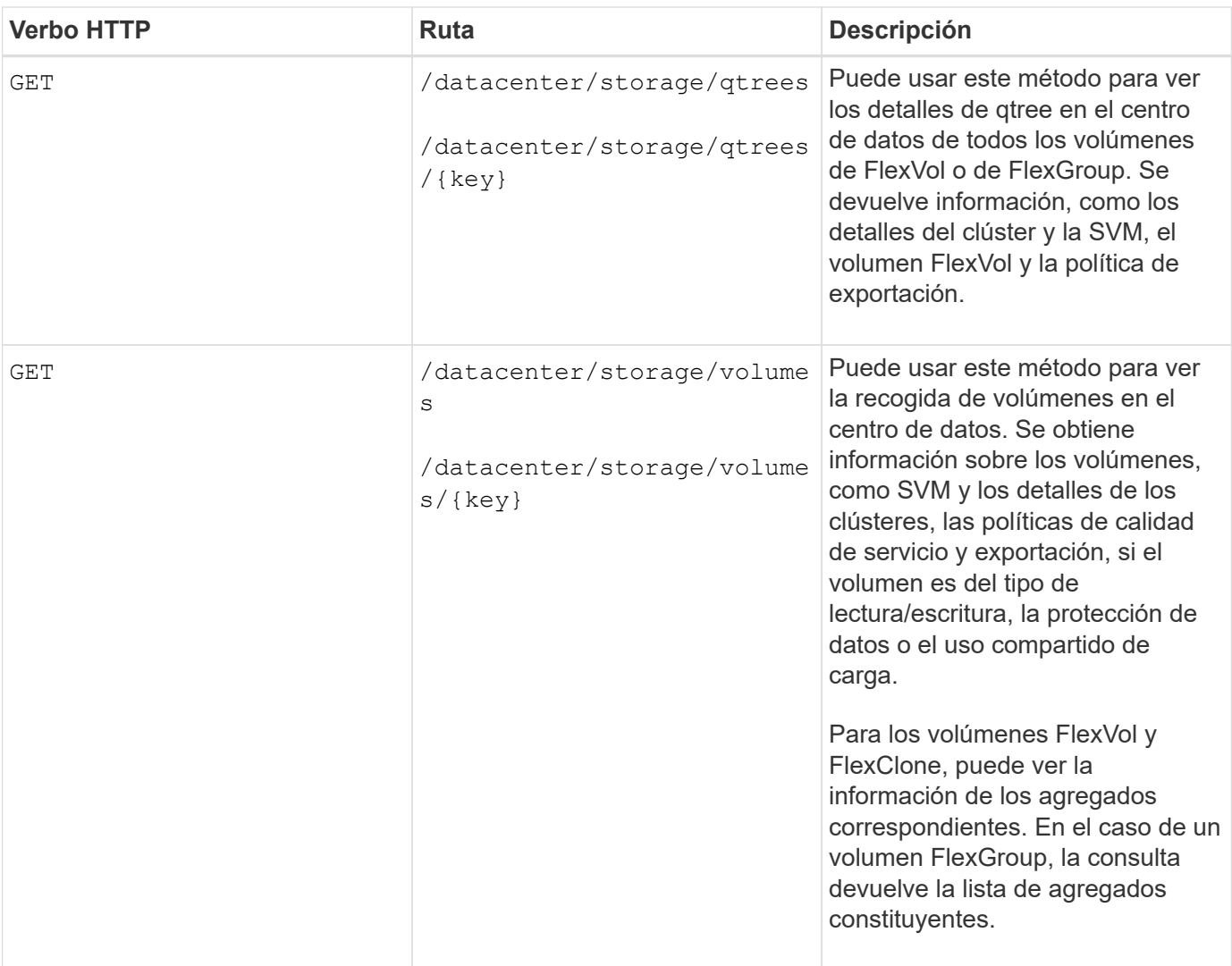

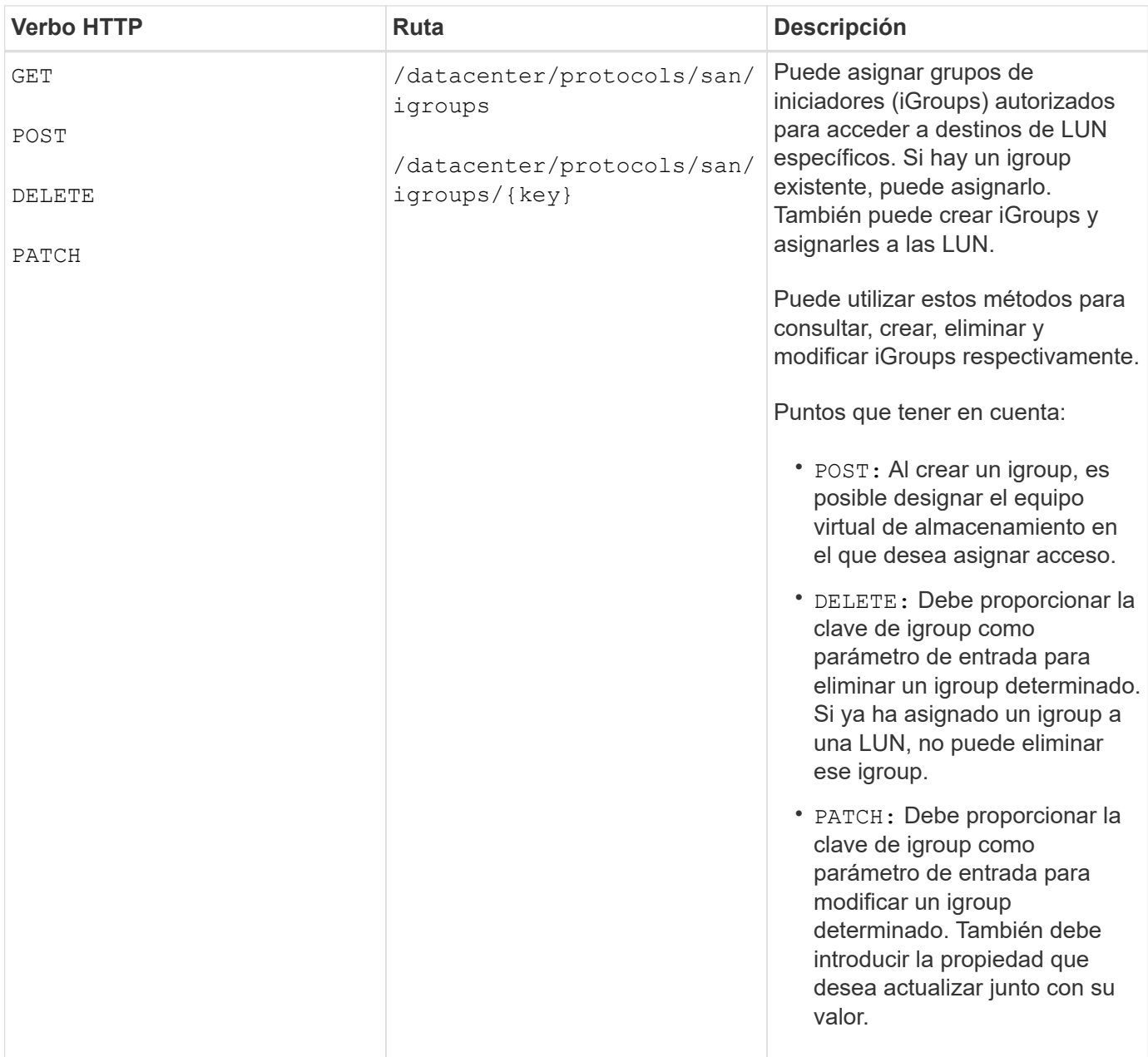

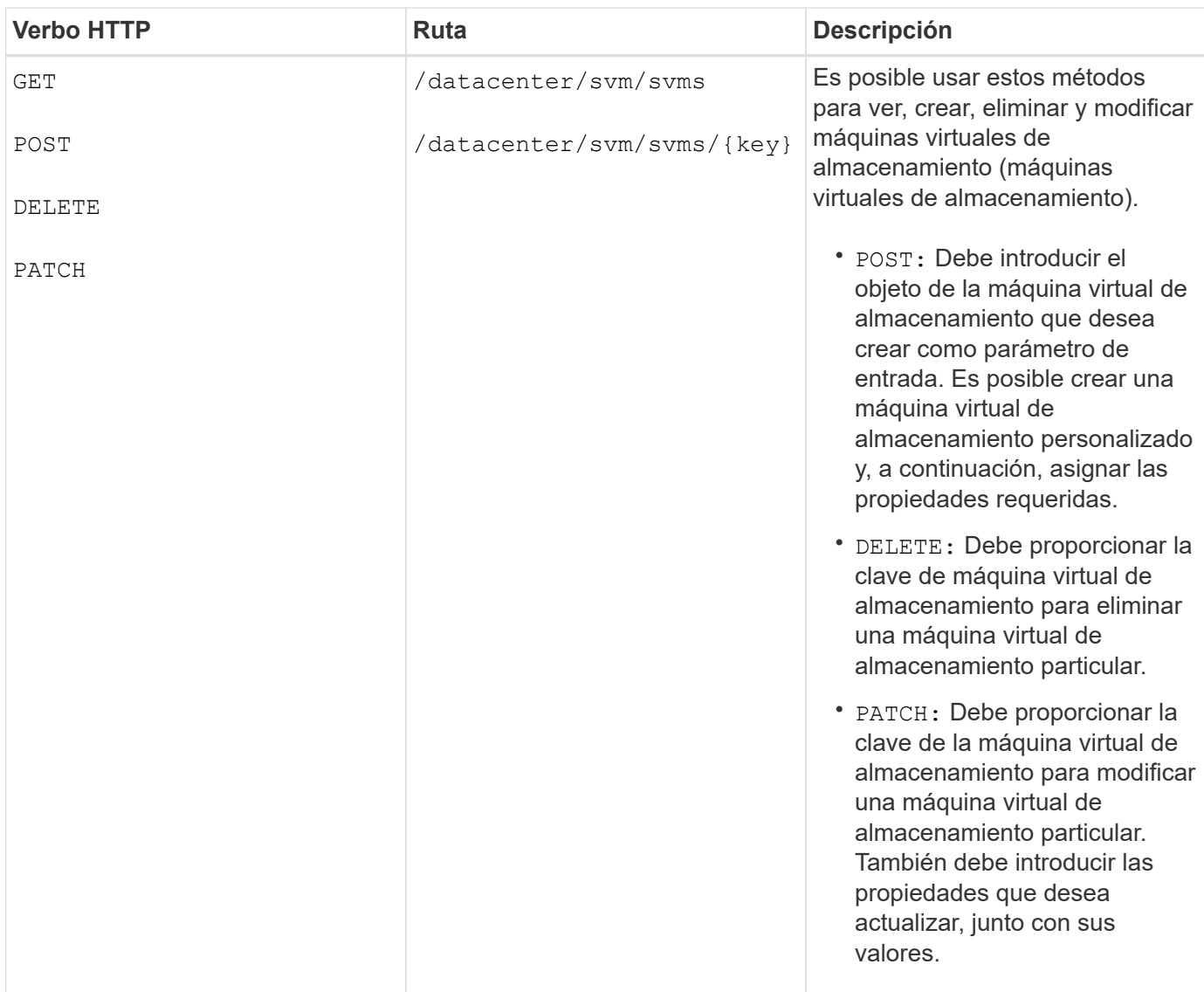

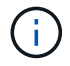

Puntos que tener en cuenta:

Si ha habilitado el aprovisionamiento de cargas de trabajo basado en SLO en su entorno, al tiempo que crea el equipo virtual de almacenamiento, asegúrese de que admite todos los protocolos necesarios para aprovisionar las LUN y los recursos compartidos de archivos, por ejemplo, CIFS o SMB, NFS, FCP, E iSCSI. Es posible que se produzca un error en los flujos de trabajo de aprovisionamiento si la máquina virtual de almacenamiento no admite los servicios necesarios. Se recomienda habilitar también los servicios para los respectivos tipos de cargas de trabajo en el equipo virtual de almacenamiento.

Si ha habilitado el aprovisionamiento de carga de trabajo basado en SLO en su entorno, no puede eliminar esa máquina virtual de almacenamiento en la que se han aprovisionado las cargas de trabajo de almacenamiento. Cuando se elimina una máquina virtual de almacenamiento en la que se ha configurado un servidor CIFS o SMB, esta API también elimina el servidor CIFS o SMB, junto con la configuración de Active Directory local. Sin embargo, el nombre del servidor CIFS o SMB sigue estando en la configuración de Active Directory que debe eliminar manualmente del servidor de Active Directory.

#### **API para los elementos de red en su centro de datos**

Las siguientes API de la categoría de centro de datos recuperan información acerca de los puertos y las interfaces de red del entorno, específicamente los puertos FC, las interfaces FC, los puertos ethernet y las

### interfaces IP.

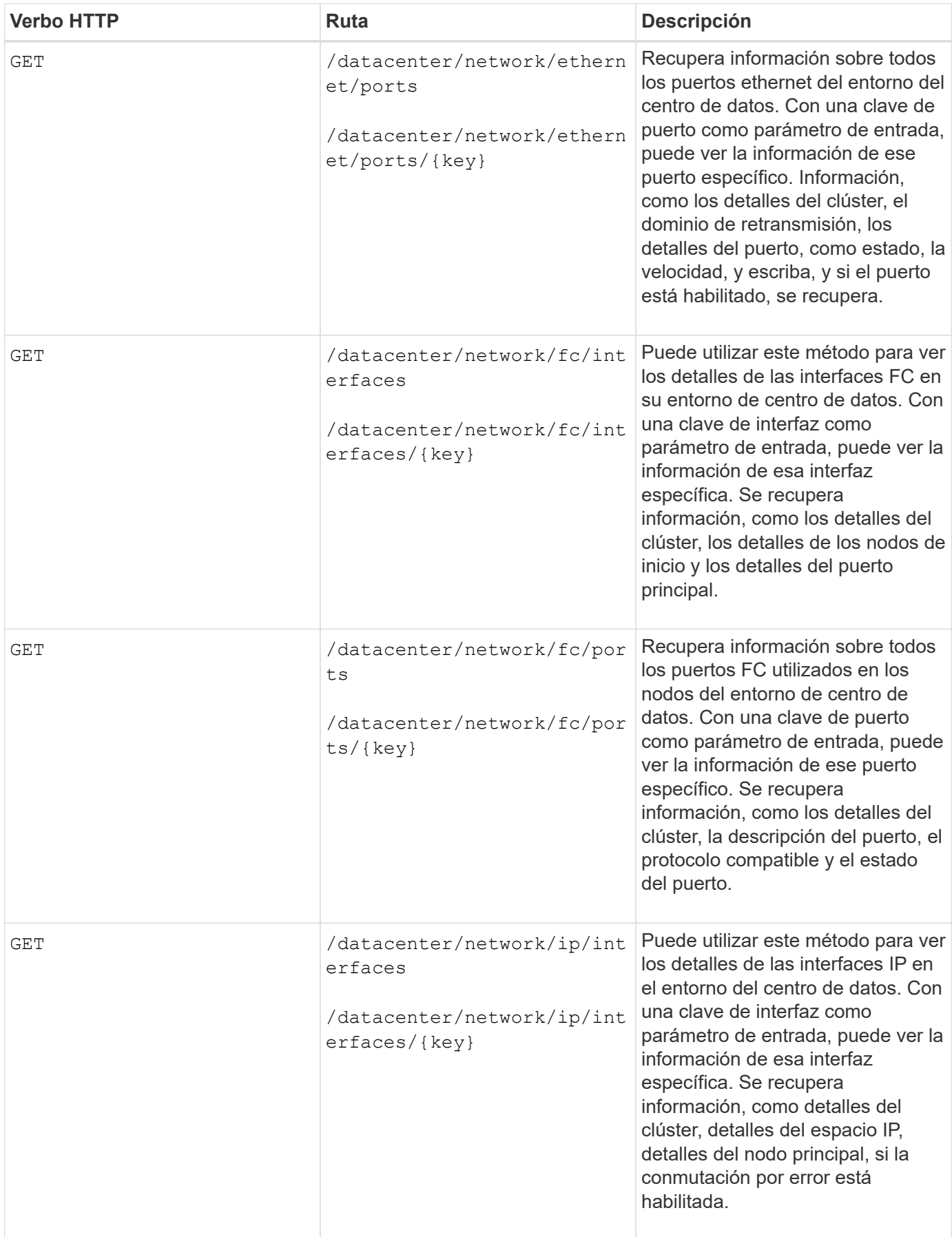

## **Acceso a API de ONTAP a través de acceso de proxy**

Las API de puerta de enlace le ofrecen la ventaja de usar las credenciales de Active IQ Unified Manager para ejecutar API DE REST de ONTAP y gestionar objetos de almacenamiento. Estas API están disponibles cuando se habilita la función API Gateway en la interfaz de usuario web de Unified Manager.

Las API DE REST de Unified Manager solo admiten un conjunto determinado de acciones que se realizarán en los orígenes de datos de Unified Manager, es decir, clústeres de ONTAP. Puede utilizar otras funciones con las API de ONTAP. Las API de puerta de enlace permiten a Unified Manager ser una interfaz de paso a través para túneles todas las solicitudes API que se deben realizar en clústeres ONTAP, sin iniciar sesión individualmente en cada clúster de centro de datos. Realiza como un único punto de gestión para ejecutar las API en los clústeres de ONTAP gestionados por su instancia de Unified Manager. La función de puerta de enlace de API permite a Unified Manager ser un único plano de control desde el cual puede gestionar varios clústeres de ONTAP sin iniciar sesión de forma individual. Las API de puerta de enlace permiten seguir registrando en Unified Manager y gestionar los clústeres de ONTAP ejecutando operaciones de API de REST de ONTAP.

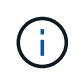

Todos los usuarios pueden ejecutar una consulta utilizando LA operación GET. Los administradores de aplicaciones pueden ejecutar todas las operaciones de REST de ONTAP.

La puerta de enlace actúa como proxy para tunear las solicitudes de API manteniendo las solicitudes de encabezado y cuerpo en el mismo formato que en las API de ONTAP. Puede usar las credenciales de Unified Manager y ejecutar las operaciones específicas para acceder a los clústeres de ONTAP y gestionarlos sin aprobar las credenciales de un clúster individual. Continúa gestionando la autenticación del clúster y la gestión del clúster, pero redirige las solicitudes de API para que se ejecuten directamente en el clúster específico. La respuesta que devuelven las API es la misma que la respuesta que devuelven las respectivas API DE REST de ONTAP ejecutadas directamente desde ONTAP.

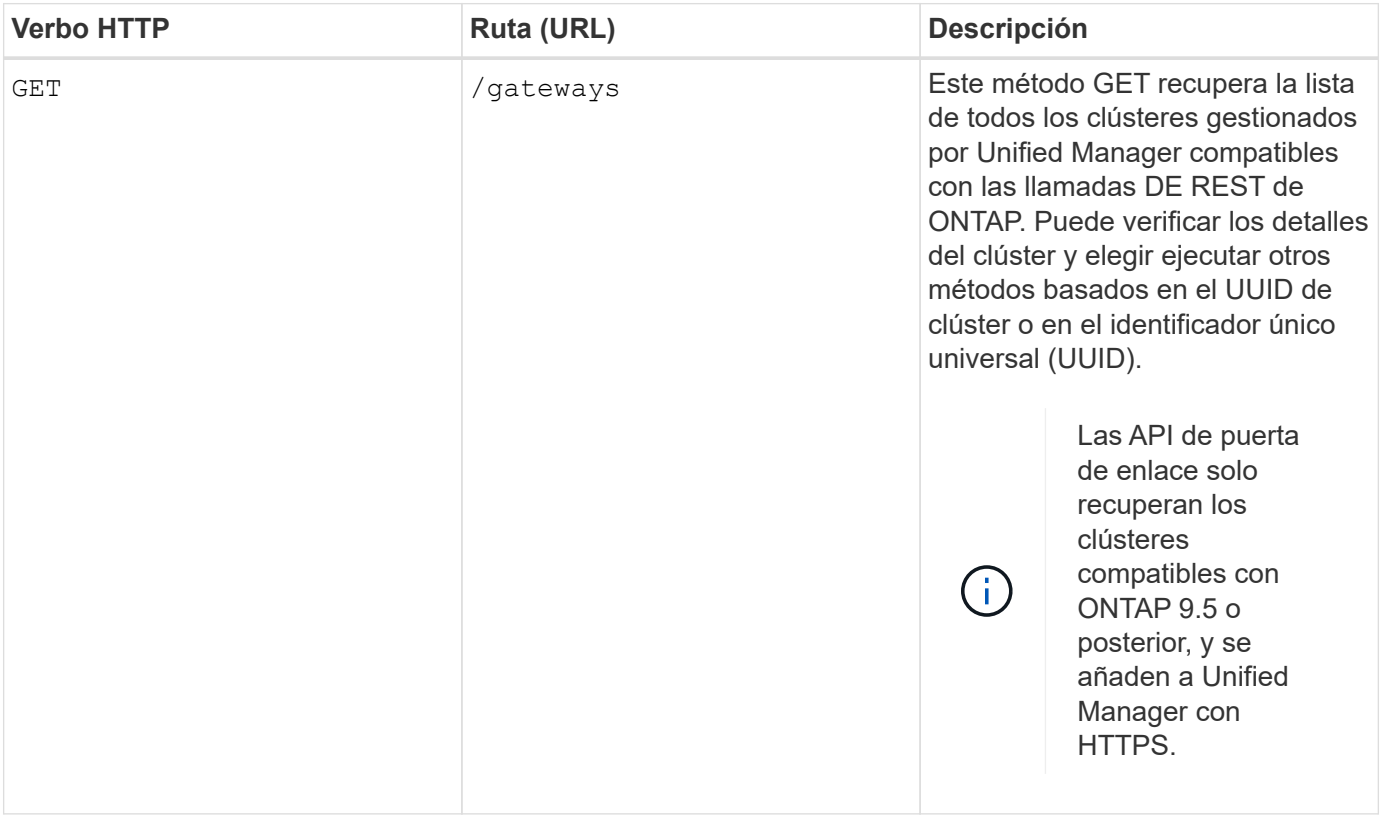

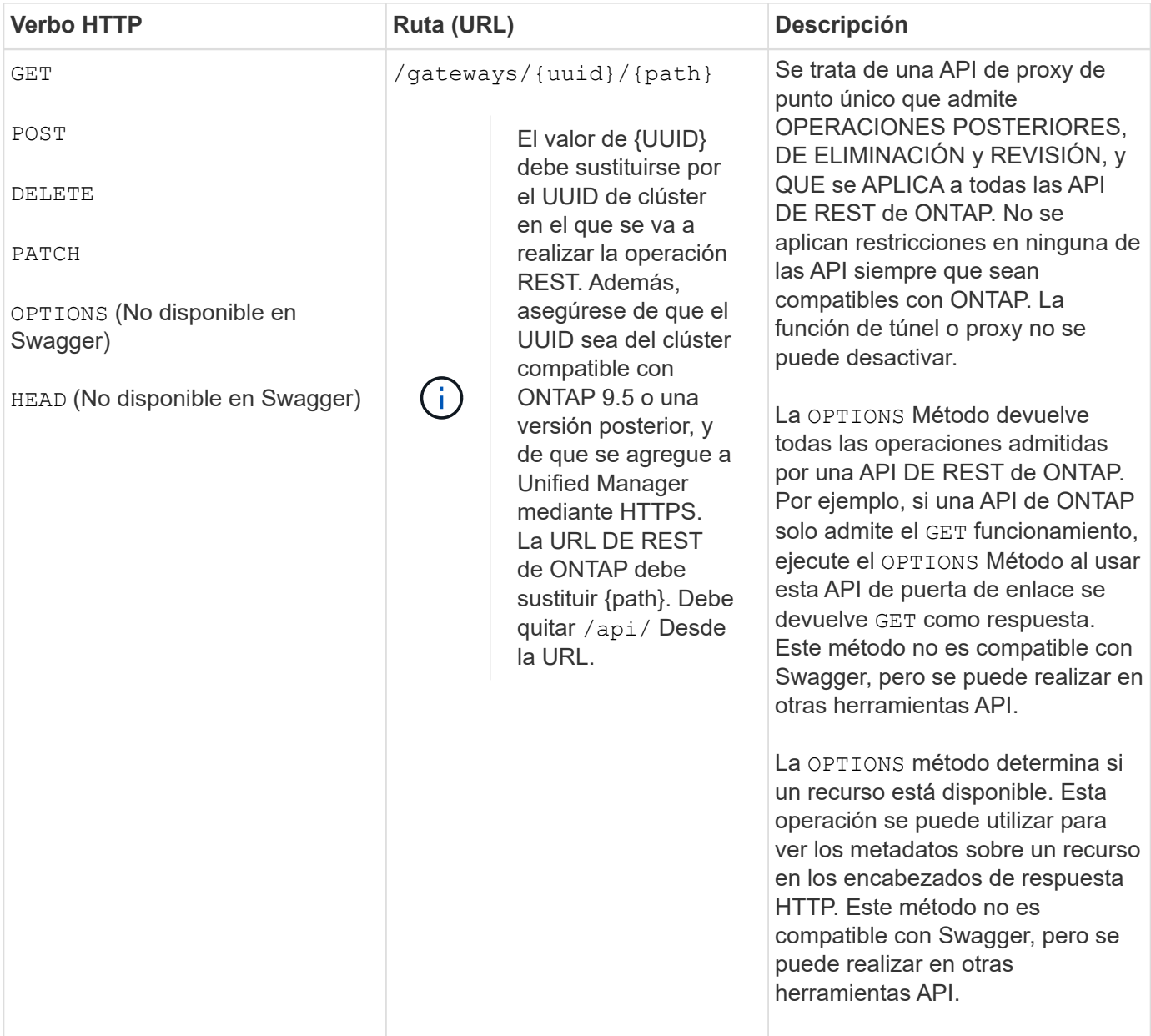

### **Descripción del túnel de puerta de enlace API**

Las API de puerta de enlace le permiten gestionar objetos ONTAP mediante Unified Manager. Unified Manager gestiona los clústeres y los detalles de autenticación, y redirige las solicitudes al extremo DE REST de ONTAP. La API de la puerta de enlace transforma la URL e Hypermedia como el Motor de Estado de aplicación (HATEOAS) enlaces en el encabezado y el cuerpo de respuesta con la URL base de la puerta de enlace API. La API de puerta de enlace actúa como la URL base del proxy a la cual se anexa la URL DE REST de ONTAP y se ejecuta el extremo de REST de ONTAP requerido.

En este ejemplo, la API de la puerta de enlace (URL base de proxy) es: /gateways/{uuid}/

La API de ONTAP tomada es: /storage/volumes. Es necesario añadir la URL DE REST de ONTAP API como valor para el parámetro path.

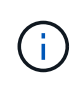

Al añadir la ruta, asegúrese de haber eliminado la ""/" symbol at the beginning of the URL. For the API `/storage/volumes, agregar storage/volumes.

La URL adjunta es: /gateways/{uuid}/storage/volumes

Al ejecutar el GET En funcionamiento, la URL generada es la siguiente: GEThttps://<hostname\>/api/gateways/<cluster\_UUID\>/storage/volumes

La /api La etiqueta de la URL DE REST de ONTAP se elimina en la URL adjunta y se conserva la de la API de puerta de enlace.

#### **Comando de rizo de muestra**

```
curl -X GET "https://<hostname>/api/gateways/1cd8a442-86d1-11e0-ae1c-
9876567890123/storage/volumes" -H "accept: application/hal+json" -H
"Authorization: Basic <Base64EncodedCredentials>"
```
La API muestra la lista de volúmenes de almacenamiento que contiene ese clúster. El formato de respuesta es el mismo que recibe cuando ejecuta la misma API desde ONTAP. Los códigos de estado devueltos son los códigos de estado de REST de ONTAP.

### **Configuración del alcance de la API**

Todas las API tienen un contexto dentro del ámbito del clúster. Las API que operan sobre la base de máquinas virtuales de almacenamiento también tienen el clúster como el alcance, es decir, las operaciones de API se realizan en una máquina virtual de almacenamiento particular dentro de un clúster gestionado. Cuando ejecute el /gateways/{uuid}/{path} API, asegúrese de introducir el UUID de clúster (UUID de origen de datos de Unified Manager) para el clúster en el que se ejecuta la operación. Para establecer el contexto de una máquina virtual de almacenamiento determinada dentro de ese clúster, introduzca la clave de la máquina virtual de almacenamiento como el parámetro X-Dot-SVM-UUID o el nombre de la máquina virtual de almacenamiento como el parámetro X-Dot-SVM-Name. El parámetro se añade como filtro del encabezado de cadena y la operación se ejecuta dentro del ámbito de ese equipo virtual de almacenamiento dentro de ese clúster.

#### **Comando de rizo de muestra**

```
curl -X GET "https://<hostname>/api/gateways/e4f33f90-f75f-11e8-9ed9-
00a098e3215f/storage/volume" -H "accept: application/hal+json" -H "X-Dot-
SVM-UUID: d9c33ec0-5b61-11e9-8760-00a098e3215f"
-H "Authorization: Basic <Base64EncodedCredentials>"
```
Para obtener más información sobre el uso de las API de REST de ONTAP, consulte ["Automatización de la](https://docs.netapp.com/us-en/ontap-automation/index.html) [API DE REST de ONTAP"](https://docs.netapp.com/us-en/ontap-automation/index.html)

## **Realizando tareas administrativas**

Puede usar las API en administration Categoría para modificar la configuración de copia de seguridad, verificar la información del archivo de copia de seguridad y los certificados del clúster, así como gestionar los clústeres de ONTAP como orígenes de datos de Active IQ Unified Manager.

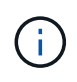

Debe tener la función Administrador de aplicaciones para ejecutar estas operaciones. También puede usar la interfaz de usuario web de Unified Manager para configurar estos ajustes.

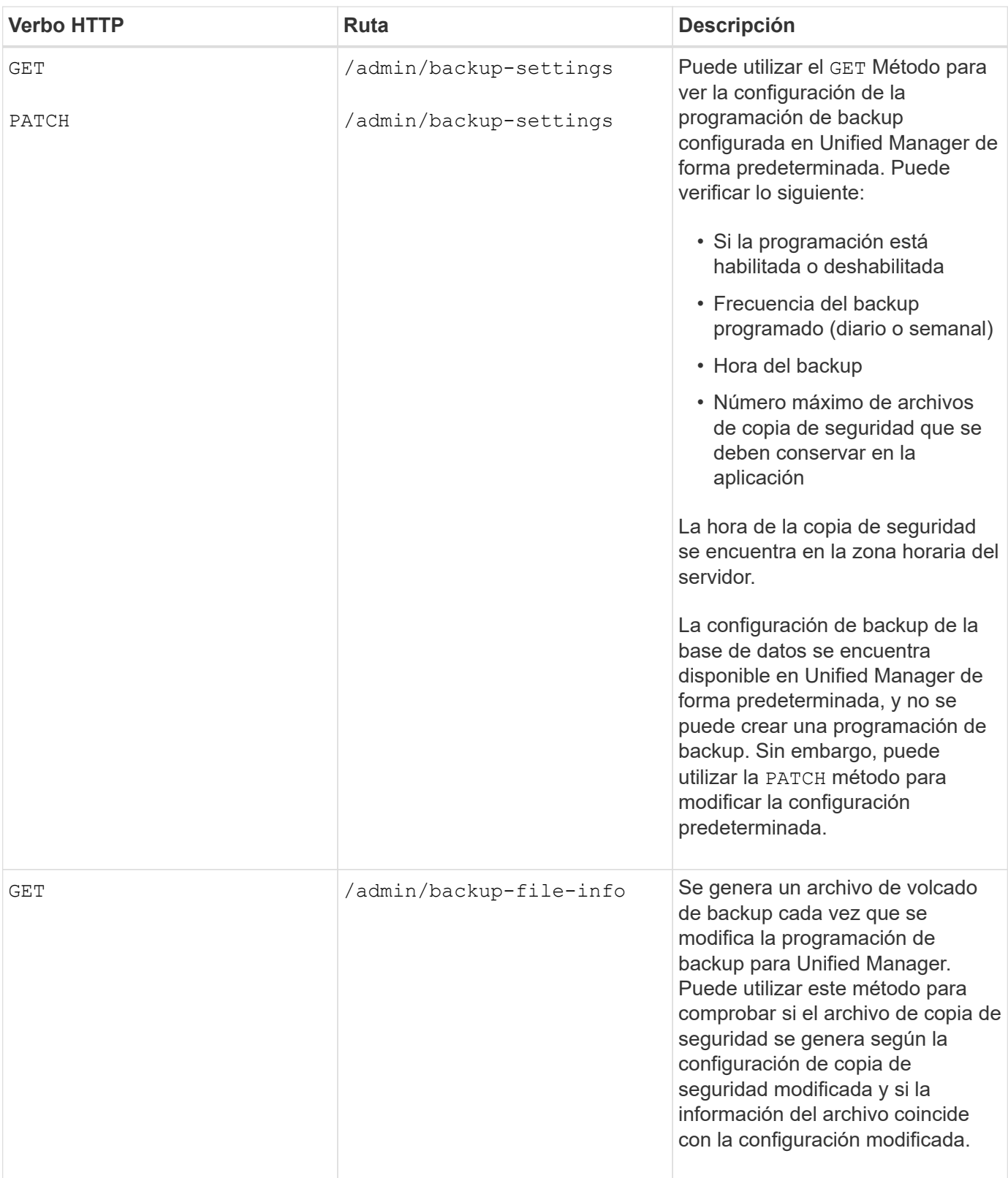

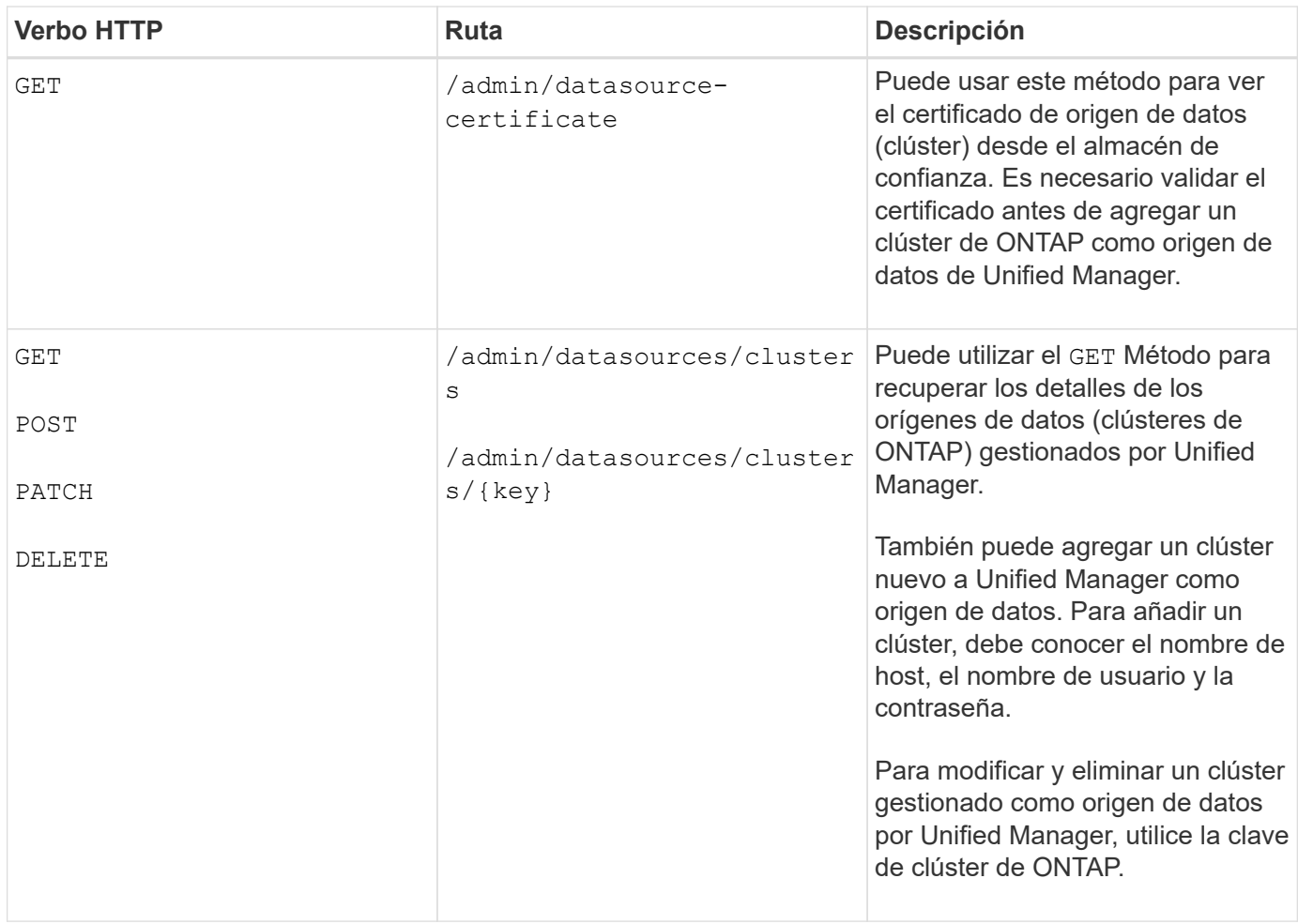

## **Gestión de usuarios**

Puede usar las API del security Categoría para controlar el acceso del usuario a los objetos de clúster seleccionados en Active IQ Unified Manager. Es posible añadir usuarios locales o usuarios de la base de datos. También puede agregar usuarios o grupos remotos que pertenecen a un servidor de autenticación. Según los privilegios de los roles que se asignan a los usuarios, pueden gestionar los objetos de almacenamiento o ver los datos en Unified Manager.

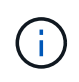

Debe tener la función Administrador de aplicaciones para ejecutar estas operaciones. También puede usar la interfaz de usuario web de Unified Manager para configurar estos ajustes.

Las API bajo el security category utiliza el parámetro users, que es el nombre de usuario, y no el parámetro key como identificador único de la entidad de usuario.

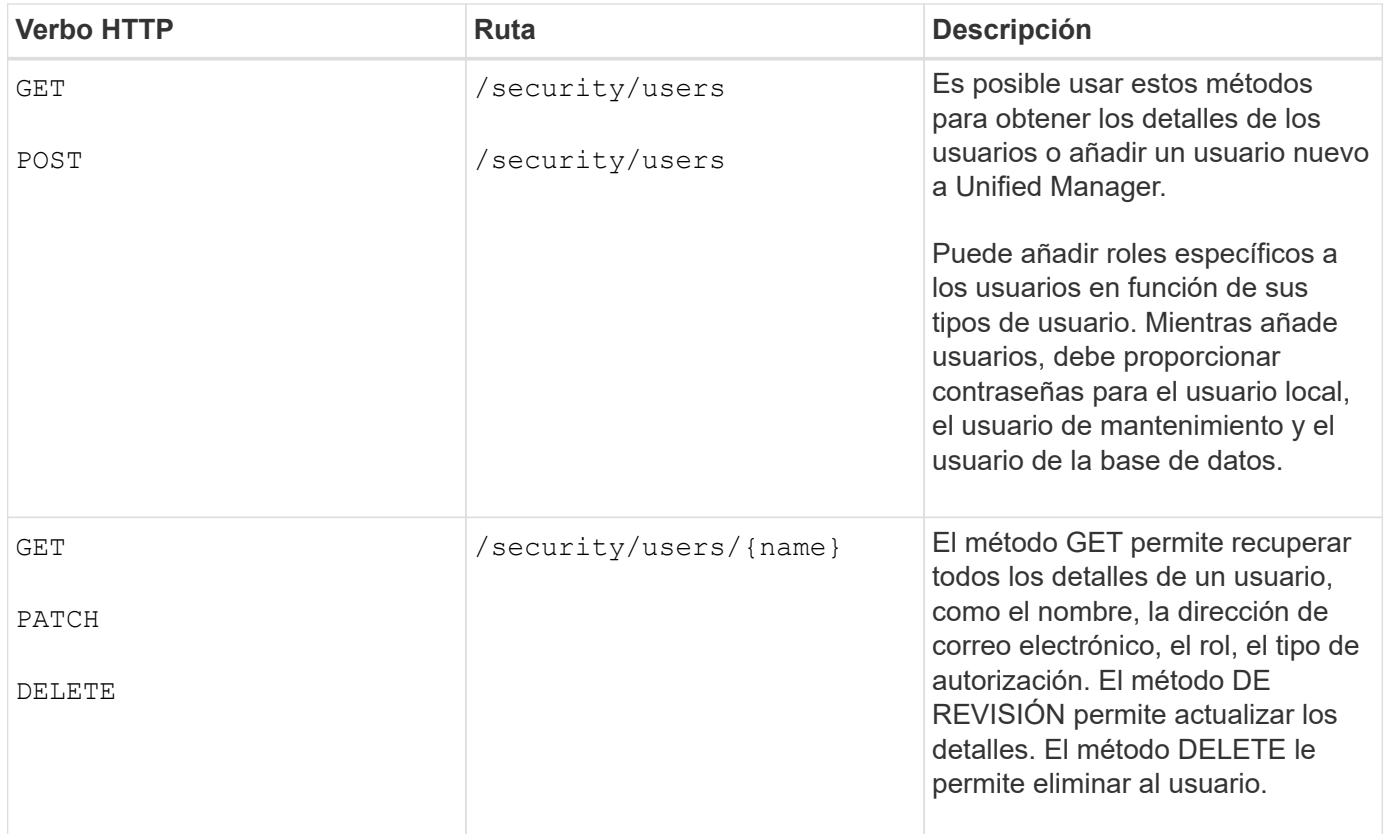

## <span id="page-29-0"></span>**Ver las métricas de rendimiento**

Active IQ Unified Manager le proporciona un conjunto de API en /datacenter categoría que permite ver los datos de rendimiento de los clústeres y los objetos de almacenamiento en un centro de datos. Estas API recuperan los datos de rendimiento de los diferentes objetos de almacenamiento, como clústeres, nodos, LUN, volúmenes, agregados Máquinas virtuales de almacenamiento, interfaces FC, puertos FC, puertos Ethernet e interfaces IP.

La /metrics y.. /analytics Las API ofrecen distintas vistas de las métricas de rendimiento, mediante las cuales, puede obtener un análisis de los siguientes niveles de detalles sobre los siguientes objetos de almacenamiento en su centro de datos:

- de clúster
- nodos
- Máquinas virtuales de almacenamiento
- agregados
- volúmenes
- $\cdot$  LUN
- Interfaces FC
- Puertos FC
- Puertos Ethernet
- Interfaces IP

La siguiente tabla dibuja una comparación entre /<code>metrics</code> y.. /<code>analytics</code> <code>API</code> con respecto a los detalles de los datos de rendimiento recuperados.

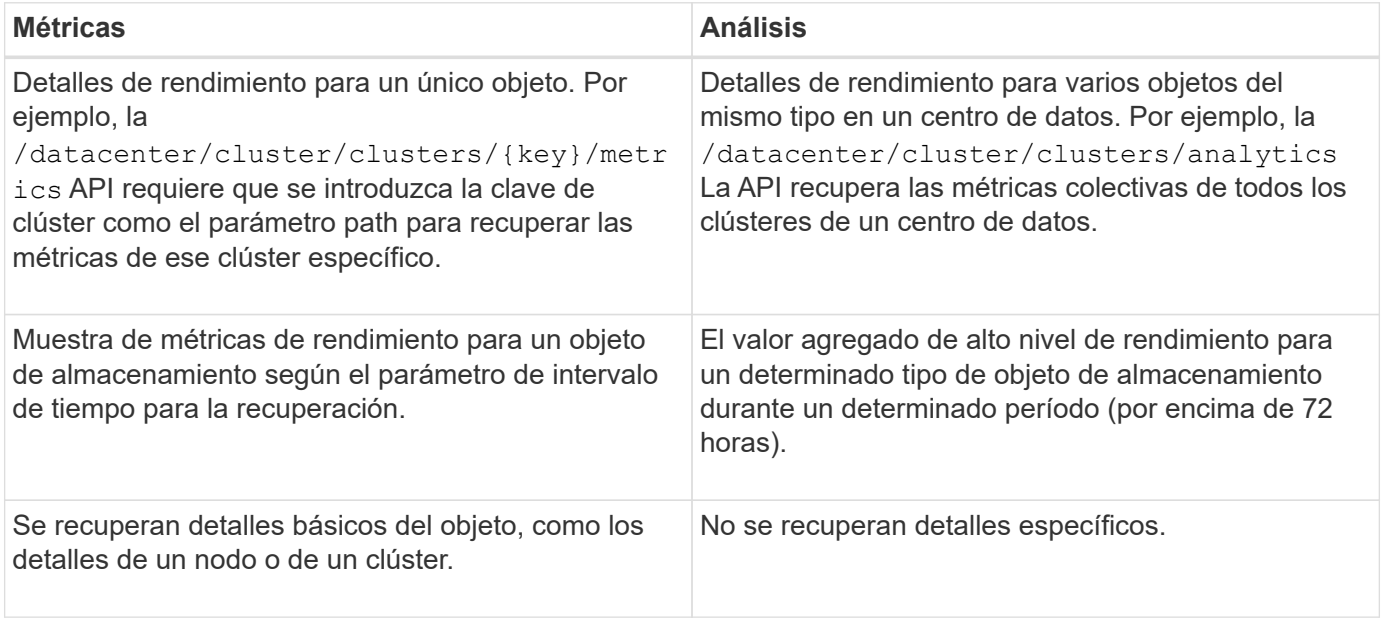

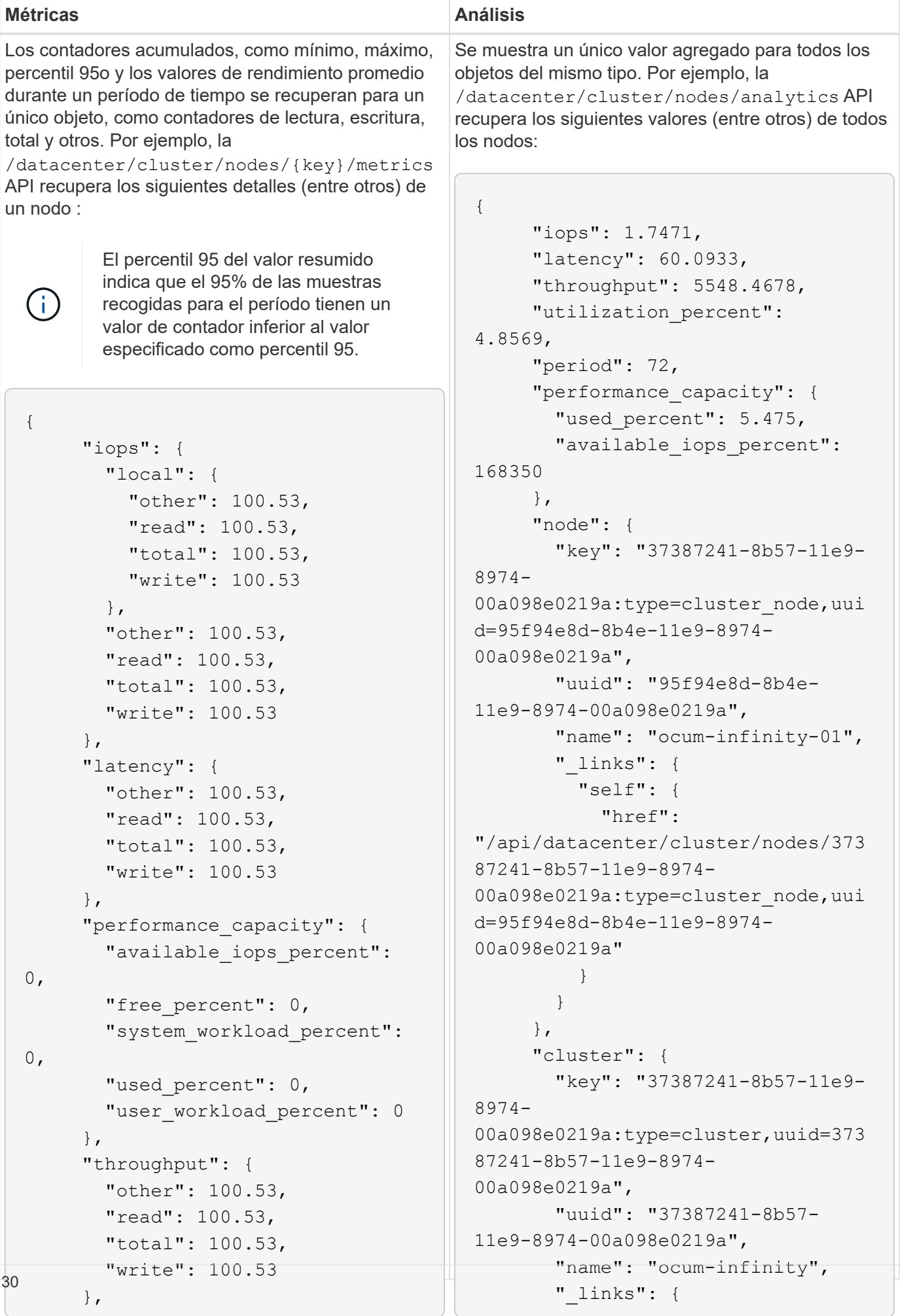

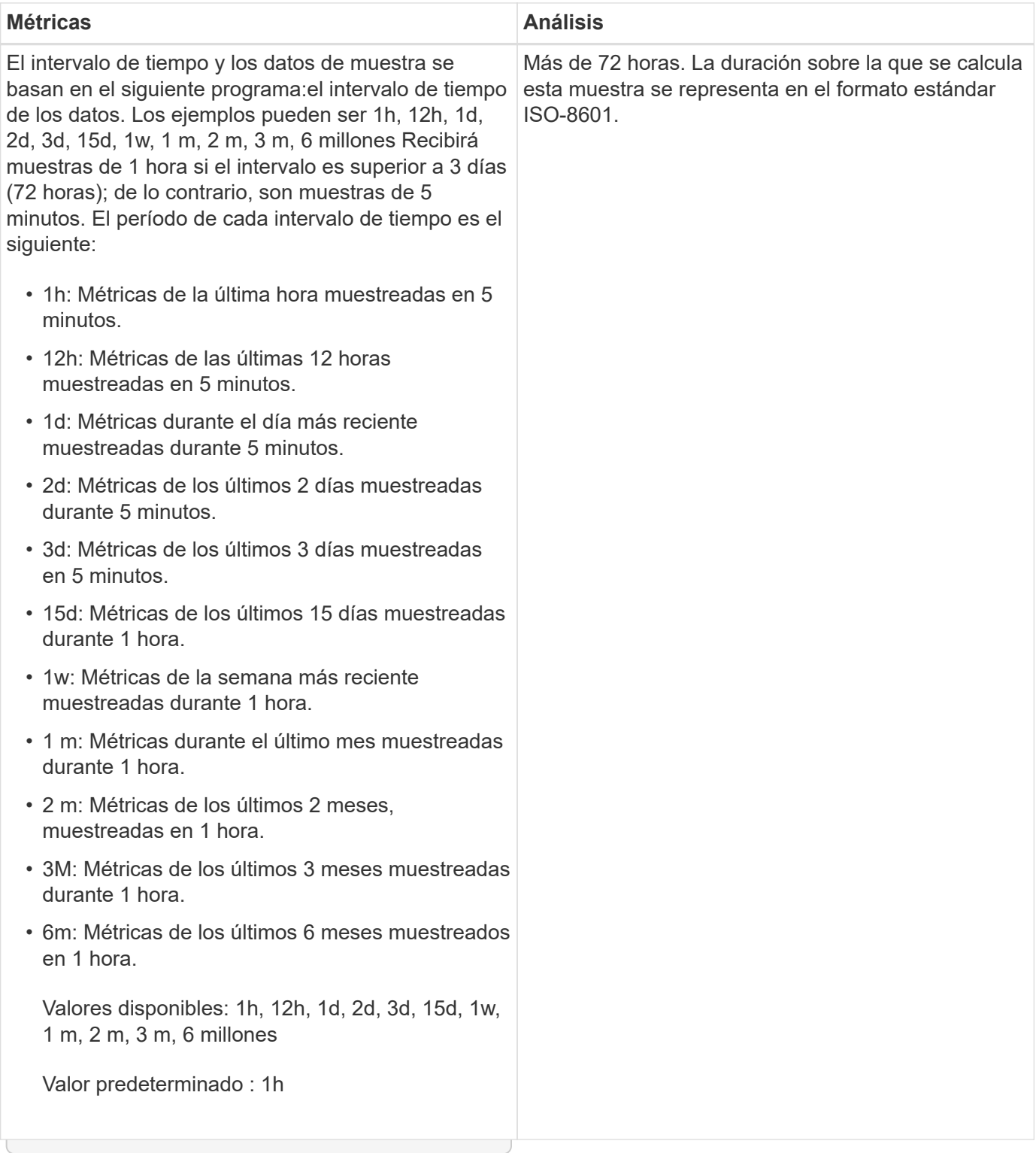

En la siguiente tabla se describe el /metrics y.. /analytics API más detalles.

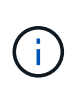

Las métricas de IOPS y rendimiento que devuelven estas API son, por ejemplo, valores dobles 100.53. No se admite el filtrado de estos valores flotantes por los caracteres de tubería (|) y comodín (\*).

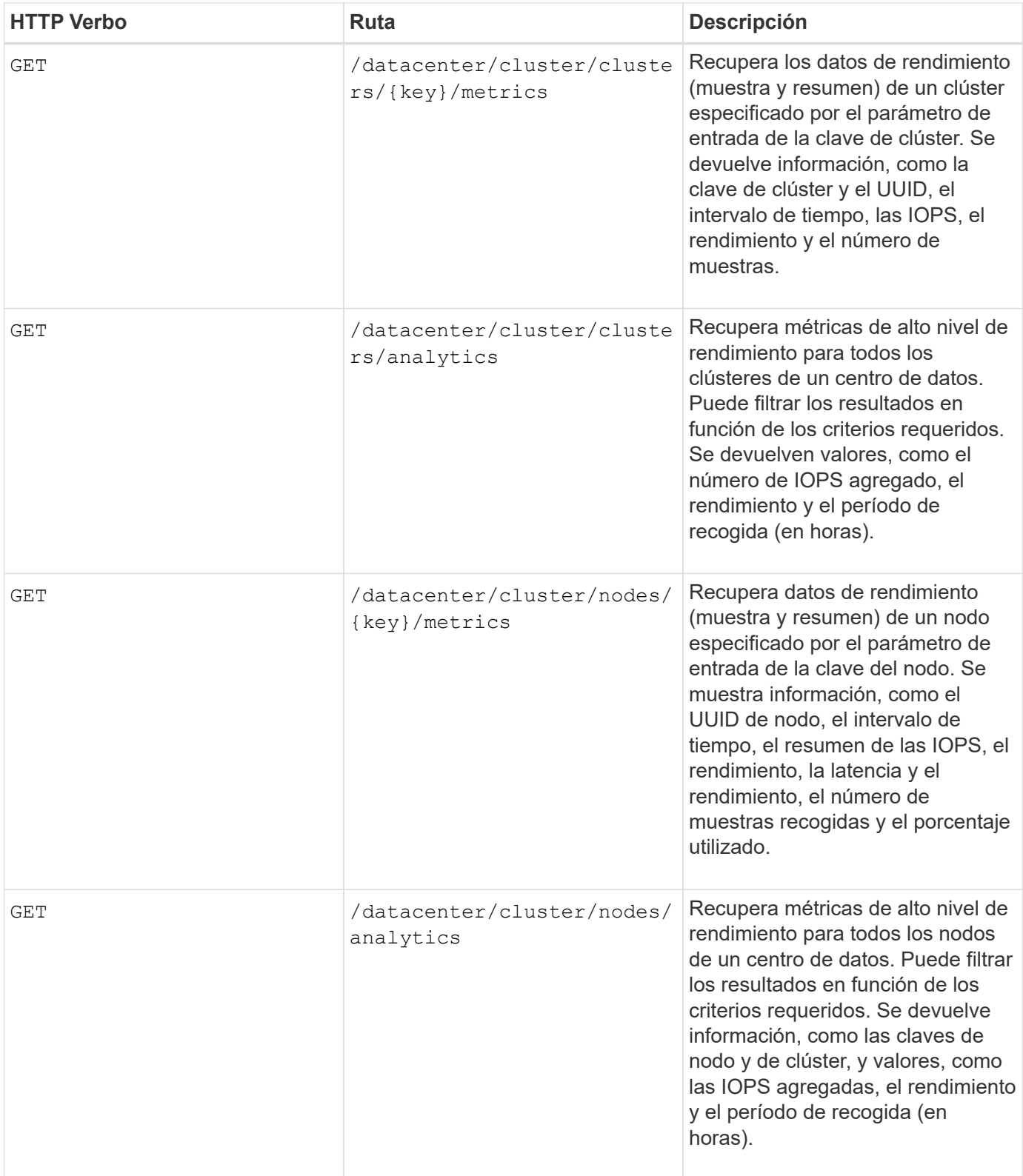

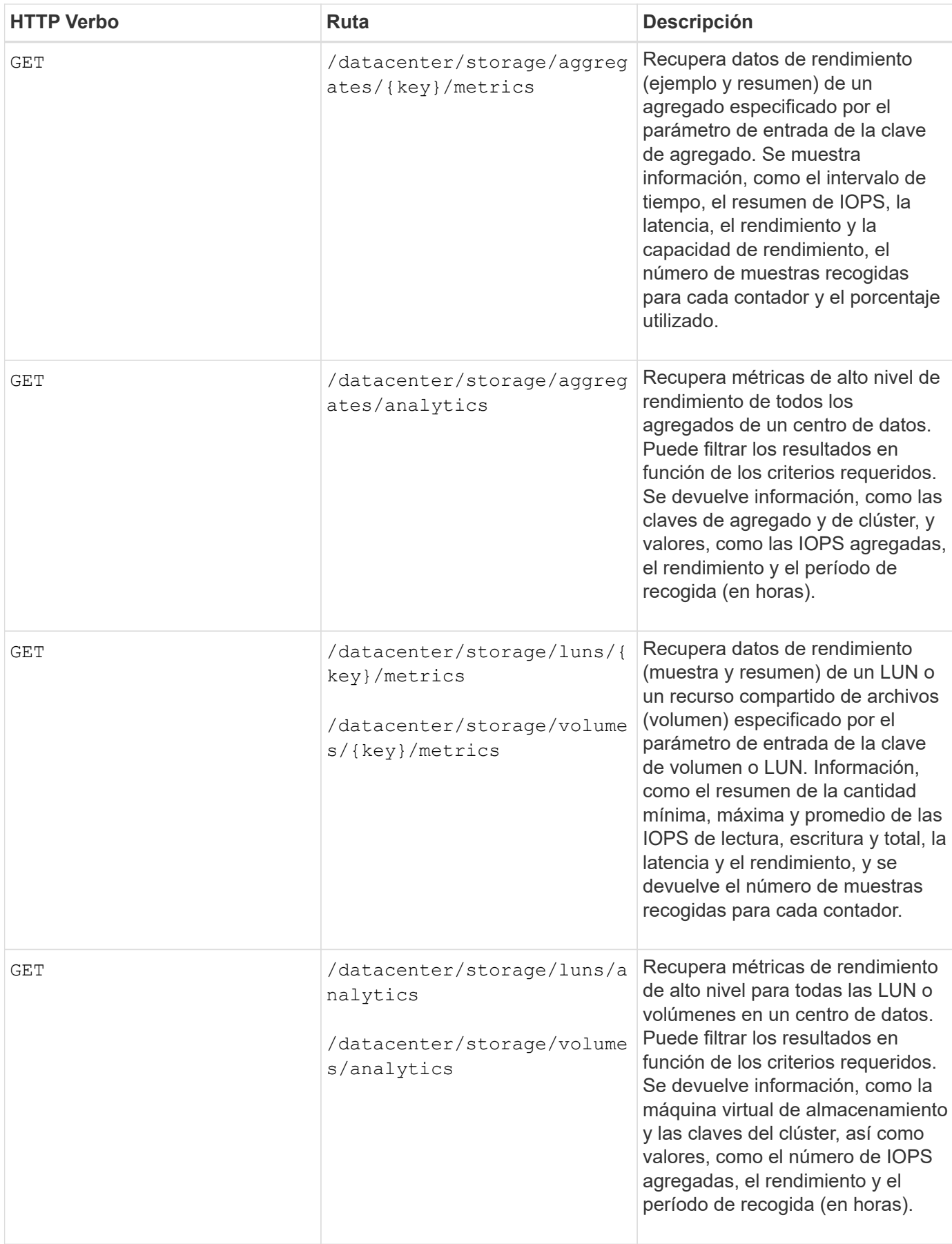

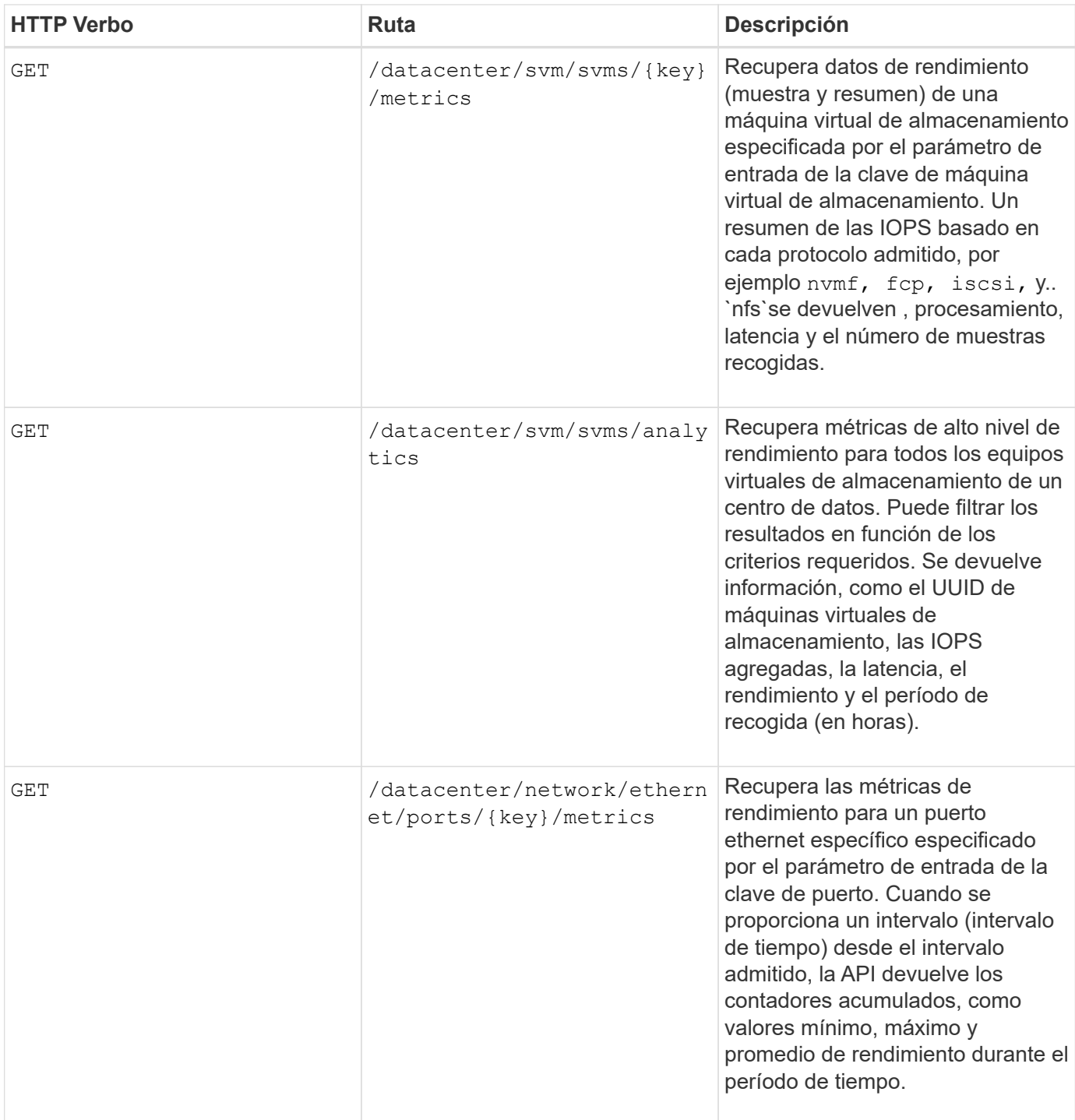
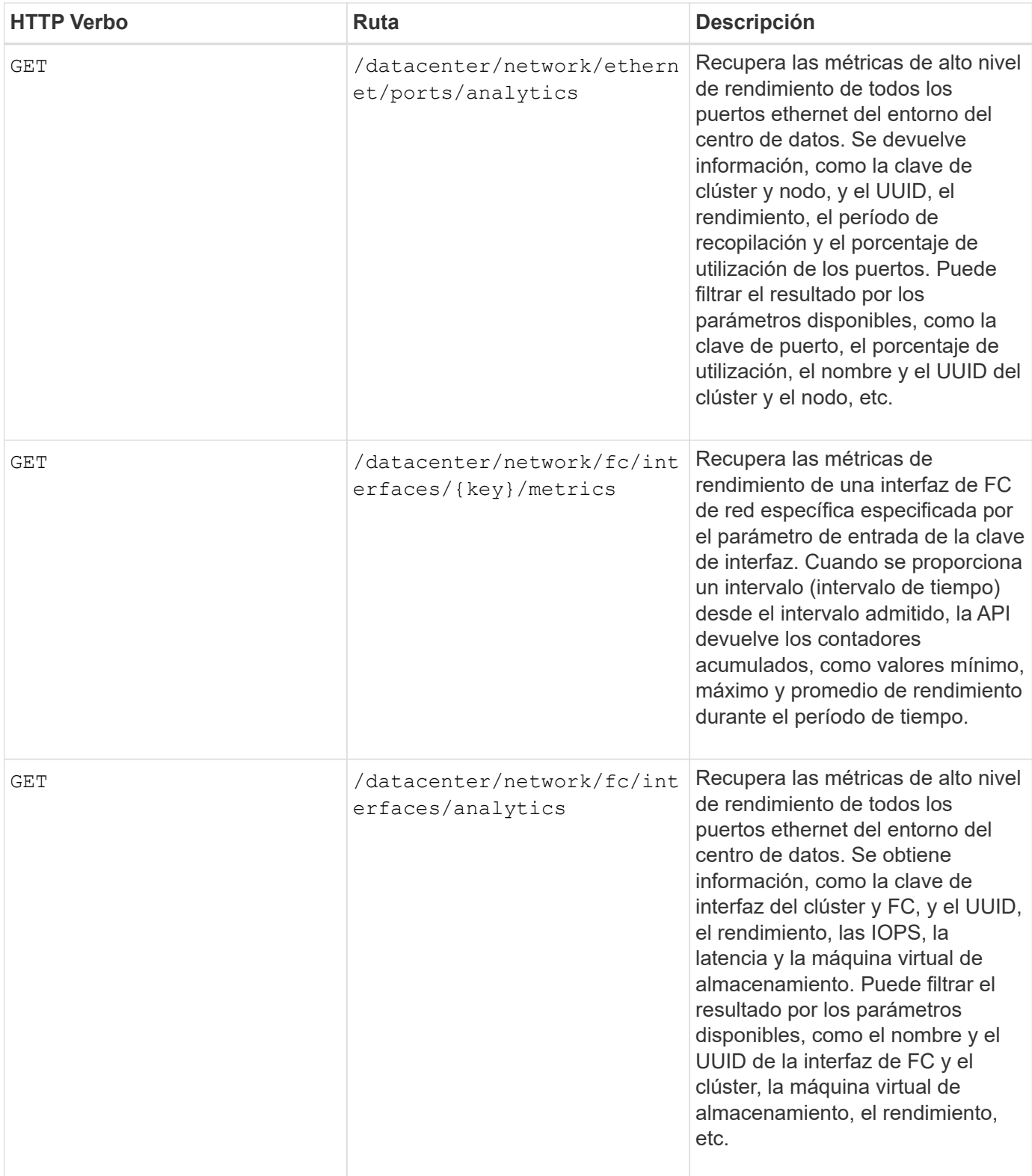

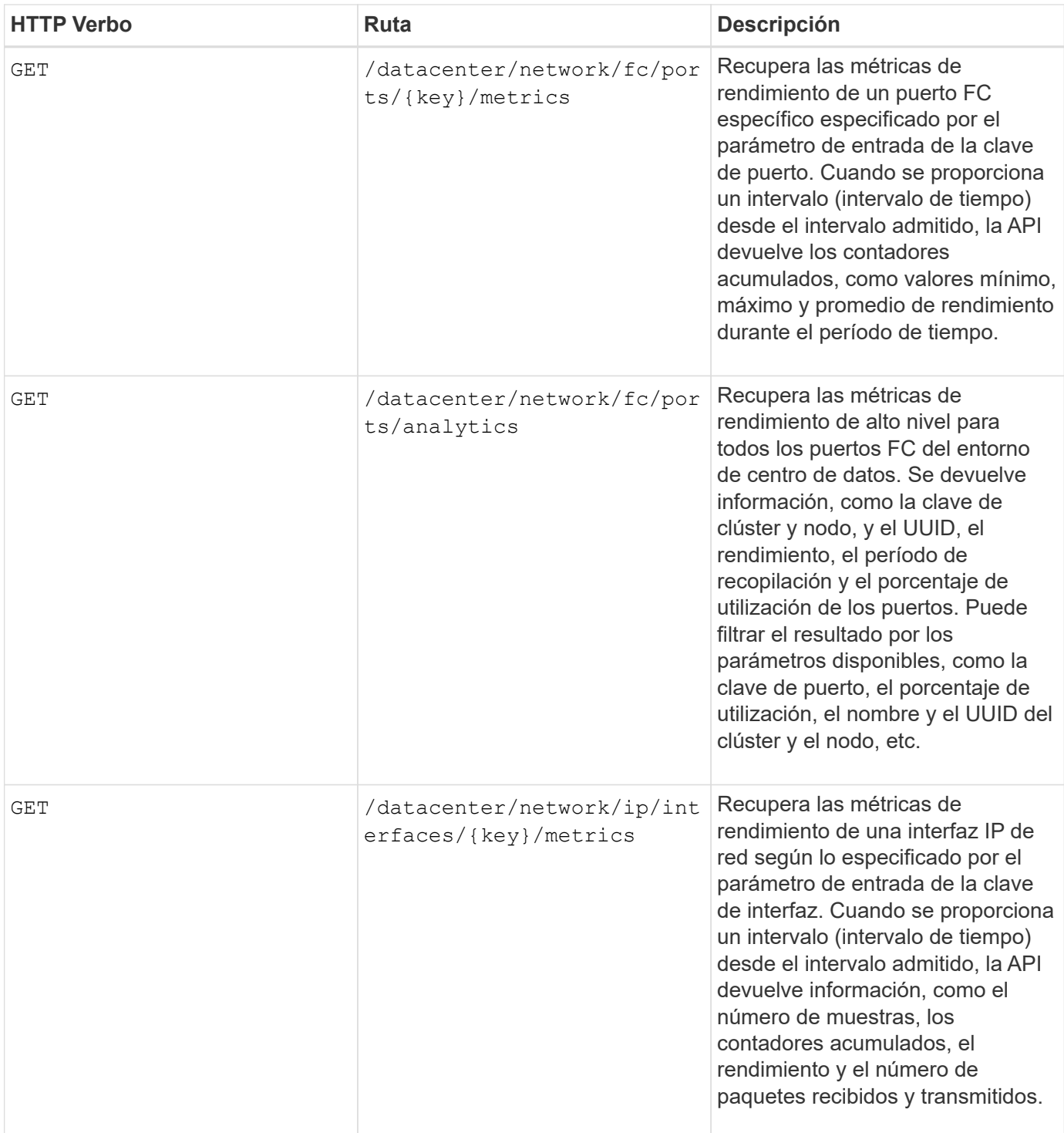

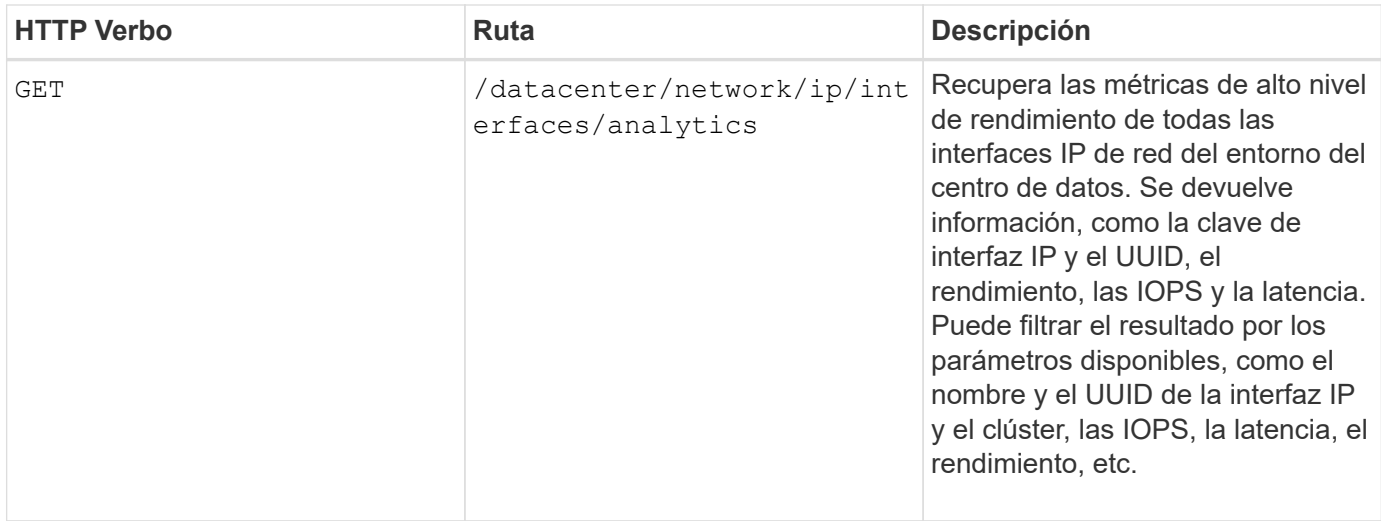

# **Ver trabajos y detalles del sistema**

Puede utilizar el jobs API en la management-server categoría para ver los detalles de ejecución de las operaciones asíncronas. La system API en la management-server Category le permite ver los detalles de la instancia en el entorno de Active IQ Unified Manager.

# **Ver trabajos**

En Active IQ Unified Manager, las operaciones, como añadir y modificar recursos, se realizan mediante invocaciones de API síncronas y asíncronas. Un objeto Job creado para esa invocación puede realizar el seguimiento de las invocaciones programadas para la ejecución asíncrona. Cada objeto de trabajo tiene una clave única para su identificación. Cada objeto Job devuelve el URI del objeto Job al que tiene acceso y realiza un seguimiento del progreso del trabajo. Puede utilizar esta API para recuperar los detalles de cada ejecución.

Al usar esta API, puede consultar todos los objetos Job del centro de datos, incluidos los datos históricos. Al consultar todos los trabajos, de forma predeterminada, se devuelven los detalles de los últimos 20 trabajos activados a través de la interfaz de usuario web y la interfaz de API. Utilice los filtros incorporados para ver trabajos específicos. También puede utilizar la tecla Trabajo para consultar los detalles de un trabajo específico y ejecutar el siguiente conjunto de operaciones en los recursos.

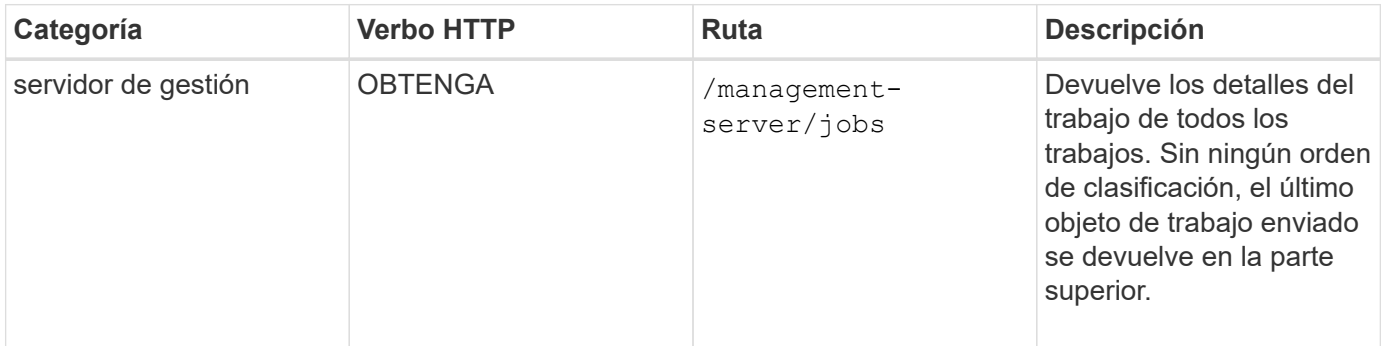

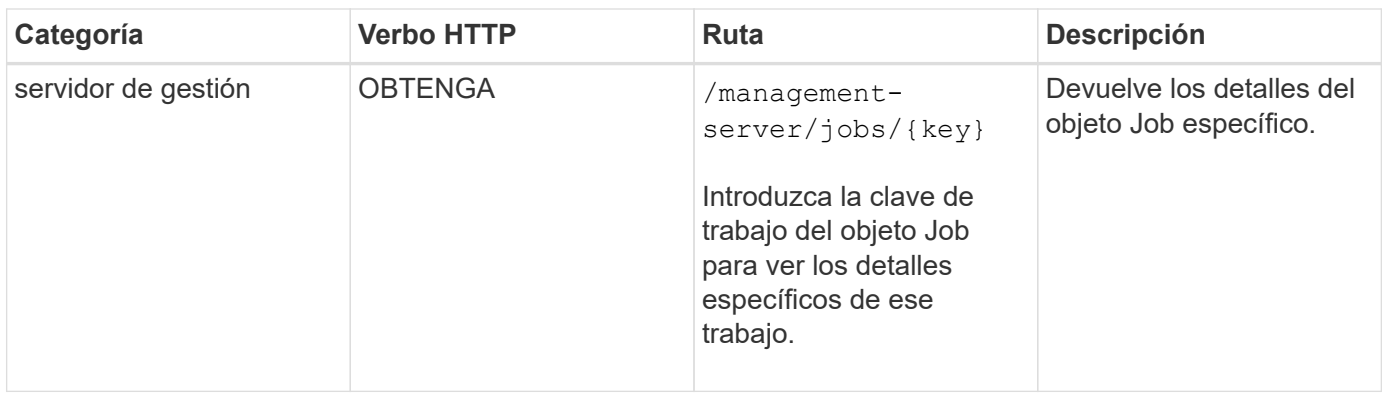

# **Ver los detalles del sistema**

Mediante el uso de /management-server/system API, puede consultar los detalles específicos de cada instancia del entorno de Unified Manager. La API muestra información sobre el producto y los servicios, como la versión de Unified Manager instalada en el sistema, UUID, nombre del proveedor, SO del host y el nombre, Descripción y estado de los servicios que se ejecutan en la instancia de Unified Manager.

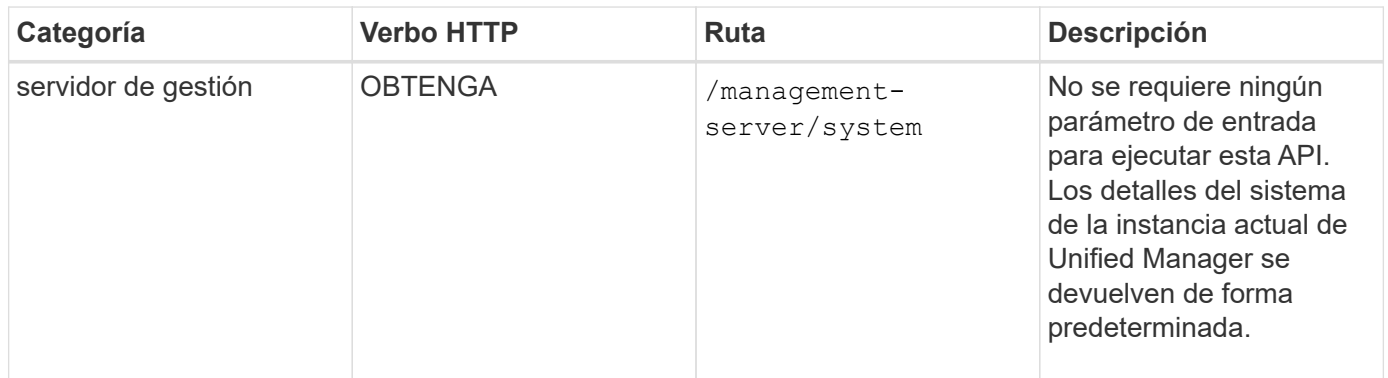

# **Gestión de eventos y alertas**

La events, alerts, y. scripts API en la management-server La categoría le permite gestionar los eventos, las alertas y los scripts asociados con las alertas de su entorno Active IQ Unified Manager.

# **Ver y modificar eventos**

Unified Manager recibe los eventos que se generan en ONTAP en los clústeres supervisados y gestionados por Unified Manager. Mediante estas API, puede ver los eventos generados para los clústeres y resolverlos y actualizarlos.

Ejecutando el GET método para /management-server/events API, puede consultar los eventos en su centro de datos, incluidos los datos históricos. Utilice los filtros incorporados, como el nombre, el nivel de impacto, el área de impacto, la gravedad, estado, nombre de recurso y tipo de recurso para ver eventos específicos. El tipo de recurso y los parámetros de área devuelven información sobre el objeto de almacenamiento en el que se produce el evento. El área de impacto devuelve la información sobre el problema sobre el que se genera el evento, como disponibilidad, capacidad, configuración, seguridad, protección y rendimiento.

Al ejecutar la operación DE REVISIÓN para esta API, puede habilitar el flujo de trabajo de resolución para el evento. Puede asignar un evento a usted mismo u otro usuario y confirmar la recepción del evento. Al realizar los pasos en los recursos para resolver el problema que activó el evento, puede usar esta API para marcar el evento como solucionado.

Para obtener más información acerca de los eventos, consulte ["Gestión de eventos"](https://docs.netapp.com/es-es/active-iq-unified-manager-910/events/concept_manage_events.html)

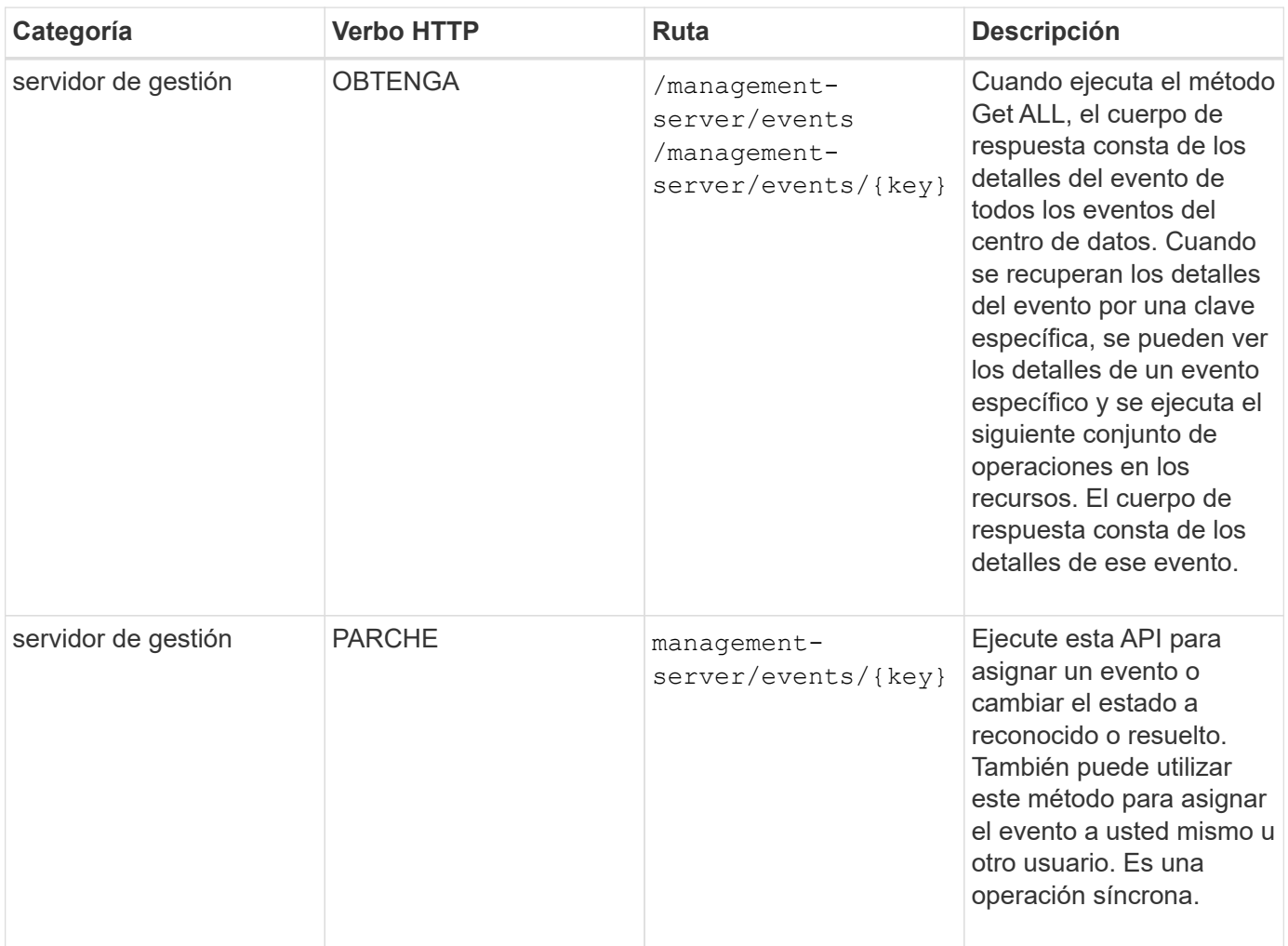

# **Gestión de alertas**

Los eventos se generan de forma automática y continua. Unified Manager genera una alerta solo cuando un evento cumple ciertos criterios de filtro. Puede seleccionar los eventos para los que se deben generar alertas. Mediante el uso de /management-server/alerts API, es posible configurar alertas para que se envíen notificaciones automáticamente cuando se produzcan eventos o eventos específicos de ciertos tipos de gravedad.

Para obtener más información sobre las alertas, consulte ["Gestión de alertas"](https://docs.netapp.com/es-es/active-iq-unified-manager-910/events/concept_manage_alerts.html)

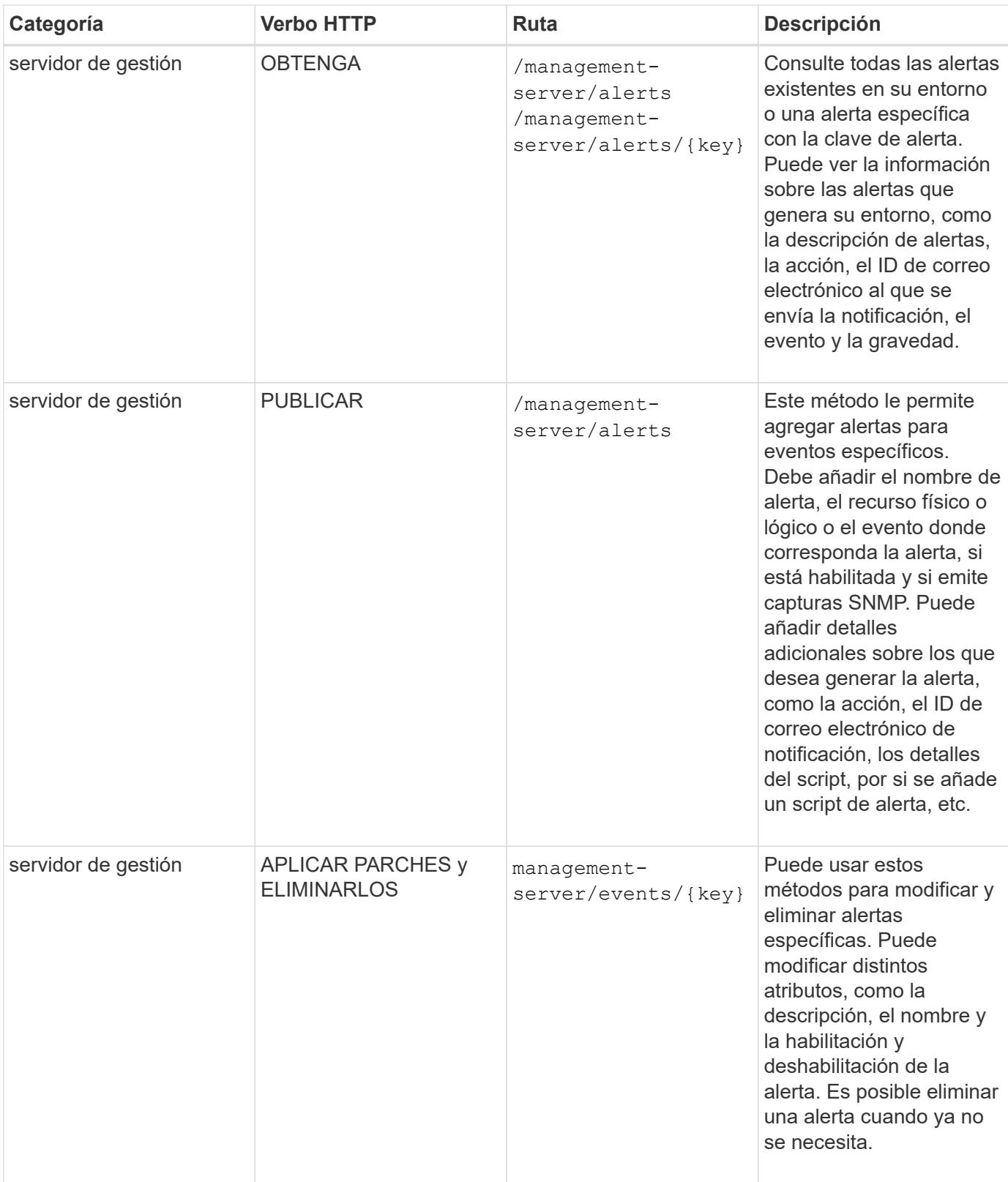

Mientras se selecciona un recurso para añadir una alerta, tenga en cuenta que al seleccionar un clúster como el recurso no se seleccionan automáticamente los objetos de almacenamiento en ese clúster. Por ejemplo, si crea una alerta para todos los eventos críticos de todos los clústeres, solo recibirá alertas para los eventos críticos del clúster. No recibirá alertas sobre eventos críticos en nodos, agregados, etc.

 $\bigodot$ 

# **Administrar scripts**

Mediante el uso de /management-server/scripts API, también puede asociar una alerta a un script que se ejecuta cuando se activa una alerta. Es posible usar scripts para modificar o actualizar automáticamente varios objetos de almacenamiento en Unified Manager. El script está asociado a una alerta. Cuando un evento activa una alerta, se ejecuta el script. Puede cargar scripts personalizados y probar su ejecución cuando se genera una alerta. Es posible asociar una alerta a la secuencia de comandos para que se ejecute el script cuando se genera una alerta para un evento en Unified Manager.

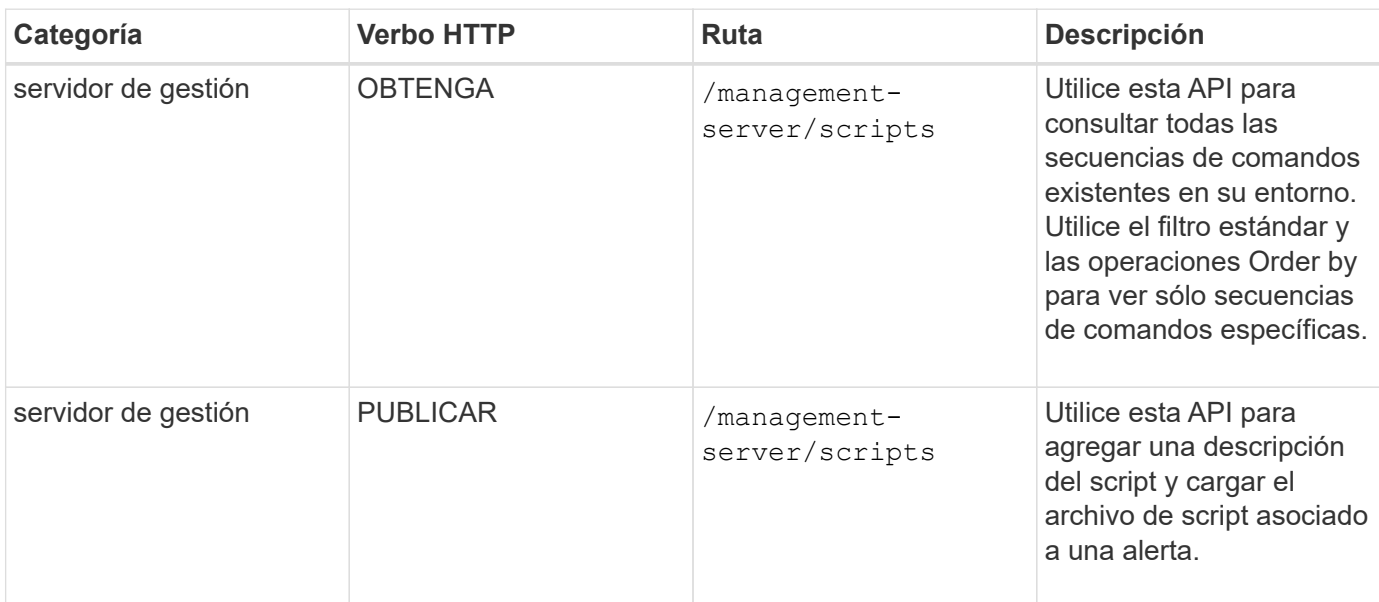

Para obtener más información acerca de los scripts, consulte ["Administrar scripts"](https://docs.netapp.com/es-es/active-iq-unified-manager-910/events/concept_manage_scripts.html)

# **Gestionar cargas de trabajo**

Las API descritas aquí abarcan varias funciones de administración del almacenamiento, como ver las cargas de trabajo de almacenamiento, crear LUN y recursos compartidos de archivos, gestionar niveles de servicio de rendimiento y políticas de eficiencia del almacenamiento y asignar las políticas en cargas de trabajo de almacenamiento.

# **Ver cargas de trabajo de almacenamiento**

Las API que se enumeran aquí le permiten ver una lista consolidada de cargas de trabajo de almacenamiento para todos los clústeres ONTAP en su centro de datos. Las API también proporcionan una vista de resumen del número de cargas de trabajo de almacenamiento aprovisionadas en el entorno de Active IQ Unified Manager, y sus estadísticas de capacidad y rendimiento (IOPS).

# **Ver cargas de trabajo de almacenamiento**

Puede usar el siguiente método para ver todas las cargas de trabajo de almacenamiento de todos los clústeres del centro de datos. Para obtener información sobre el filtrado de la respuesta en función de columnas específicas, consulte la documentación de referencia de API disponible en la instancia de Unified Manager.

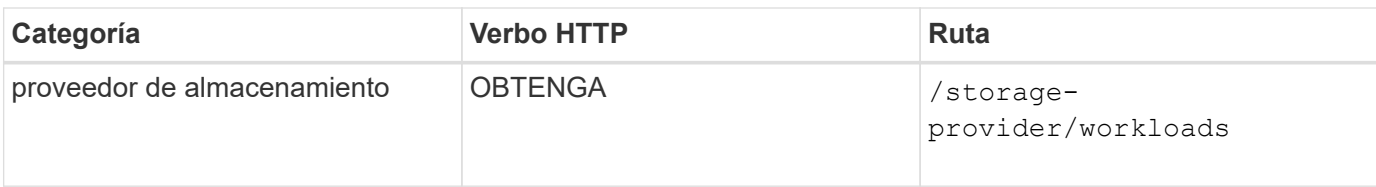

### **Ver resumen de las cargas de trabajo de almacenamiento**

Puede utilizar el siguiente método para evaluar la capacidad utilizada, la capacidad disponible, los IOPS usados, las IOPS disponibles y el número de cargas de trabajo de almacenamiento gestionadas por cada nivel de servicio de rendimiento. Las cargas de trabajo de almacenamiento que se muestran pueden ser para cualquier LUN, recurso compartido de archivos NFS o recurso compartido CIFS. La API proporciona información general sobre las cargas de trabajo de almacenamiento, una descripción general de las cargas de trabajo de almacenamiento aprovisionadas por Unified Manager, una información general sobre centros de datos, una descripción general de todo, usado y el espacio y las IOPS disponibles en el centro de datos, en términos de niveles de servicio de rendimiento asignados. La información que se recibe en respuesta a esta API se utiliza para completar la consola en la interfaz de usuario de Unified Manager.

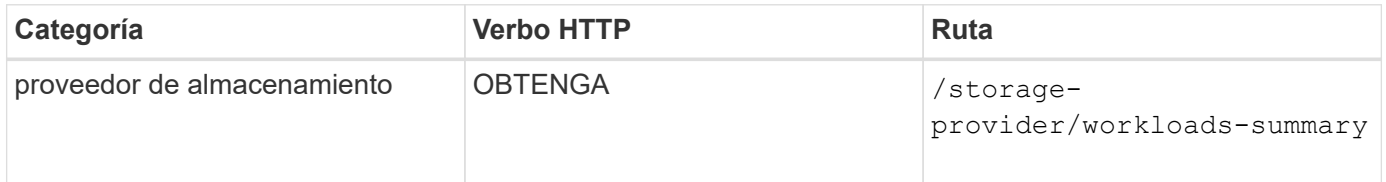

# **Gestión de extremos de acceso**

Necesita crear extremos de acceso o interfaces lógicas (LIF), que se necesitan para aprovisionar las máquinas virtuales de almacenamiento (SVM), las LUN y los recursos compartidos de archivos. Puede ver, crear, modificar y eliminar los extremos de acceso de las SVM, las LUN o los recursos compartidos de archivos en el entorno de Active IQ Unified Manager.

# **Ver extremos de acceso**

Se puede ver una lista de extremos de acceso en el entorno de Unified Manager mediante el siguiente método. Para consultar una lista de extremos de acceso de una SVM, una LUN o un recurso compartido de archivos concretos, debe introducir el identificador único de la SVM, la LUN o el recurso compartido de archivos. También es posible introducir la clave de extremo de acceso única para recuperar los detalles del extremo de acceso en particular.

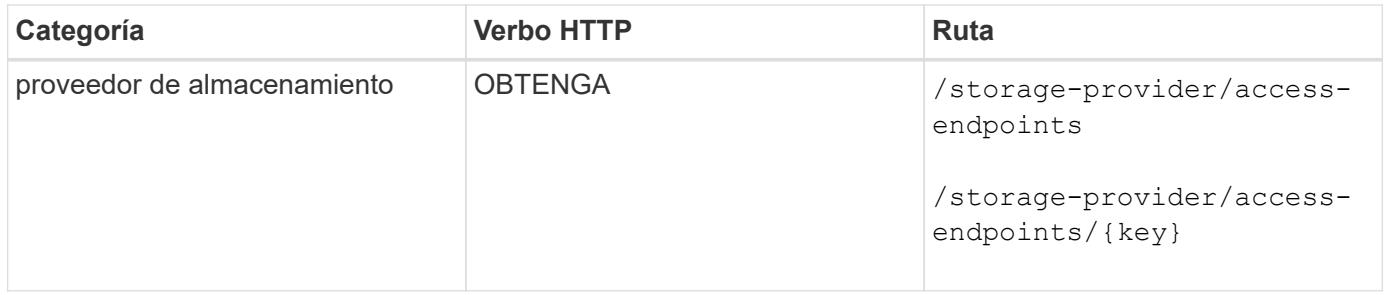

#### **Agregar extremos de acceso**

Puede crear extremos de acceso personalizados y asignarle propiedades necesarias. Debe introducir los detalles del extremo de acceso que desea crear como parámetros de entrada. Puede usar esta API, o la

interfaz de línea de comandos de System Manager o ONTAP para crear un extremo de acceso en cada nodo. Tanto las direcciones IPv4 como IPv6 son compatibles con la creación de extremos de acceso.

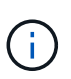

Debe configurar su SVM con una cantidad mínima de extremos de acceso por nodo para que el aprovisionamiento se realice correctamente de LUN y recursos compartidos de archivos. Debe configurar su SVM con al menos dos extremos de acceso por nodo, uno que admita CIFS y/o el protocolo NFS, otro que admita el protocolo iSCSI o FCP.

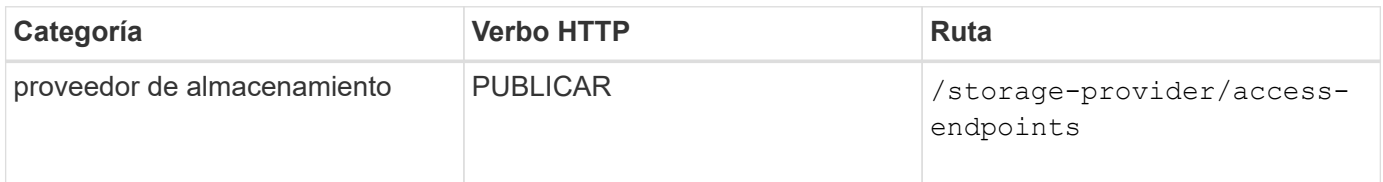

#### **Eliminar extremos de acceso**

Puede eliminar un extremo de acceso específico mediante el siguiente método. Debe proporcionar la clave de extremo de acceso como parámetro de entrada para eliminar un extremo de acceso determinado.

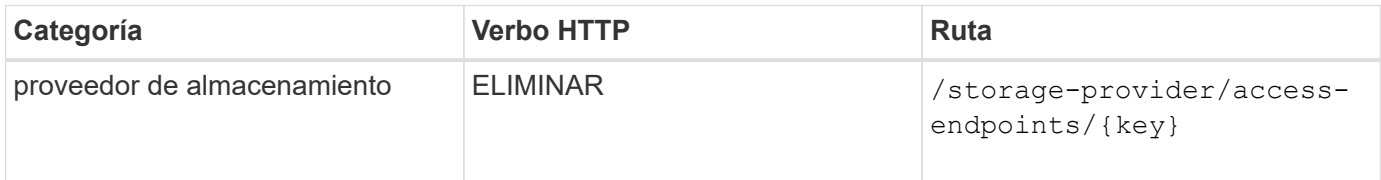

#### **Modificar los extremos de acceso**

Puede modificar un extremo de acceso y actualizar sus propiedades mediante el método siguiente. Debe proporcionar la clave de extremo de acceso para modificar un extremo de acceso determinado. También debe introducir la propiedad que desea actualizar junto con su valor.

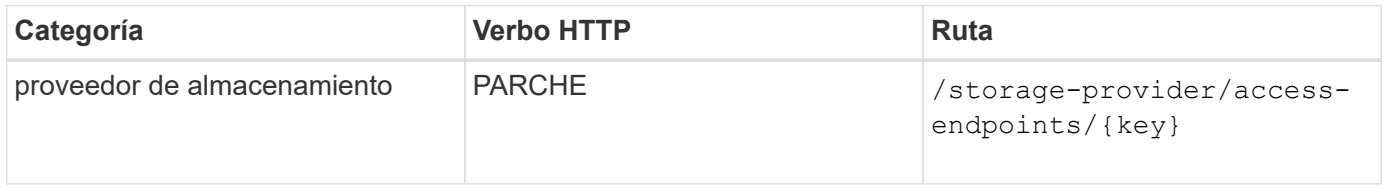

#### **Administración de la asignación de Active Directory**

Puede utilizar las API que aparecen aquí para gestionar las asignaciones de Active Directory en la SVM que se necesitan para aprovisionar recursos compartidos de CIFS en las SVM. Es necesario configurar las asignaciones de Active Directory para asignar las SVM con ONTAP.

#### **Ver las asignaciones de Active Directory**

Puede ver los detalles de configuración de las asignaciones de Active Directory para una SVM mediante el siguiente método. Para ver las asignaciones de Active Directory en una SVM, debe introducir la clave de SVM. Para consultar los detalles de una asignación concreta, debe introducir la clave de asignación.

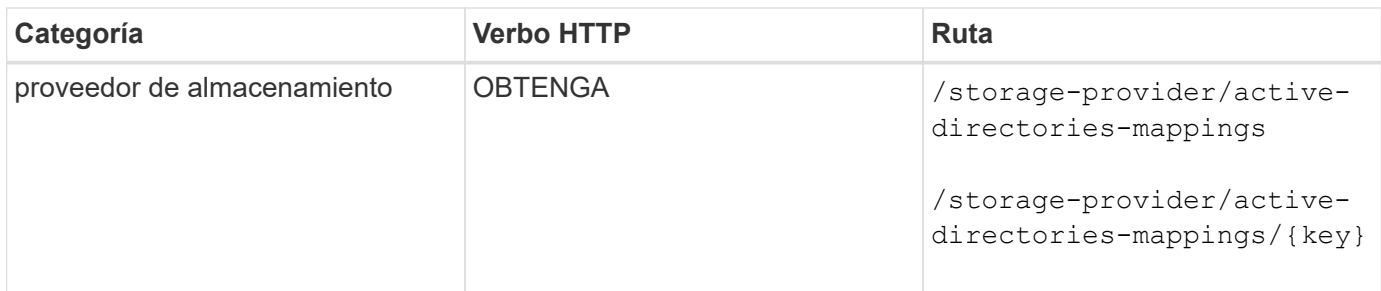

#### **Agregue la asignación de Active Directory**

Puede crear asignaciones de Active Directory en una SVM mediante el método siguiente. Como parámetros de entrada, debe introducir los detalles de asignación.

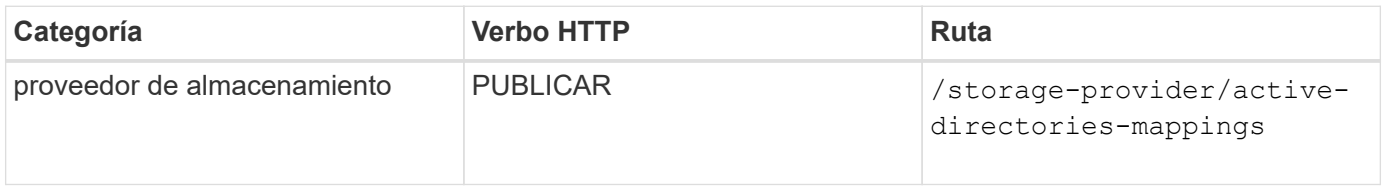

### **Administrar recursos compartidos de archivos**

Puede utilizar el /storage-provider/file-shares API para ver, añadir, modificar y eliminar los volúmenes compartidos de archivos CIFS y NFS en su entorno de centro de datos.

Antes de aprovisionar los volúmenes de recursos compartidos de archivos, asegúrese de que la SVM se haya creado y aprovisionado con los protocolos compatibles. Si va a asignar niveles de servicio de rendimiento (PSLs) o políticas de eficiencia del almacenamiento (PEPs) durante el aprovisionamiento, se deben crear los PSLs o PES antes de crear los recursos compartidos de archivos.

#### **Ver recursos compartidos de archivos**

Puede usar el siguiente método para ver los volúmenes para compartir archivos disponibles en el entorno de Unified Manager. Cuando añadió un clúster ONTAP como origen de datos en Active IQ Unified Manager, las cargas de trabajo de almacenamiento para esos clústeres se añaden automáticamente a la instancia de Unified Manager. Esta API recupera los recursos compartidos de archivos de forma automática y manual se añaden a la instancia de Unified Manager. Para ver los detalles de un recurso compartido de archivos específico, ejecute esta API con la clave de recurso compartido de archivos.

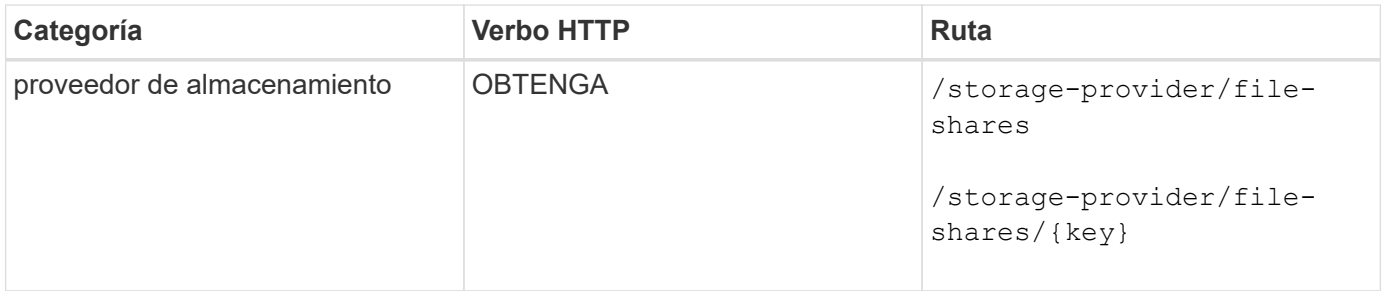

#### **Agregar recursos compartidos de archivos**

Puede utilizar el siguiente método para añadir recursos compartidos de archivos CIFS y NFS en la SVM. Debe introducir los detalles del recurso compartido de archivos que desea crear como parámetros de entrada. No se puede usar esta API para añadir volúmenes de FlexGroup.

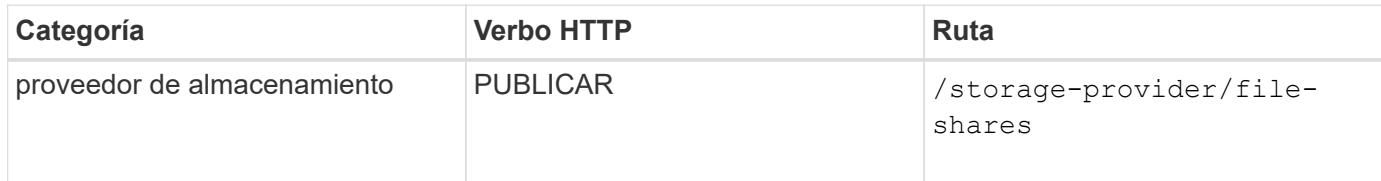

En función de si se proporcionan los parámetros de la lista de control de acceso (ACL) o los parámetros de la política de exportación, se crean los recursos compartidos de archivos CIFS o NFS. Si no se proporcionan los valores para los parámetros ACL, no se crean los recursos compartidos de CIFS y los recursos compartidos de NFS se crean de forma predeterminada, proporcionando acceso a todos.

**Creación de volúmenes de protección de datos**: Cuando se agregan recursos compartidos de archivos a la SVM, el tipo de volumen que está montado, por defecto, es rw (lectura y escritura). Para crear volúmenes de protección de datos (DP), especifique dp como valor para type parámetro.

### **Eliminar recursos compartidos de archivos**

Puede utilizar el siguiente método para eliminar un recurso compartido de archivos específico. Es necesario introducir la clave de recurso compartido de archivos como parámetro de entrada para eliminar un recurso compartido de archivos concreto.

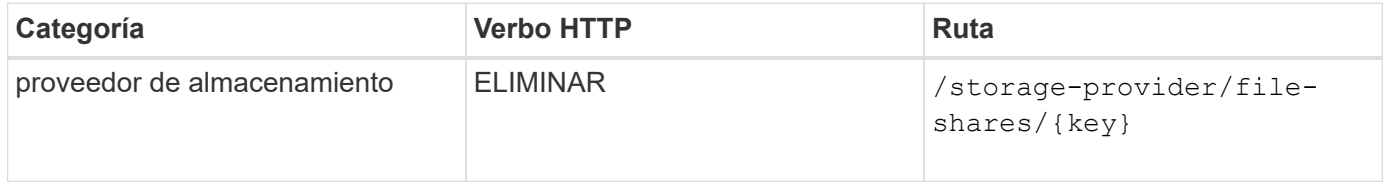

#### **Modificar recursos compartidos de archivos**

Puede utilizar el método siguiente para modificar un recurso compartido de archivos y actualizar sus propiedades.

Debe proporcionar la clave de recurso compartido de archivos para modificar un recurso compartido de archivos concreto. Además, debe introducir la propiedad que desea actualizar junto con su valor.

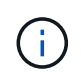

Tenga en cuenta que sólo puede actualizar una propiedad en una única invocación de esta API. Para varias actualizaciones, debe ejecutar esta API tantas veces.

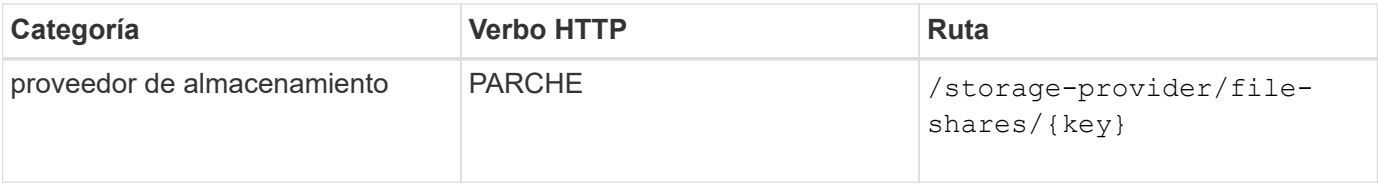

# **Gestionar las LUN**

Puede utilizar el /storage-provider/luns API para ver, agregar, modificar y eliminar las LUN en su entorno de centro de datos.

Antes de aprovisionar las LUN, asegúrese de que la SVM se ha creado y aprovisionado con los protocolos

compatibles. Si va a asignar niveles de servicio de rendimiento (PSU) o políticas de eficiencia del almacenamiento (SUP) durante el aprovisionamiento, deben crearse los PSLs o SUP antes de crear la LUN.

#### **Ver las LUN**

Puede utilizar el siguiente método para ver las LUN en su entorno de Unified Manager. Cuando añadió un clúster ONTAP como origen de datos en Active IQ Unified Manager, las cargas de trabajo de almacenamiento para esos clústeres se añaden automáticamente a la instancia de Unified Manager. Esta API recupera todas las LUN se añaden de forma automática y manual a su instancia de Unified Manager. Para ver los detalles de una LUN específica, ejecute esta API con la clave LUN.

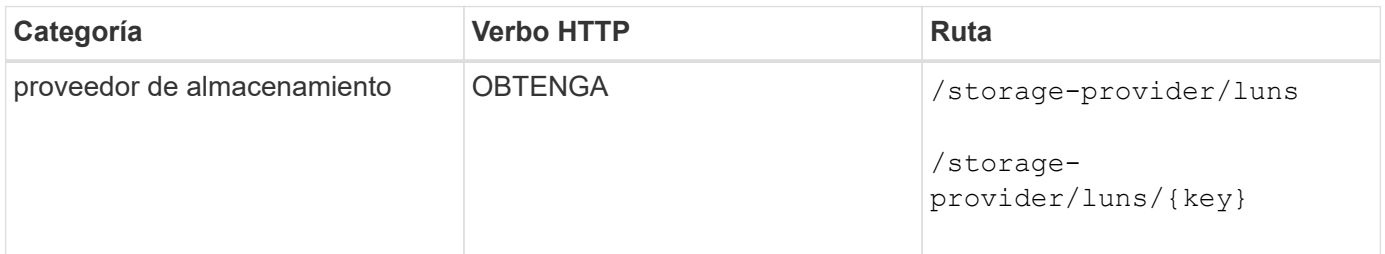

#### **Añada LUN**

Puede usar el método siguiente para añadir LUN a las SVM.

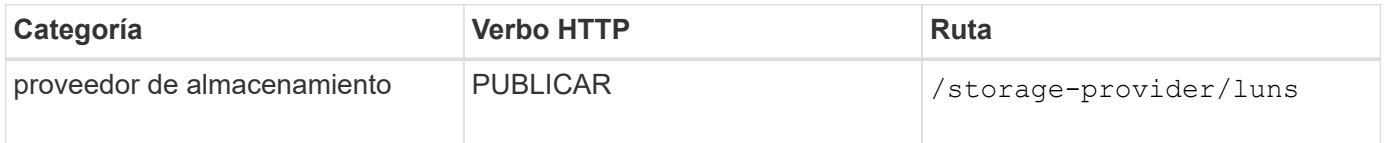

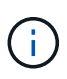

En la solicitud curl, si proporciona un valor para el parámetro opcional volume\_name\_tag en la entrada, ese valor se usa al asignar un nombre al volumen durante la creación de la LUN. Esta etiqueta permite buscar el volumen fácilmente. Si se proporciona la clave de volumen en la solicitud, se omite el etiquetado.

#### **Eliminar las LUN**

Puede utilizar el siguiente método para eliminar una LUN específica. Debe proporcionar la clave de LUN para eliminar una LUN determinada.

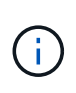

Si ha creado un volumen en ONTAP y, a continuación, ha aprovisionado LUN a través de Unified Manager en ese volumen, cuando elimina todas las LUN con esta API, el volumen también se elimina del clúster de ONTAP.

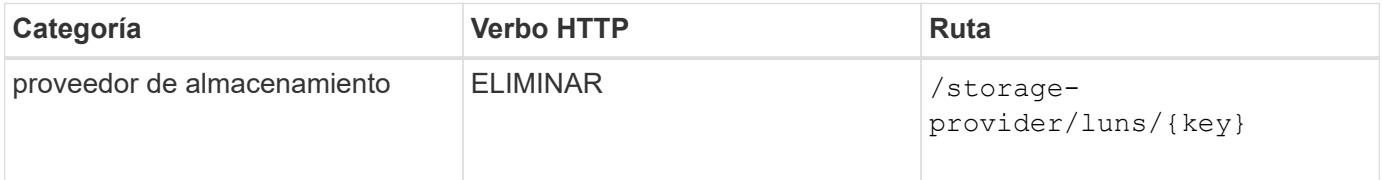

#### **Modifique las LUN**

Puede utilizar el siguiente método para modificar una LUN y actualizar sus propiedades. Debe proporcionar la clave LUN para modificar una LUN determinada. También debe introducir la propiedad LUN que desea actualizar, junto con su valor. Para actualizar los arrays LUN mediante esta API, debería revisar las recomendaciones de la sección ""recomendaciones para utilizar las API"".

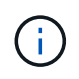

Sólo puede actualizar una propiedad en una única invocación de esta API. Para varias actualizaciones, debe ejecutar esta API tantas veces.

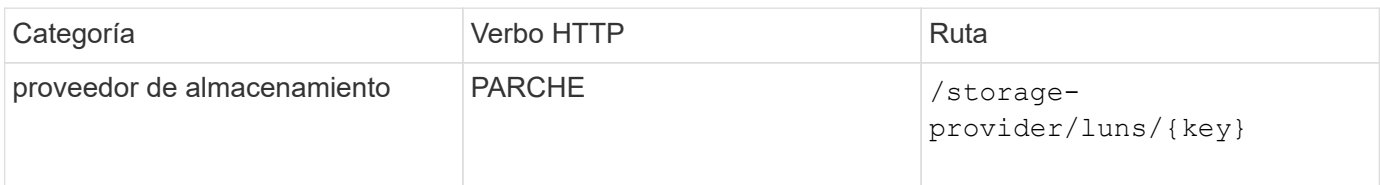

### **Gestión de niveles de servicio de rendimiento**

Puede ver, crear, modificar y eliminar niveles de servicio de rendimiento usando las API del proveedor de almacenamiento para su Active IQ Unified Manager.

#### **Ver los niveles de servicio de rendimiento**

Puede utilizar el siguiente método para ver los niveles de servicio de rendimiento para asignarles a cargas de trabajo de almacenamiento. La API enumera todos los niveles de servicio de rendimiento definidos por el sistema y creados por el usuario, y recupera los atributos de todos los niveles de servicio de rendimiento. Si desea consultar un nivel de servicio de rendimiento específico, debe introducir el ID único del nivel de servicio de rendimiento para recuperar los detalles.

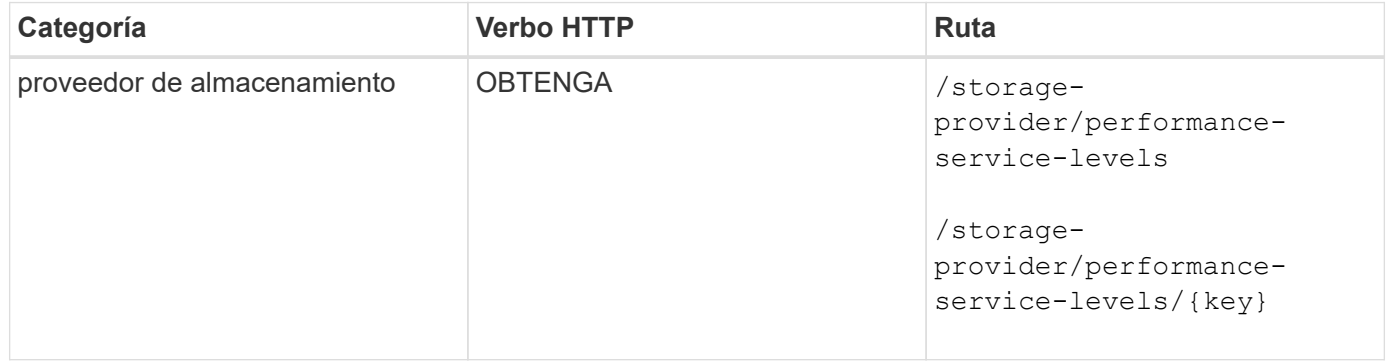

#### **Agregue niveles de servicio de rendimiento**

Puede utilizar el siguiente método para crear niveles de servicio de rendimiento personalizados y asignarles a sus cargas de trabajo de almacenamiento si los niveles de servicio de rendimiento definidos por el sistema no cumplen los objetivos de nivel de servicio requeridos para las cargas de trabajo de almacenamiento. Introduzca los detalles para el nivel de servicio de rendimiento que desea crear. Para las propiedades de IOPS, asegúrese de introducir un rango válido de valores.

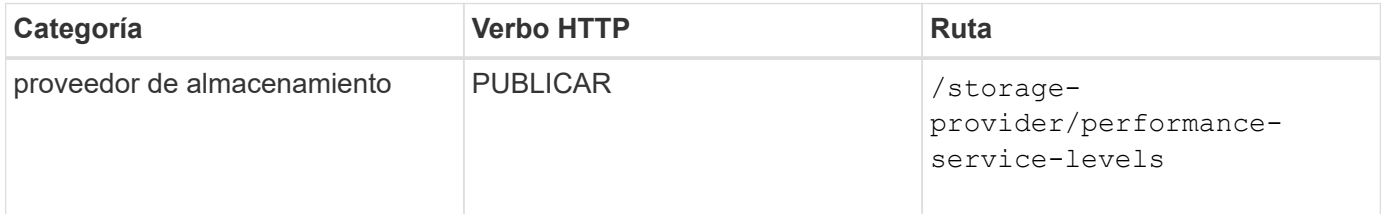

#### **Elimine niveles de servicio de rendimiento**

Puede utilizar el método siguiente para eliminar un nivel de servicio de rendimiento específico. No es posible eliminar un nivel de servicio de rendimiento si se asigna a una carga de trabajo o si es el único nivel de servicio de rendimiento disponible. Debe proporcionar el ID único del nivel de servicio de rendimiento como

parámetro de entrada para eliminar un nivel de servicio de rendimiento determinado.

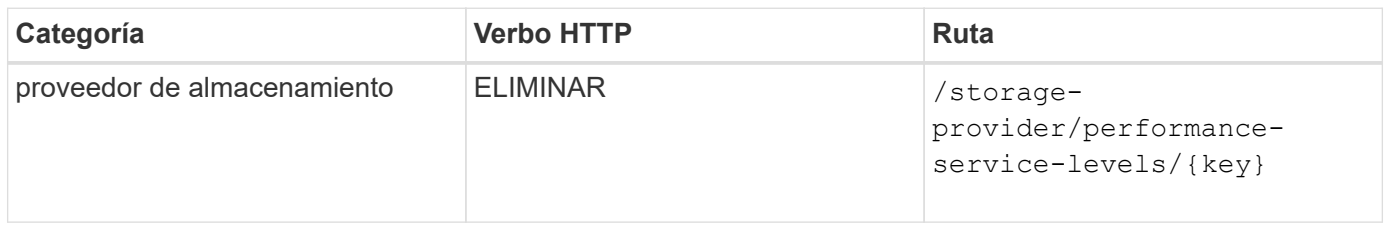

#### **Modifique los niveles de servicio de rendimiento**

Puede utilizar el método siguiente para modificar un nivel de servicio de rendimiento y actualizar sus propiedades. No es posible modificar un nivel de servicio de rendimiento definido por el sistema o asignado a una carga de trabajo. Debe proporcionar el ID único de para modificar un nivel de servicio de rendimiento determinado. También debe introducir la propiedad IOPS que desea actualizar, junto con un valor válido.

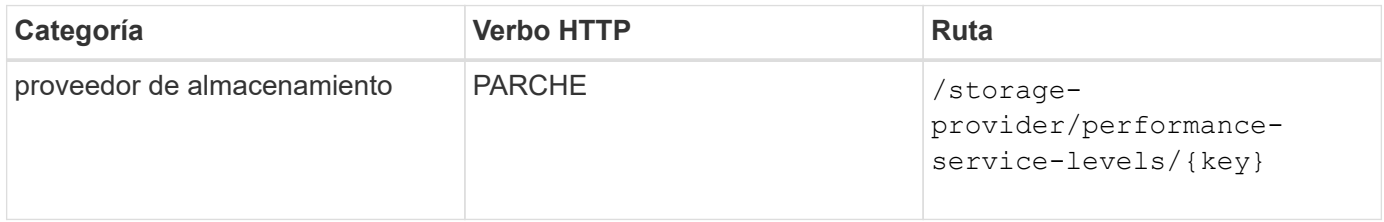

#### **Ver las capacidades de agregado en función de los niveles de servicio de rendimiento**

Puede utilizar el siguiente método para consultar las funcionalidades de agregado en función de los niveles de servicio de rendimiento. Esta API muestra la lista de agregados disponibles en el centro de datos e indica las funcionalidades en cuanto a los niveles de servicio de rendimiento que pueden admitir estos agregados. Al aprovisionar cargas de trabajo en un volumen, puede ver la funcionalidad de un agregado para admitir un nivel de servicio de rendimiento en particular y aprovisionar cargas de trabajo en función de esa funcionalidad. Su capacidad para especificar el agregado solo está disponible cuando se aprovisiona una carga de trabajo mediante API. Esta funcionalidad no está disponible en la interfaz de usuario web de Unified Manager.

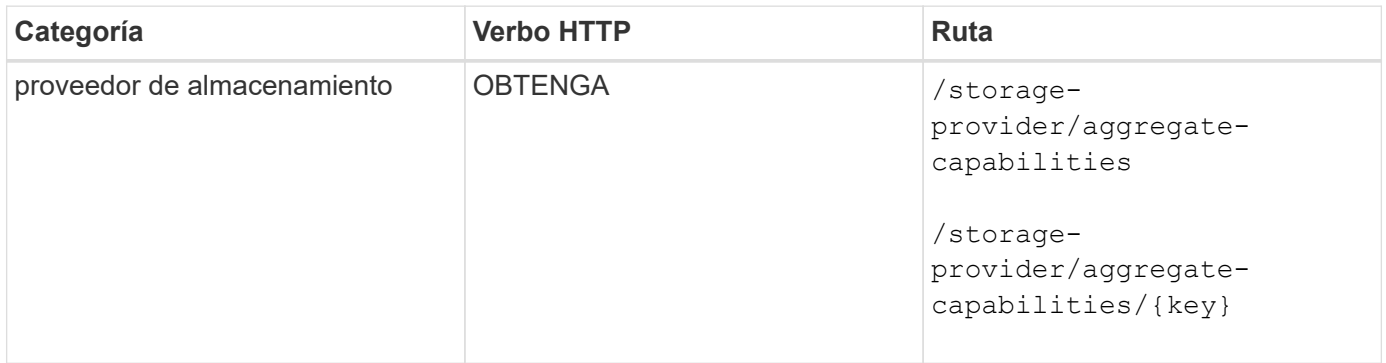

# **Gestión de políticas de eficiencia del almacenamiento**

Puede ver, crear, modificar y eliminar políticas de eficiencia del almacenamiento usando las API del proveedor de almacenamiento.

Tenga en cuenta lo siguiente:

- No es obligatorio asignar una política de eficiencia de almacenamiento al crear una carga de trabajo en Unified Manager.
- No es posible anular la asignación de una política de eficiencia del almacenamiento de una carga de trabajo después de asignarla una política.
- Si una carga de trabajo tiene algunos valores de configuración de almacenamiento especificados en los volúmenes de ONTAP, como la deduplicación y la compresión, esta configuración puede sobrescribirse en la configuración especificada en la Política de eficiencia del almacenamiento que se aplica al añadir las cargas de trabajo de almacenamiento en Unified Manager.

#### **Consulte las políticas de eficiencia del almacenamiento**

Puede utilizar el siguiente método para ver las políticas de eficiencia del almacenamiento antes de asignarles cargas de trabajo de almacenamiento. Esta API enumera todas las políticas de eficiencia del almacenamiento definidas por el sistema y creadas por el usuario, y recupera los atributos de todas las políticas de eficiencia del almacenamiento. Si desea consultar una Política de eficiencia de almacenamiento específica, debe introducir el ID único de la política para recuperar sus detalles.

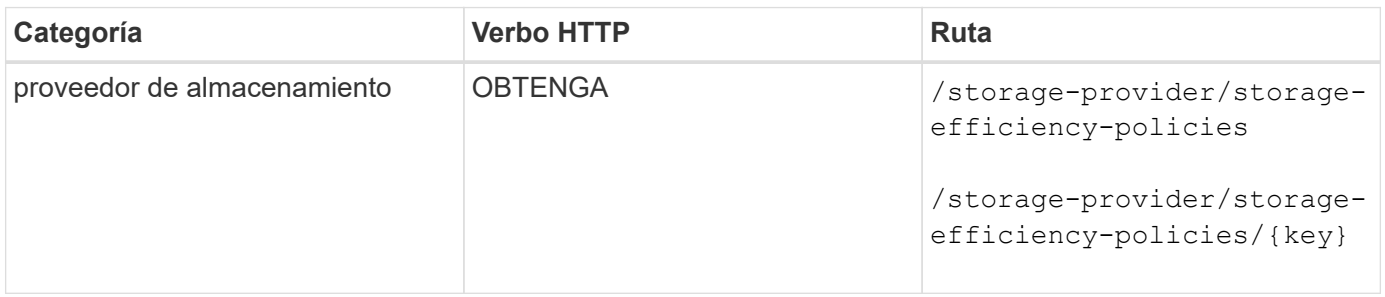

#### **Añada políticas de eficiencia del almacenamiento**

Puede utilizar el siguiente método para crear políticas de eficiencia del almacenamiento personalizadas y asignarlas a sus cargas de trabajo de almacenamiento si las políticas definidas por el sistema no cumplen los requisitos de aprovisionamiento para las cargas de trabajo de almacenamiento. Introduzca los detalles de la Política de eficiencia del almacenamiento que desea crear como parámetros de entrada.

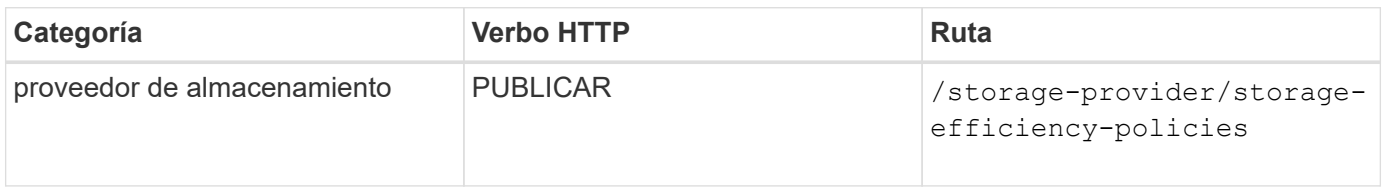

#### **Eliminar políticas de eficiencia del almacenamiento**

Puede utilizar el siguiente método para eliminar una directiva de eficiencia del almacenamiento específica. No puede eliminar una Política de eficiencia del almacenamiento si se asigna a una carga de trabajo o si es la única Política de eficiencia del almacenamiento disponible. Debe proporcionar el ID único de la Política de eficiencia del almacenamiento como parámetro de entrada para eliminar una determinada Política de eficiencia del almacenamiento.

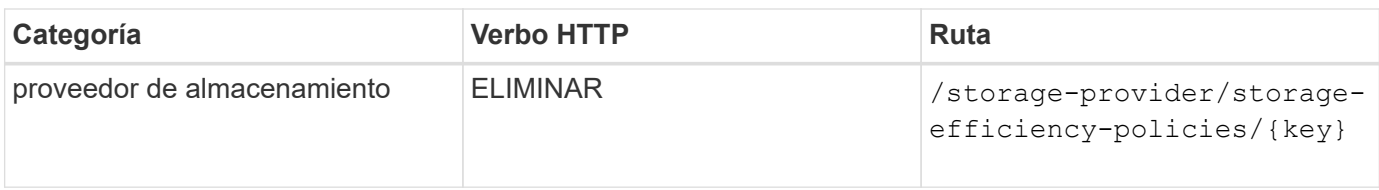

### **Modificar las políticas de eficiencia del almacenamiento**

Puede utilizar el método siguiente para modificar una Política de eficiencia del almacenamiento y actualizar sus propiedades. No es posible modificar una Política de eficiencia del almacenamiento que esté definida por el sistema o que se asigne a una carga de trabajo. Debe proporcionar el ID exclusivo de la normativa de eficiencia del almacenamiento para modificar una determinada política de eficiencia del almacenamiento. Además, debe proporcionar la propiedad que desea actualizar, junto con su valor.

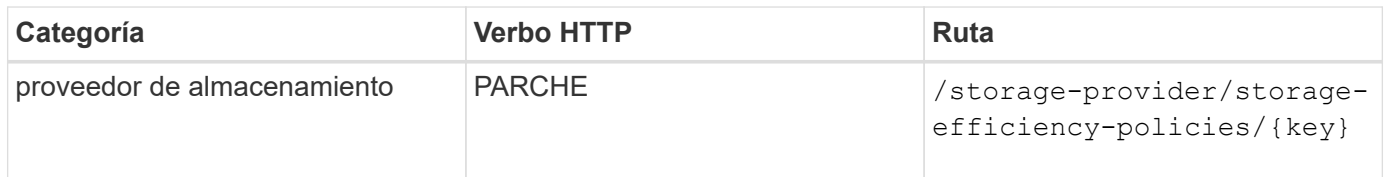

# **Flujos de trabajo comunes para la gestión del almacenamiento**

Los flujos de trabajo comunes proporcionan a los desarrolladores de aplicaciones cliente ejemplos de cómo puede llamar una aplicación cliente a las API de Active IQ Unified Manager para ejecutar funciones comunes de gestión del almacenamiento. Esta sección contiene algunos de estos flujos de trabajo de ejemplo.

Los flujos de trabajo describen algunos de los casos de uso de gestión del almacenamiento más utilizados, junto con códigos de muestra que puede utilizar. Cada una de las tareas se describe mediante un proceso de flujo de trabajo compuesto por una o más llamadas API.

# **Llamadas API que se usan en los flujos de trabajo**

Es posible ver la página de documentación en línea desde la instancia de Unified Manager que incluye los detalles de cada llamada de API DE REST. Este documento no repite los detalles de la documentación en línea. Cada llamada API utilizada en los ejemplos de flujo de trabajo de este documento incluye solo la información necesaria para localizar la llamada en la página de documentación. Después de localizar una llamada API específica, puede revisar los detalles completos de la llamada, incluidos los parámetros de entrada, formatos de salida, códigos de estado HTTP y tipo de procesamiento de solicitudes.

Se incluye la siguiente información para cada llamada de API dentro de un flujo de trabajo para ayudar a localizar la llamada en la página de documentación:

- Categoría: Las llamadas API se organizan en la página de documentación en categorías o áreas relacionadas con la funcionalidad. Para ubicar una llamada API específica, desplácese hasta la parte inferior de la página y haga clic en la categoría API correspondiente.
- Verbo HTTP (call): El verbo HTTP identifica la acción realizada en un recurso. Cada llamada API se ejecuta a través de un único verbo HTTP.
- Ruta: La ruta determina el recurso específico al que se aplica la acción como parte de la realización de una llamada. La cadena de ruta de acceso se anexa a la URL de núcleo para formar la URL completa que

identifica el recurso.

# **Determinar problemas de espacio en los agregados**

Puede utilizar las API de centro de datos de Active IQ Unified Manager para supervisar la disponibilidad y el uso del espacio en los volúmenes. Puede determinar problemas de espacio de su volumen e identificar recursos de almacenamiento que estén desaprovechados o sobrecargados.

Las API del centro de datos para agregados recuperan la información relevante sobre el espacio disponible y el utilizado, y la configuración de eficiencia que permite ahorrar espacio. También puede filtrar la información recuperada en función de los atributos especificados.

Un método para determinar cualquier falta de espacio en los agregados es verificar si hay volúmenes en su entorno con el modo autosize habilitado. A continuación, debe identificar qué volúmenes se están utilizando en exceso y realizar cualquier acción correctiva.

El siguiente diagrama de flujo ilustra el proceso de recuperación de información acerca de los volúmenes con el modo de ajuste automático activado:

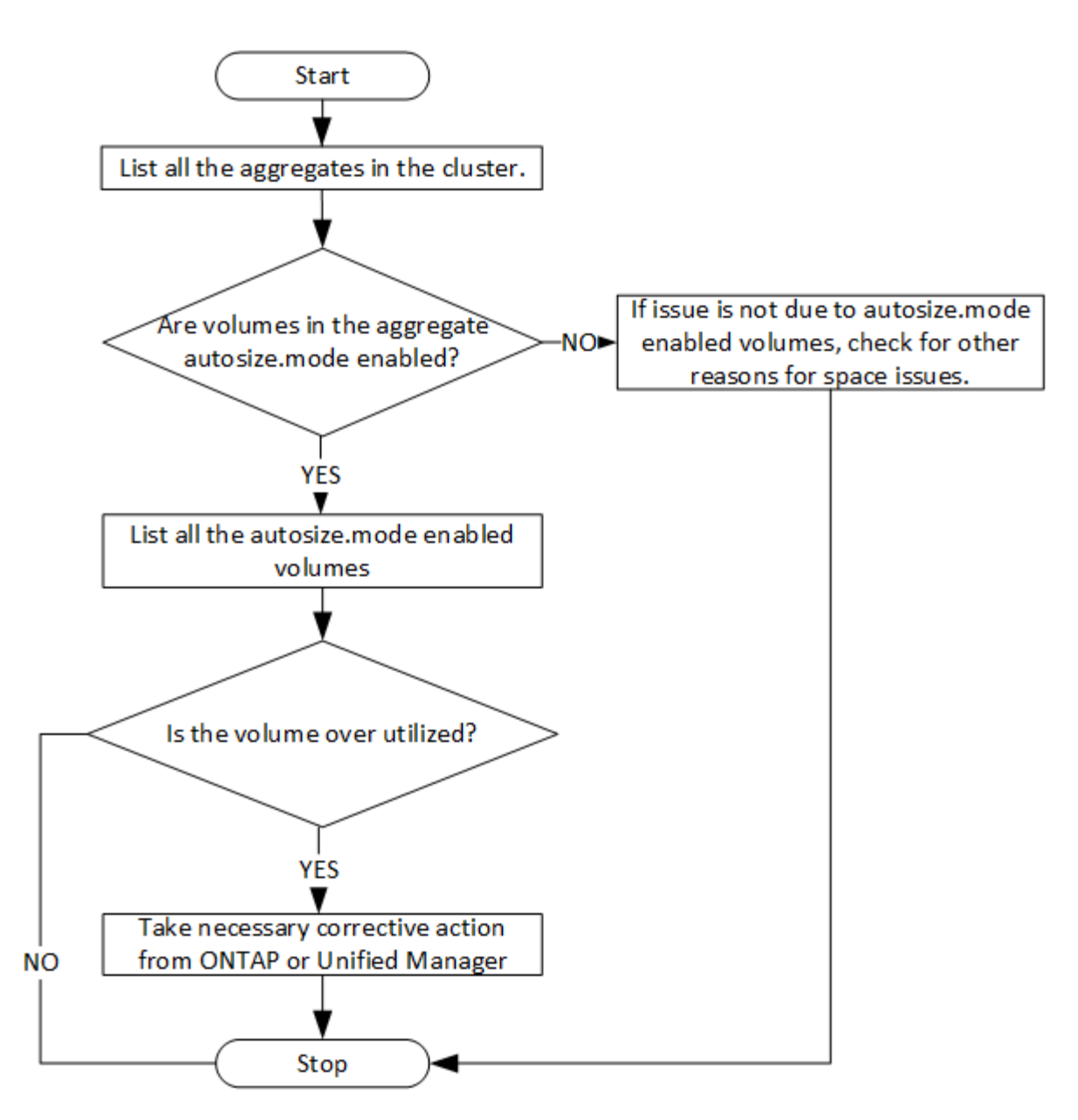

En este flujo se supone que los clústeres ya se han creado en ONTAP y se han añadido a Unified Manager.

1. Obtenga la clave de clúster a menos que conozca el valor:

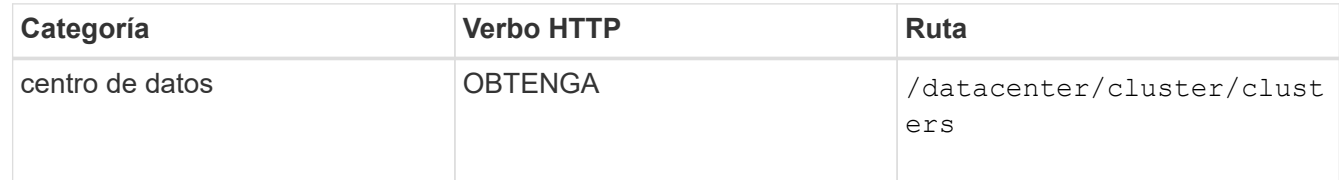

2. Utilice la clave de clúster como el parámetro filter y consulte los agregados de ese clúster.

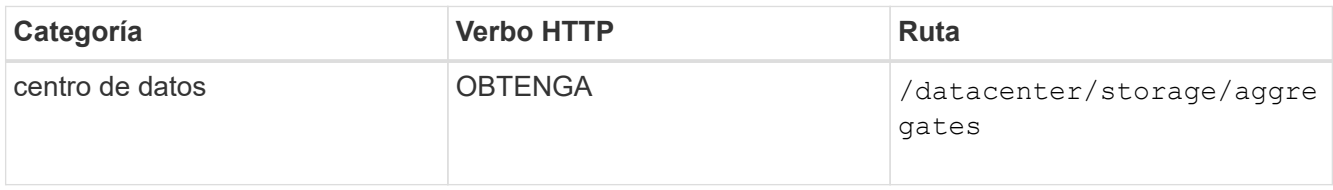

- 3. Desde la respuesta, analice el uso de espacio de los agregados y determine qué agregados tienen problemas de espacio. Para cada agregado con problema de espacio, obtenga la clave de agregado de la misma salida JSON.
- 4. Con cada clave de agregado, filtre todos los volúmenes que tengan el valor del parámetro autosize.mode como grow.

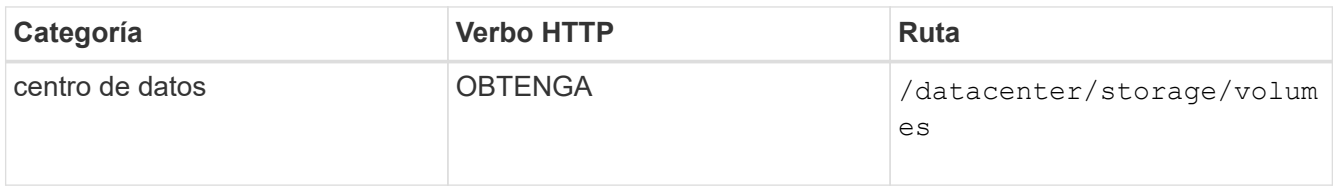

- 5. Analice qué volúmenes se van a utilizar en exceso.
- 6. Realice cualquier acción correctiva necesaria, por ejemplo, mover el volumen entre agregados para resolver los problemas de espacio del volumen. Es posible realizar estas acciones desde la interfaz de usuario web de ONTAP o Unified Manager.

# **Determinar problemas en objetos de almacenamiento mediante eventos**

Cuando un objeto de almacenamiento de su centro de datos cruza un umbral, se obtiene una notificación de ese evento. Con esta notificación, puede analizar el problema y adoptar medidas correctivas mediante events API.

Este flujo de trabajo toma el ejemplo de un volumen como objeto de recurso. Puede utilizar el events Las API para recuperar la lista de eventos relacionados con un volumen, analizar los problemas críticos de ese volumen y, a continuación, tomar medidas correctivas para rectificar el problema.

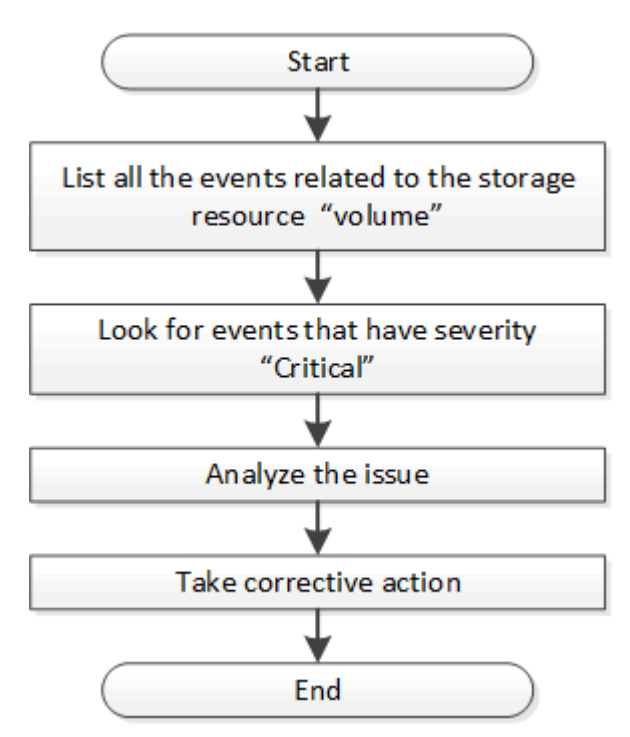

Siga estos pasos para determinar los problemas en su volumen antes de seguir los pasos para solucionarlo.

# **Pasos**

1. Analice las notificaciones de eventos críticos de Active IQ Unified Manager para los volúmenes en el

centro de datos.

2. Consulte todos los eventos de los volúmenes mediante los siguientes parámetros de la API /Management-Server/Events: "**resource\_type": "volume**" "**severity": "critical**"

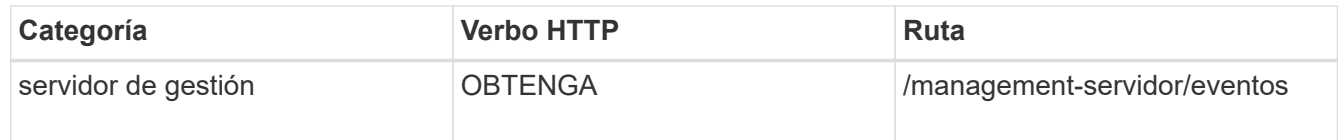

- 3. Vea el resultado y analice los problemas en los volúmenes específicos.
- 4. Realice las acciones necesarias mediante las API de REST o la interfaz de usuario web de Unified Manager para resolver los problemas.

# **Solución de problemas de volúmenes de ONTAP mediante API de puerta de enlace**

Las API de puerta de enlace actúan como puerta de enlace para invocar las API ONTAP para consultar información sobre los objetos de almacenamiento ONTAP y tomar medidas correctivas para abordar los problemas notificados.

Este flujo de trabajo requiere un caso de uso de muestra en el que se genera un evento cuando un volumen de ONTAP casi alcanza su capacidad. El flujo de trabajo también muestra cómo resolver este problema invocando una combinación de API REST de Active IQ Unified Manager y ONTAP.

Antes de ejecutar los pasos del flujo de trabajo, asegúrese de lo siguiente:

• Conoce las API de puerta de enlace y cómo se utilizan. Para obtener más información, consulte la sección «'API de puerta de enlace'».

["Acceso a API de ONTAP a través de acceso de proxy"](#page-24-0)

- Conoce el uso de las API de REST de ONTAP. Para obtener información sobre el uso de las API de REST de ONTAP, consultehttps://docs.netapp.com/us-en/ontapautomation/index.html["Documentación de automatización de ONTAP"].
- Es administrador de aplicaciones.
- El clúster en el cual desea ejecutar las operaciones de API REST es compatible con ONTAP 9.5 o una versión posterior, y el clúster se añade a Unified Manager a HTTPS.

En el siguiente diagrama, se muestran cada paso del flujo de trabajo para solucionar el problema del uso de capacidad de volumen de ONTAP.

 $\left(\begin{smallmatrix} 1\ 1\end{smallmatrix}\right)$ 

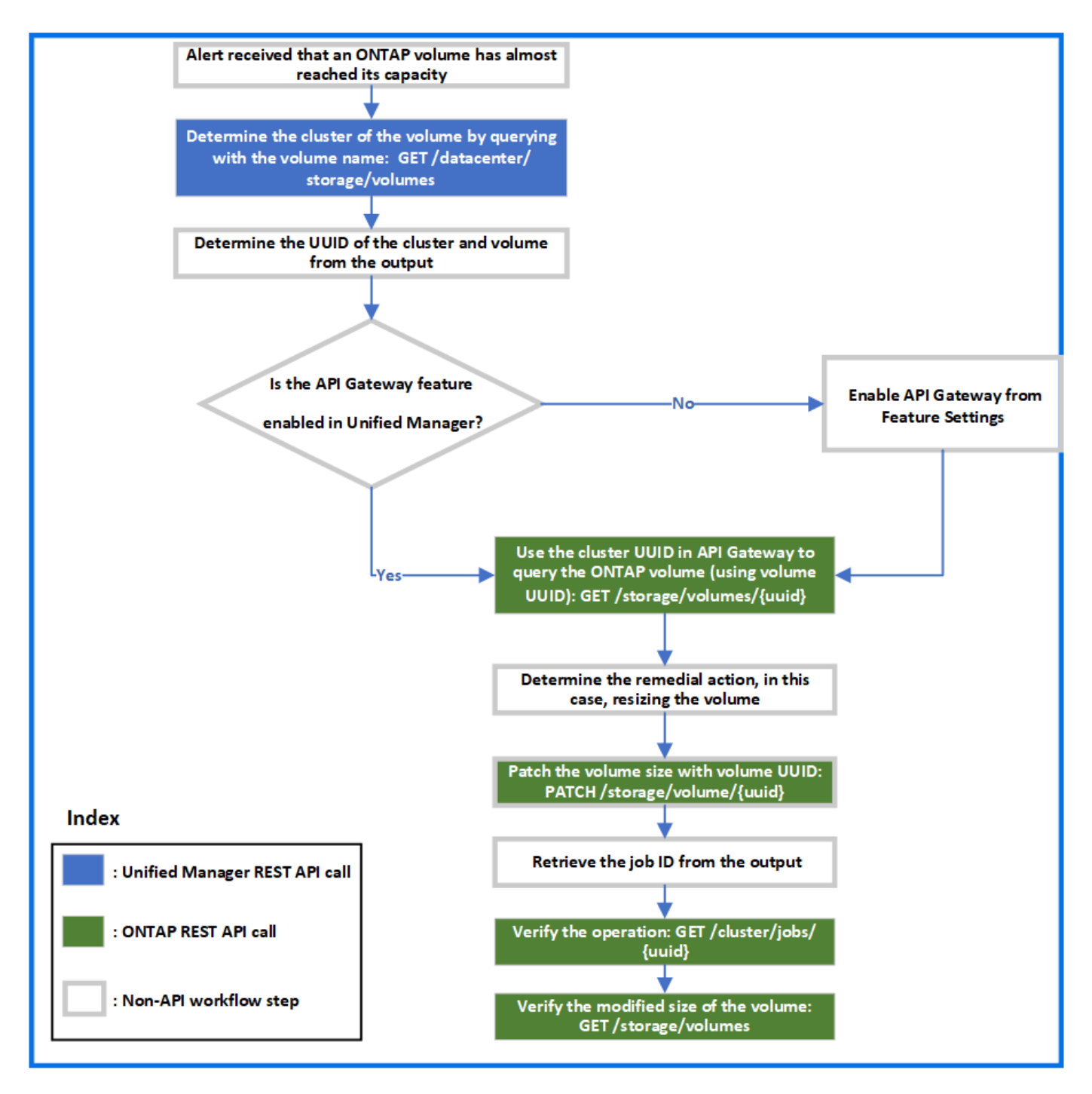

El flujo de trabajo abarca los puntos de invocación de las API DE REST de Unified Manager y ONTAP.

- 1. Observe el nombre del volumen desde el evento que notifica al uso de capacidad del volumen.
- 2. Con el nombre del volumen como valor del parámetro name, consulte el volumen ejecutando la siguiente API de Unified Manager.

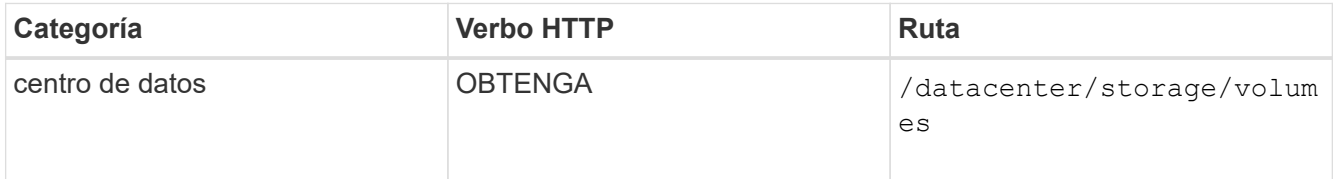

3. Recupere el UUID de clúster y el UUID de volumen de la salida.

- 4. En la interfaz de usuario web de Unified Manager, desplácese hasta **General** > **Configuración de funciones** > **puerta de enlace API** para verificar si la función API Gateway está activada. A menos que esté habilitado, las API de la categoría de puerta de enlace no estarán disponibles para que pueda invocar. Habilite la función si está deshabilitada.
- 5. Utilice el UUID de clúster para ejecutar la API ONTAP /storage/volumes/{uuid} A través de la pasarela API. La consulta devuelve los detalles del volumen cuando el UUID de volumen se pasa como el parámetro API.

Para ejecutar las API de ONTAP mediante una puerta de enlace API, las credenciales de Unified Manager se pasan internamente para la autenticación; no es necesario ejecutar un paso de autenticación adicional para el acceso a cada clúster.

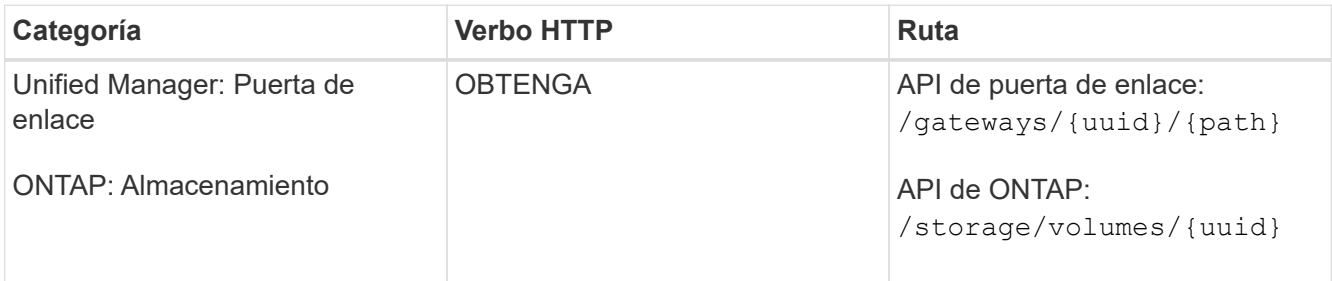

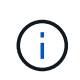

En /gateways/{UUID}/{path}, el valor de {UUID} debe sustituirse por el UUID de clúster en el que se va a realizar la operación REST. {path} debe sustituirse por la URL DE REST de ONTAP /almacenamiento/volúmenes/{UUID}.

La URL adjunta es: /gateways/{cluster\_uuid}/storage/volumes/{volume\_uuid}

Al ejecutar la operación DE OBTENER, la URL generada es:

```
GEThttps://<hostname\>/api/gateways/<cluster_UUID\>/storage/volumes/{volume_uu
id}
```
# **Comando de rizo de muestra**

```
curl -X GET "https://<hostname>/api/gateways/1cd8a442-86d1-11e0-ae1c-
9876567890123/storage/volumes/028baa66-41bd-11e9-81d5-00a0986138f7"
-H "accept: application/hal+json" -H "Authorization: Basic
<Base64EncodedCredentials>"
```
- 6. A partir de la salida, determine el tamaño, uso y medidas correctivas que se van a tomar. En este flujo de trabajo, la medida correctiva tomada es ajustar el tamaño del volumen.
- 7. Utilice el UUID de clúster y ejecute la siguiente API ONTAP a través de la puerta de enlace API para cambiar el tamaño del volumen. Para obtener información acerca de los parámetros de entrada de la puerta de enlace y las API ONTAP, consulte el paso 5.

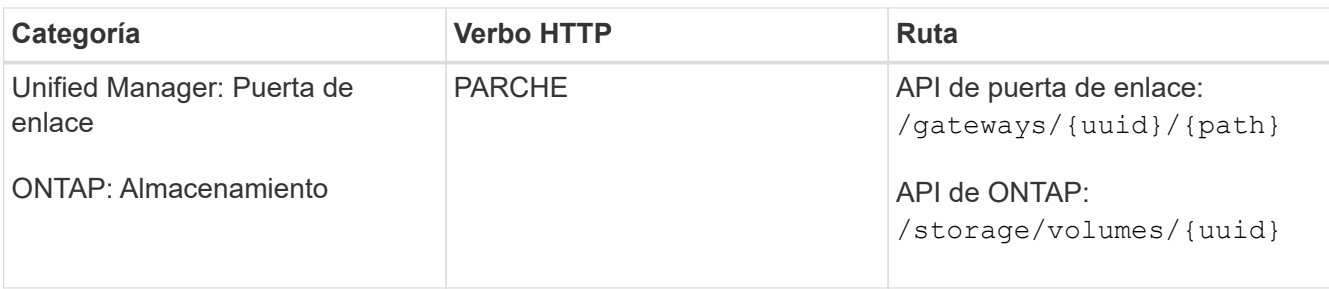

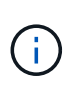

Junto con el UUID de clúster y el UUID de volumen, debe introducir un valor para el parámetro size para el cambio de tamaño del volumen. Asegúrese de introducir el valor *in bytes*. Por ejemplo, si desea aumentar el tamaño de un volumen de 100 GB a 120 GB, introduzca el valor para el tamaño del parámetro al final de la consulta:  $-d$  {\"size\": 128849018880}"

# **Comando de rizo de muestra**

```
curl -X PATCH "https://<hostname>/api/gateways/1cd8a442-86d1-11e0-ae1c-
9876567890123/storage/volumes/028baa66-41bd-11e9-81d5-00a0986138f7" -H
      "accept: application/hal+json" -H "Authorization: Basic
<Base64EncodedCredentials>" -d
      {\"size\": 128849018880}"
```
La salida JSON devuelve un UUID de trabajo.

8. Compruebe si el trabajo se ha ejecutado correctamente mediante el UUID de trabajo. Utilice el UUID de clúster y el UUID de trabajo para ejecutar la siguiente API ONTAP a través de la puerta de enlace API. Para obtener información acerca de los parámetros de entrada de la puerta de enlace y las API ONTAP, consulte el paso 5.

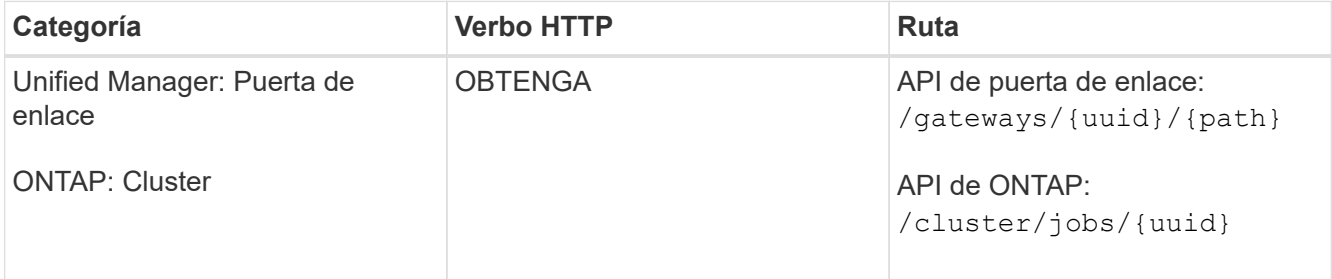

Los códigos HTTP devueltos son los mismos que los códigos de estado HTTP de la API DE REST de ONTAP.

9. Ejecute la siguiente API de ONTAP para consultar los detalles del volumen cuyo tamaño ha cambiado. Para obtener información acerca de los parámetros de entrada de la puerta de enlace y las API ONTAP, consulte el paso 5.

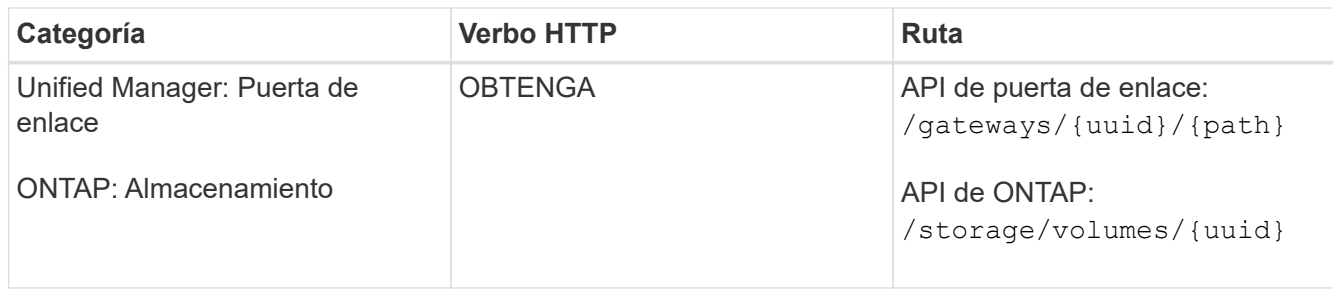

La salida muestra un mayor tamaño de volumen de 120 GB.

# **Flujos de trabajo para la gestión de cargas de trabajo**

Con Active IQ Unified Manager, puede aprovisionar y modificar cargas de trabajo de almacenamiento (LUN, recursos compartidos de archivos NFS y recursos compartidos CIFS). El aprovisionamiento consiste en varios pasos, desde la creación de la máquina virtual de almacenamiento (SVM) hasta la aplicación de políticas de nivel de servicio de rendimiento y eficiencia del almacenamiento en las cargas de trabajo de almacenamiento. La modificación de las cargas de trabajo consta de los pasos necesarios para modificar parámetros específicos y habilitar funciones adicionales en ellos.

Se describen los siguientes flujos de trabajo:

• Flujo de trabajo de aprovisionamiento de máquinas virtuales de almacenamiento (SVM) en Unified Manager.

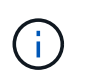

Este flujo de trabajo se debe realizar antes de aprovisionar las LUN o los recursos compartidos de archivos en Unified Manager.

- Aprovisionamiento de recursos compartidos de archivos.
- Aprovisionar las LUN.
- Modificar los LUN y los recursos compartidos de archivos (mediante el ejemplo de actualización del parámetro Performance Service Level para las cargas de trabajo de almacenamiento).
- Modificar un recurso compartido de archivos NFS para admitir el protocolo CIFS
- Modificar las cargas de trabajo para actualizar QoS a AQoS

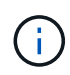

Para cada flujo de trabajo de aprovisionamiento (LUN y recursos compartidos de archivos), asegúrese de haber completado el flujo de trabajo para verificar las SVM en los clústeres.

También debe leer las recomendaciones y las limitaciones antes de utilizar cada API en los flujos de trabajo. Los detalles pertinentes de las API están disponibles en sus secciones individuales enumeradas en los conceptos y referencias relacionados.

# **Verificación de las SVM en clústeres**

Antes de aprovisionar recursos compartidos de archivos o LUN, debe comprobar si los clústeres tienen máquinas virtuales de almacenamiento (SVM) creadas en ellos.

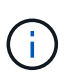

En el flujo de trabajo se supone que los clústeres de ONTAP se añadieron a Unified Manager y se ha obtenido la clave de clúster. Los clústeres deben tener las licencias necesarias para aprovisionar LUN y recursos compartidos de archivos en ellos.

1. Comprobar si el clúster tiene una SVM creada.

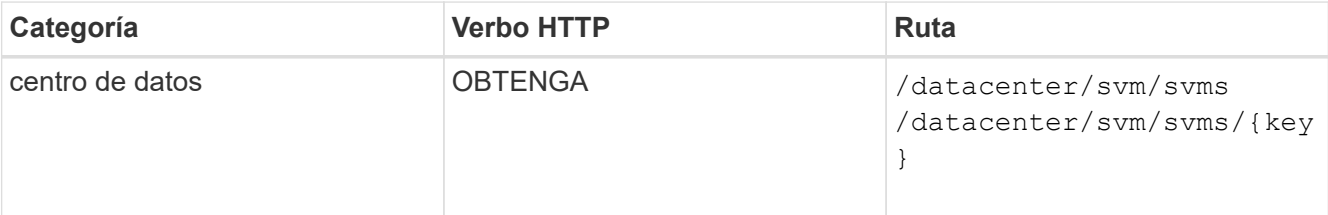

# **Muestra de rizo**

```
curl -X GET "https://<hostname>/api/datacenter/svm/svms" -H "accept:
application/json" -H "Authorization: Basic <Base64EncodedCredentials>"
```
2. Si no devuelve la clave SVM, cree la SVM. Para crear las SVM, debe contar con la clave de clúster en la que aprovisiona la SVM. También debe especificar el nombre de la SVM. Siga estos pasos.

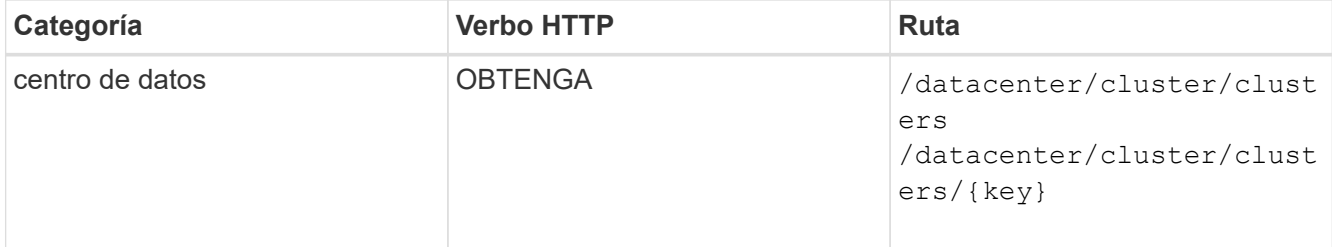

Obtenga la clave de clúster.

# **Muestra de rizo**

```
curl -X GET "https://<hostname>/api/datacenter/cluster/clusters" -H
"accept: application/json" -H "Authorization: Basic
<Base64EncodedCredentials>"
```
3. En el resultado, obtenga la clave de clúster y después utilícela como entrada para crear la SVM.

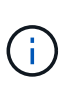

Al crear la SVM, asegúrese de que sea compatible con todos los protocolos necesarios para aprovisionar las LUN y recursos compartidos de archivos en ellas, por ejemplo, CIFS, NFS, FCP, E iSCSI. Es posible que se produzca un error en los flujos de trabajo de aprovisionamiento si la SVM no admite los servicios necesarios. Es recomendable que los servicios para los respectivos tipos de cargas de trabajo estén habilitados en la SVM.

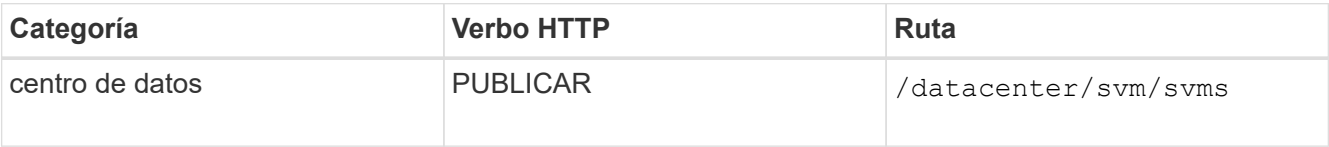

Introduzca los detalles del objeto de SVM como parámetros de entrada.

```
curl -X POST "https://<hostname>/api/datacenter/svm/svms" -H "accept:
application/json" -H "Content-Type: application/json" -H "Authorization:
Basic <Base64EncodedCredentials>" "{ \"aggregates\": [ { \" links\": {},
\"key\": \"1cd8a442-86d1,type=objecttype,uuid=1cd8a442-86d1-11e0-ae1c-
9876567890123\",
\"name\": \"cluster2\", \"uuid\": \"02c9e252-41be-11e9-81d5-
00a0986138f7\" } ],
\"cifs\": { \"ad_domain\": { \"fqdn\": \"string\", \"password\":
\"string\",
\Upsilon"user\Upsilon: \Upsilon"string\Upsilon }, \Upsilon"enabled\Upsilon: true, \Upsilon"name\Upsilon: \Upsilon"\UpsilonIFS1\Upsilon },
\"cluster\": { \"key\": \"1cd8a442-86d1-11e0-ae1c-
123478563412,type=object type,uuid=1cd8a442-86d1-11e0-ae1c-
9876567890123\" },
\"dns\": { \"domains\": [ \"example.com\", \"example2.example3.com\" ],
\"servers\": [ \"10.224.65.20\", \"2001:db08:a0b:12f0::1\" ] },
\"fcp\": { \"enabled\": true }, \"ip interface\": [ { \"enabled\": true,
\"ip\": { \"address\": \"10.10.10.7\", \"netmask\": \"24\" },
\"location\": { \"home_node\": { \"name\": \"node1\" } }, \"name\":
\forall"dataLif1\" } ], \forall"ipspace\": { \forall"name\": \forall"exchange\" },
\forall"iscsi\forall": { \forall"enabled\forall": true }, \forall"language\forall": \forall"c.utf 8\forall",
\"ldap\": { \"ad_domain\": \"string\", \"base_dn\": \"string\",
\"bind dn\": \"string\", \"enabled\": true, \"servers\": [ \"string\" ]
},
\forall"name\forall": \forall"svm1\forall", \forall"nfs\forall": { \forall"enabled\forall": true },
\"nis\": { \"domain\": \"string\", \"enabled\": true,
\"servers\": [ \"string\" ] }, \"nvme\": { \"enabled\": true },
\"routes\": [ { \"destination\": { \"address\": \"10.10.10.7\",
\forall"netmask\forall": \forall"24\forall" }, \forall"gateway\forall": \forall"string\forall" } ],
\forall"snapshot policy\forall": { \forall"name\forall": \forall"default\forall" },
\"state\": \"running\", \"subtype\": \"default\"}"
```
El resultado de JSON muestra una clave de objeto de Job que puede utilizar para verificar la SVM que ha creado.

4. Compruebe la creación de la SVM mediante la clave de objeto de trabajo a consultar. Si la SVM se crea correctamente, se devuelve la clave SVM en la respuesta.

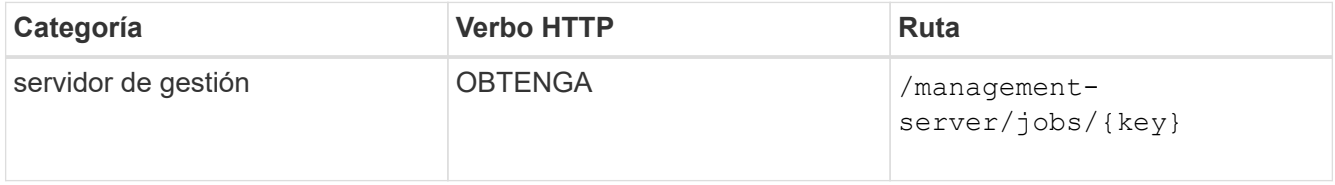

# **Aprovisionamiento de recursos compartidos de archivos CIFS y NFS**

Puede aprovisionar recursos compartidos de CIFS y recursos compartidos de archivos NFS en las máquinas virtuales de almacenamiento (SVM) mediante las API de aprovisionamiento proporcionadas como parte de Active IQ Unified Manager. Este flujo de trabajo de aprovisionamiento detalla los pasos para recuperar las claves de las SVM, los niveles de servicio de rendimiento y las políticas de eficiencia del almacenamiento antes de crear los recursos compartidos de archivos.

En el siguiente diagrama se ilustra cada paso de un flujo de trabajo de aprovisionamiento de recursos compartidos de archivos. Incluye aprovisionamiento de recursos compartidos CIFS y recursos compartidos de archivos NFS.

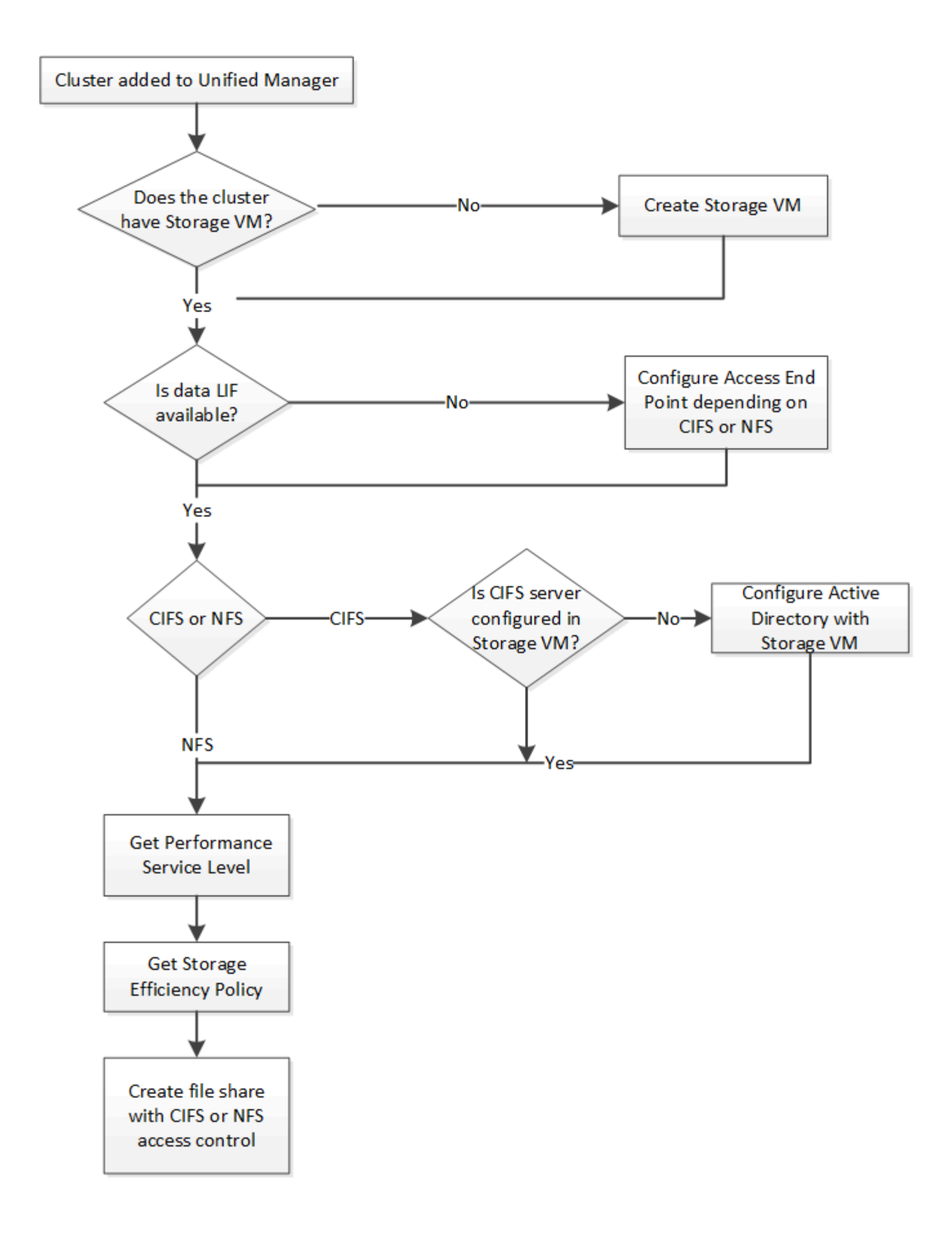

Asegúrese de lo siguiente:

- Los clústeres de ONTAP se añadieron a Unified Manager y se obtuvo la clave de clúster.
- Se han creado las instancias de SVM en los clústeres.
- Las SVM admiten servicios CIFS y NFS. El aprovisionamiento de recursos compartidos de archivos puede fallar si las SVM no admiten los servicios necesarios.
- El puerto FCP está en línea para el aprovisionamiento de puertos.
- 1. Determine si los LIF de datos o extremos de acceso están disponibles en la SVM en la que desea crear el recurso compartido de CIFS. Obtenga la lista de extremos de acceso disponibles en la SVM:

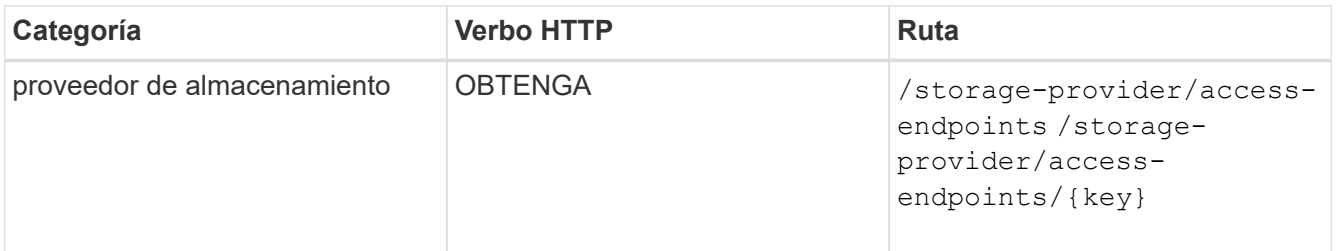

### **Muestra de rizo**

```
curl -X GET "https://<hostname>/api/storage-provider/access-
endpoints?resource.key=7d5a59b3-953a-11e8-8857-00a098dcc959" -H "accept:
application/json" -H "Authorization: Basic <Base64EncodedCredentials>"
```
2. Si su extremo de acceso está disponible en la lista, obtenga la clave de extremo de acceso; de lo contrario, cree el extremo de acceso.

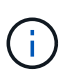

Asegúrese de crear extremos de acceso que tengan habilitado el protocolo CIFS en ellos. El aprovisionamiento de recursos compartidos de CIFS produce un error a menos que se haya creado un extremo de acceso con el protocolo CIFS habilitado en él.

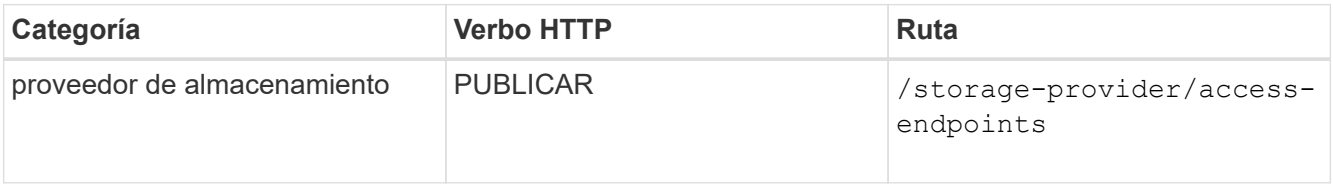

#### **Muestra de rizo**

Debe introducir los detalles del extremo de acceso que desea crear, como parámetros de entrada.

```
curl -X POST "https://<hostname>/api/storage-provider/access-endpoints"
-H "accept: application/json" -H "Content-Type: application/json" -H
"Authorization: Basic <Base64EncodedCredentials>"
{ \"data_protocols\": \"nfs\",
\"fileshare\": { \"key\": \"cbd1757b-0580-11e8-bd9d-
00a098d39e12:type=volume,uuid=f3063d27-2c71-44e5-9a69-a3927c19c8fc\" },
\"gateway\": \"10.132.72.12\",
\"ip\": { \"address\": \"10.162.83.26\",
\"ha_address\": \"10.142.83.26\",
\"netmask\": \"255.255.0.0\" },
\"lun\": { \"key\": \"cbd1757b-0580-11e8-bd9d-
00a098d39e12:type=lun,uuid=d208cc7d-80a3-4755-93d4-5db2c38f55a6\" },
\"mtu\": 15000, \"name\": \"aep1\",
\"svm\": { \"key\": \"cbd1757b-0580-11e8-bd9d-
00a178d39e12:type=vserver,uuid=1d1c3198-fc57-11e8-99ca-00a098d38e12\" },
\"vlan\": 10}"
```
El resultado de JSON muestra una clave de objeto de trabajo que se puede utilizar para verificar el extremo de acceso que se ha creado.

3. Compruebe el extremo de acceso:

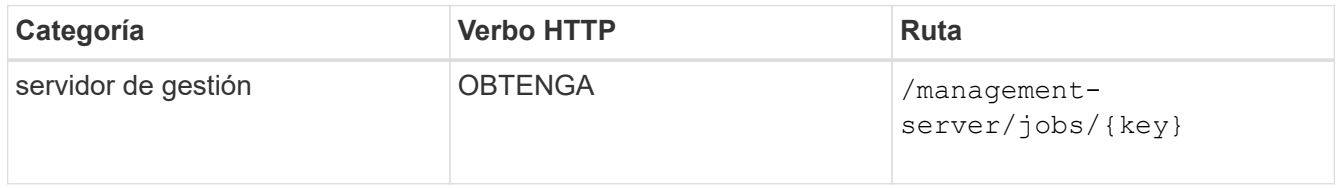

- 4. Determine si tiene que crear un recurso compartido CIFS o un recurso compartido de archivos NFS. Para crear recursos compartidos de CIFS, siga estos pasos:
	- a. Determinar si el servidor CIFS está configurado en la SVM, que es determinar si se ha creado una asignación de Active Directory en la SVM.

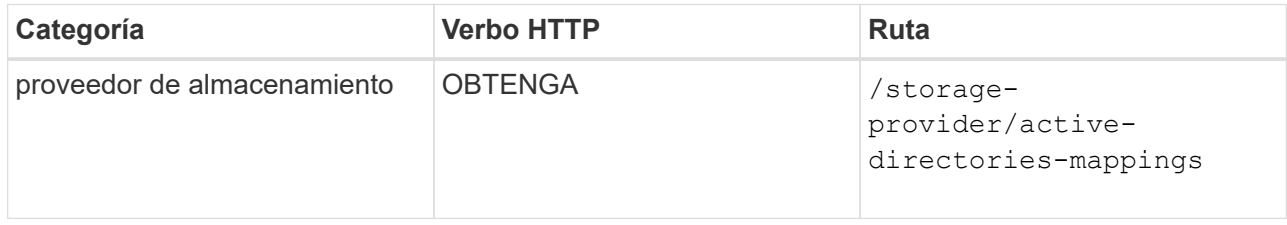

b. Si se crea la asignación de Active Directory, tome la clave de nuevo y cree el mapa de Active Directory en la SVM.

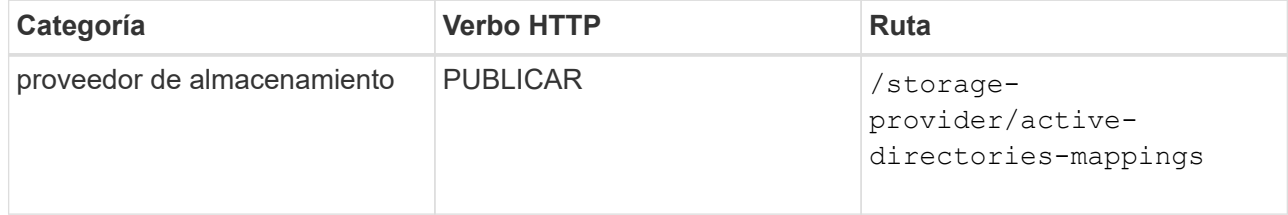

Debe introducir los detalles para crear la asignación de Active Directory como parámetros de entrada.

```
curl -X POST "https://<hostname>/api/storage-provider/active-
directories-mappings" -H "accept: application/json" -H "Content-Type:
application/json" -H "Authorization: Basic <Base64EncodedCredentials>"
\{\ \ \backslash" links\backslash": \{\},\\"dns\": \"10.000.000.000\",
\"domain\": \"example.com\",
\"password\": \"string\",
\"svm\": { \"key\": \"9f4ddea-e395-11e9-b660-
005056a71be9: type=vserver, <math>uuid=191a554a-f0ce-11e9-b660-005056a71be9\\''</math>\"username\": \"string\"}"
```
+ Se trata de una llamada síncrona y puede comprobar la creación de la asignación de Active Directory en la salida. En caso de error, se muestra el mensaje de error para que pueda solucionar y volver a ejecutar la solicitud.

- 5. Obtenga la clave de SVM de la SVM en la que desea crear el recurso compartido de CIFS o el recurso compartido de archivos NFS, como se describe en el tema de flujo de trabajo *verificando SVM en clústeres*.
- 6. Obtenga la clave para el nivel de servicio de rendimiento ejecutando la siguiente API y recuperando la clave de la respuesta.

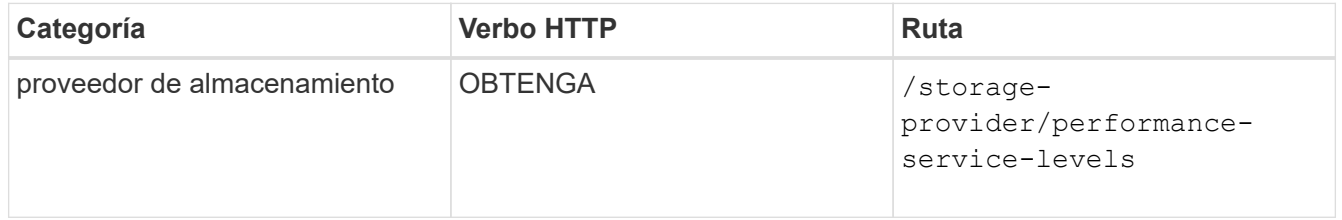

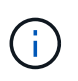

Para recuperar los detalles de los niveles de servicio de rendimiento definidos por el sistema, configure el system defined introduzca el parámetro a. true. En el resultado, obtenga la clave del nivel de servicio de rendimiento que desea aplicar en el recurso compartido de archivos.

7. Opcionalmente, obtenga la clave de la Política de eficiencia del almacenamiento de la Política de eficiencia del almacenamiento que desea aplicar en el recurso compartido de archivos ejecutando la siguiente API y recuperando la clave de la respuesta.

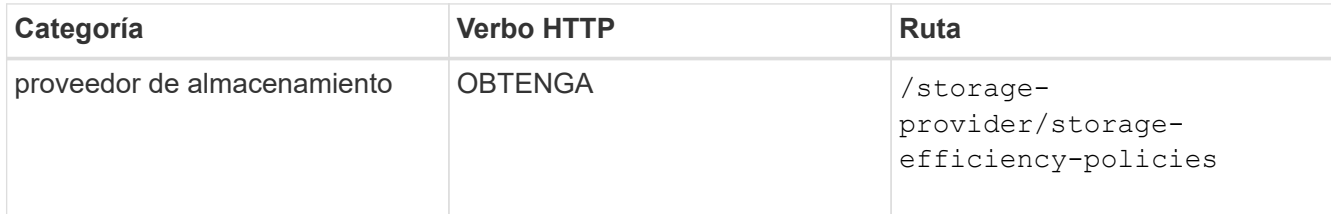

8. Cree el recurso compartido de archivos. Puede crear un recurso compartido de archivos compatible tanto con CIFS como NFS especificando la lista de control de acceso y la política de exportación. En los

siguientes subpasos, se proporciona información si desea crear un recurso compartido de archivos para admitir solo uno de los protocolos en el volumen. También puede actualizar un recurso compartido de archivos NFS para incluir la lista de control de acceso después de crear el recurso compartido NFS. Para obtener información, consulte el tema *Modificar cargas de trabajo de almacenamiento*.

a. Para crear solo un recurso compartido de CIFS, recopile la información acerca de la lista de control de acceso (ACL). Para crear el recurso compartido CIFS, proporcione valores válidos para los siguientes parámetros de entrada. Para cada grupo de usuarios que asigne, se crea una ACL cuando se aprovisiona un recurso compartido de CIFS/SMB. En función de los valores introducidos para la asignación de ACL y Active Directory, el control de acceso y la asignación se determinan para el recurso compartido CIFS cuando se crea.

# **Un comando curl con valores de ejemplo**

```
{
    "access_control": {
      "acl": [
         {
           "permission": "read",
         "user or group": "everyone"
        }
    \frac{1}{2}"active_directory_mapping": {
        "key": "3b648c1b-d965-03b7-20da-61b791a6263c"
      },
```
b. Para crear únicamente un recurso compartido de archivos NFS, recopile la información acerca de la política de exportación. Para crear el recurso compartido de archivos NFS, proporcione valores válidos para los siguientes parámetros de entrada. La política de exportación, en función de sus valores, se asocia al recurso compartido de archivos NFS cuando se crea.

> Al aprovisionar el recurso compartido de NFS, puede crear una política de exportación proporcionando todos los valores necesarios o proporcionar la clave de la política de exportación y reutilizar una política de exportación existente. Si desea reutilizar una política de exportación para la máquina virtual de almacenamiento, deberá añadir la clave de política de exportación. A menos que conozca la clave, puede recuperar la clave de política de exportación mediante la

/datacenter/protocols/nfs/export-policies API. Para crear una nueva política, debe introducir las reglas tal y como se muestran en la siguiente muestra. Para las reglas introducidas, la API intenta buscar una política de exportación existente conciliando el host, la máquina virtual de almacenamiento y las reglas. Si existe una política de exportación existente, se utiliza. De lo contrario, se creará una nueva política de exportación.

# **Un comando curl con valores de ejemplo**

```
"export policy": {
       "key": "7d5a59b3-953a-11e8-8857-
00a098dcc959:type=export policy,uuid=1460288880641",
     "name_tag": "ExportPolicyNameTag",
       "rules": [
\{  "clients": [
\{  "match": "0.0.0.0/0"
  }
```
Después de configurar la lista de control de acceso y la política de exportación, proporcione los valores válidos para los parámetros de entrada obligatorios para los recursos compartidos de archivos CIFS y NFS:

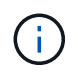

Política de eficiencia de almacenamiento es un parámetro opcional para crear recursos compartidos de archivos.

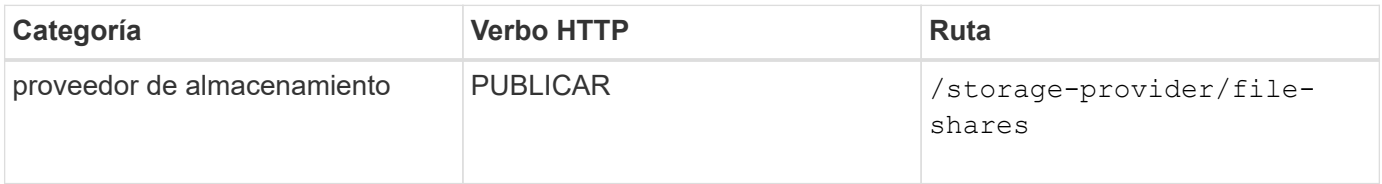

El resultado JSON muestra una clave de objeto Job que puede utilizar para verificar el recurso compartido de archivos que ha creado. . Verifique la creación del recurso compartido de archivos mediante la clave de objeto Job devuelta al consultar el trabajo:

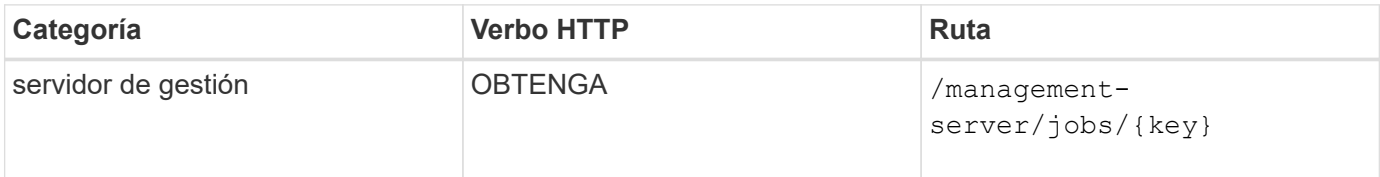

Al final de la respuesta, verá la clave del recurso compartido de archivos creado.

```
\frac{1}{2},
    "job_results": [
\{"name": "fileshareKey",
              "value": "7d5a59b3-953a-11e8-8857-
00a098dcc959:type=volume,uuid=e581c23a-1037-11ea-ac5a-00a098dcc6b6"
  }
      ],
      "_links": {
          "self": {
              "href": "/api/management-server/jobs/06a6148bf9e862df:-
2611856e:16e8d47e722:-7f87"
  }
      }
}
```
1. Compruebe la creación del recurso compartido de archivos ejecutando la siguiente API con la clave devuelta:

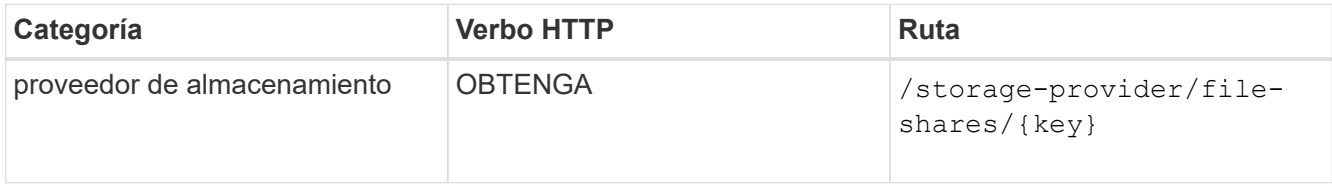

#### **Ejemplo de salida JSON**

Puede ver que el método POST de /storage-provider/file-shares Invoca internamente todas las API necesarias para cada una de las funciones y crea el objeto. Por ejemplo, invoca el /storageprovider/performance-service-levels/ API para asignar el nivel de servicio de rendimiento en el recurso compartido de archivos.

```
{
      "key": "7d5a59b3-953a-11e8-8857-
00a098dcc959:type=volume,uuid=e581c23a-1037-11ea-ac5a-00a098dcc6b6",
    "name": "FileShare 377",
      "cluster": {
          "uuid": "7d5a59b3-953a-11e8-8857-00a098dcc959",
          "key": "7d5a59b3-953a-11e8-8857-
00a098dcc959:type=cluster,uuid=7d5a59b3-953a-11e8-8857-00a098dcc959",
          "name": "AFFA300-206-68-70-72-74",
          "_links": {
              "self": {
                  "href": "/api/datacenter/cluster/clusters/7d5a59b3-953a-
11e8-8857-00a098dcc959:type=cluster,uuid=7d5a59b3-953a-11e8-8857-
00a098dcc959"
  }
```

```
  }
      },
      "svm": {
          "uuid": "b106d7b1-51e9-11e9-8857-00a098dcc959",
          "key": "7d5a59b3-953a-11e8-8857-
00a098dcc959:type=vserver,uuid=b106d7b1-51e9-11e9-8857-00a098dcc959",
        "name": "RRT ritu vs1",
        " links": {
               "self": {
                   "href": "/api/datacenter/svm/svms/7d5a59b3-953a-11e8-
8857-00a098dcc959:type=vserver,uuid=b106d7b1-51e9-11e9-8857-
00a098dcc959"
             }
          }
      },
    "assigned performance service level": {
          "key": "1251e51b-069f-11ea-980d-fa163e82bbf2",
          "name": "Value",
          "peak_iops": 75,
          "expected_iops": 75,
        " links": {
               "self": {
                   "href": "/api/storage-provider/performance-service-
levels/1251e51b-069f-11ea-980d-fa163e82bbf2"
  }
          }
      },
      "recommended_performance_service_level": {
          "key": null,
          "name": "Idle",
          "peak_iops": null,
          "expected_iops": null,
        " links": {}
      },
      "space": {
          "size": 104857600
      },
      "assigned_storage_efficiency_policy": {
          "key": null,
          "name": "Unassigned",
        " links": {}  },
      "access_control": {
          "acl": [
\{"user or group": "everyone",
```

```
  "permission": "read"
                                  }
                     \frac{1}{\sqrt{2}}"export policy": {
                                   "id": 1460288880641,
                                   "key": "7d5a59b3-953a-11e8-8857-
00a098dcc959:type=export policy,uuid=1460288880641",
                                  "name": "default",
                                   "rules": [
\{"anonymous user": "65534",
                                                        "clients": [
  {
                                                                              "match": "0.0.0.0/0"
  }
\mathbb{R}, \mathbb{R}, \mathbb{R}, \mathbb{R}, \mathbb{R}, \mathbb{R}, \mathbb{R}, \mathbb{R}, \mathbb{R}, \mathbb{R}, \mathbb{R}, \mathbb{R}, \mathbb{R}, \mathbb{R}, \mathbb{R}, \mathbb{R}, \mathbb{R}, \mathbb{R}, \mathbb{R}, \mathbb{R}, \mathbb{R}, \mathbb{R},   "index": 1,
                                                         "protocols": [
                                                                   "nfs3",
                                                                   "nfs4"
\mathbb{R}, \mathbb{R}, \mathbb{R}, \mathbb{R}, \mathbb{R}, \mathbb{R}, \mathbb{R}, \mathbb{R}, \mathbb{R}, \mathbb{R}, \mathbb{R}, \mathbb{R}, \mathbb{R}, \mathbb{R}, \mathbb{R}, \mathbb{R}, \mathbb{R}, \mathbb{R}, \mathbb{R}, \mathbb{R}, \mathbb{R}, \mathbb{R},   "ro_rule": [
                                                                  "sys"
\mathbb{I}, \mathbb{I}, \mathbb{I}, \mathbb{I}, \mathbb{I}, \mathbb{I}, \mathbb{I}, \mathbb{I}, \mathbb{I}, \mathbb{I}, \mathbb{I}, \mathbb{I}, \mathbb{I}, \mathbb{I}, \mathbb{I}, \mathbb{I}, \mathbb{I}, \mathbb{I}, \mathbb{I}, \mathbb{I}, \mathbb{I}, \mathbb{I}, "rw_rule": [
                                                                  "sys"
\mathbb{R}, \mathbb{R}, \mathbb{R}, \mathbb{R}, \mathbb{R}, \mathbb{R}, \mathbb{R}, \mathbb{R}, \mathbb{R}, \mathbb{R}, \mathbb{R}, \mathbb{R}, \mathbb{R}, \mathbb{R}, \mathbb{R}, \mathbb{R}, \mathbb{R}, \mathbb{R}, \mathbb{R}, \mathbb{R}, \mathbb{R}, \mathbb{R},   "superuser": [
                                                                  "none"
and the contract of the contract of the contract of the contract of the contract of the contract of the contract of
                                              },
\{  "anonymous_user": "65534",
                                                         "clients": [
{
                                                                              "match": "0.0.0.0/0"
  }
                                                      \frac{1}{\sqrt{2}}  "index": 2,
                                                        "protocols": [
                                                                  "cifs"
                                                      \frac{1}{2},
                                                       "ro_rule": [
                                                                 "ntlm"
\mathbb{R}, \mathbb{R}, \mathbb{R}, \mathbb{R}, \mathbb{R}, \mathbb{R}, \mathbb{R}, \mathbb{R}, \mathbb{R}, \mathbb{R}, \mathbb{R}, \mathbb{R}, \mathbb{R}, \mathbb{R}, \mathbb{R}, \mathbb{R}, \mathbb{R}, \mathbb{R}, \mathbb{R}, \mathbb{R}, \mathbb{R}, \mathbb{R},   "rw_rule": [
```
```
  "ntlm"
                              \frac{1}{\sqrt{2}}  "superuser": [
                                      "none"
\sim 100 \sim 100 \sim 100 \sim 100 \sim 110 \sim 110 \sim 110 \sim 110 \sim 110 \sim 110 \sim 110 \sim 110 \sim 110 \sim 110 \sim 110 \sim 110 \sim 110 \sim 110 \sim 110 \sim 110 \sim 110 \sim 110 \sim 110 \sim 110 \sim 
  }
                  \frac{1}{\sqrt{2}}" links": {
                          "self": {
                                "href": "/api/datacenter/protocols/nfs/export-
policies/7d5a59b3-953a-11e8-8857-
00a098dcc959:type=export policy,uuid=1460288880641"
  }
  }
  }
        },
      " links": {
              "self": {
                    "href": "/api/storage-provider/file-shares/7d5a59b3-953a-
11e8-8857-00a098dcc959:type=volume,uuid=e581c23a-1037-11ea-ac5a-
00a098dcc6b6"
  }
        }
}
```
# **Aprovisionar las LUN**

Puede aprovisionar LUN en las máquinas virtuales de almacenamiento (SVM) mediante las API de aprovisionamiento que se proporcionan como parte de Active IQ Unified Manager. Este flujo de trabajo de aprovisionamiento detalla los pasos para recuperar las claves de las SVM, los niveles de servicio de rendimiento y las políticas de eficiencia del almacenamiento antes de crear la LUN.

En el siguiente diagrama se muestran los pasos del flujo de trabajo de aprovisionamiento de las LUN.

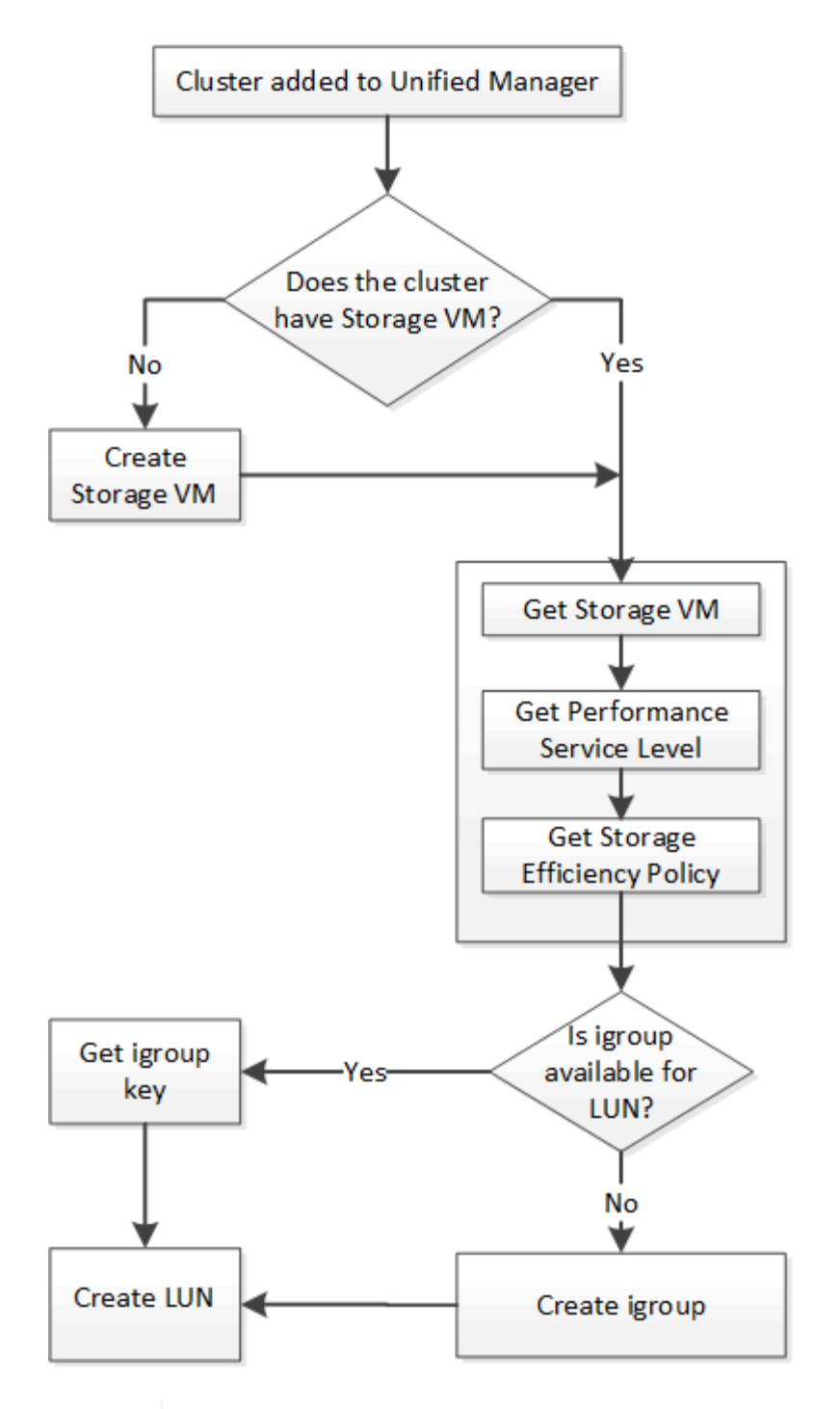

 $\left( \begin{array}{c} 1 \end{array} \right)$ 

En este flujo de trabajo se supone que los clústeres de ONTAP se han añadido a Unified Manager y se ha obtenido la clave de clúster. En el flujo de trabajo también se supone que las SVM ya se han creado en los clústeres.

- 1. Obtenga la clave de SVM de la SVM en la que desea crear la LUN, como se describe en el tema *verificando SVM en clústeres* de flujo de trabajo.
- 2. Obtenga la clave para el nivel de servicio de rendimiento ejecutando la siguiente API y recuperando la clave de la respuesta.

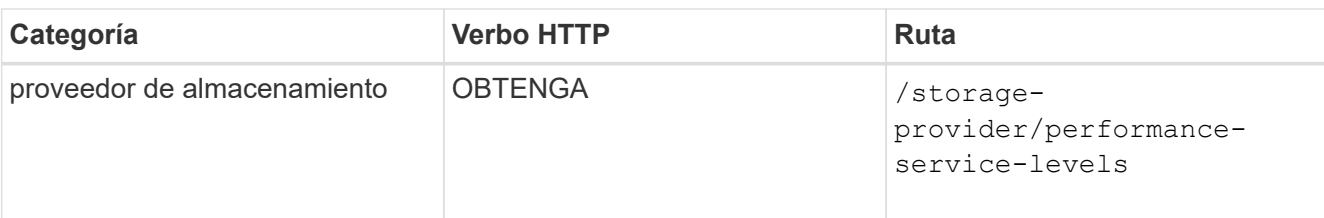

Ť.

Para recuperar los detalles de los niveles de servicio de rendimiento definidos por el sistema, configure el system\_defined introduzca el parámetro a. true. En la salida, obtenga la clave del nivel de servicio de rendimiento que desea aplicar en la LUN.

3. Opcionalmente, obtenga la clave de la Política de eficiencia del almacenamiento de la Política de eficiencia del almacenamiento que desea aplicar en la LUN ejecutando la siguiente API y recuperando la clave de la respuesta.

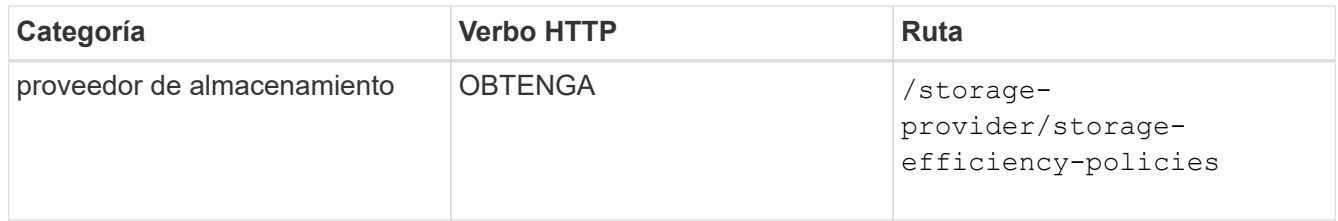

4. Determinar si se han creado los iGroups (iGroups) para otorgar acceso al destino de LUN que desea crear.

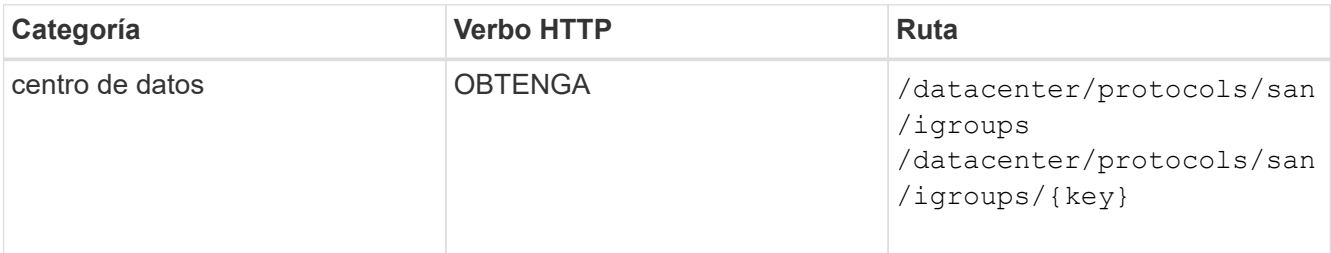

Debe introducir el valor del parámetro para indicar la SVM para la que el igroup tiene acceso autorizado. Además, si desea consultar un igroup determinado, introduzca el nombre del igroup (clave) como parámetro de entrada.

5. En el resultado, si puede encontrar el igroup al que desea otorgar acceso, obtenga la clave. De lo contrario, cree el igroup.

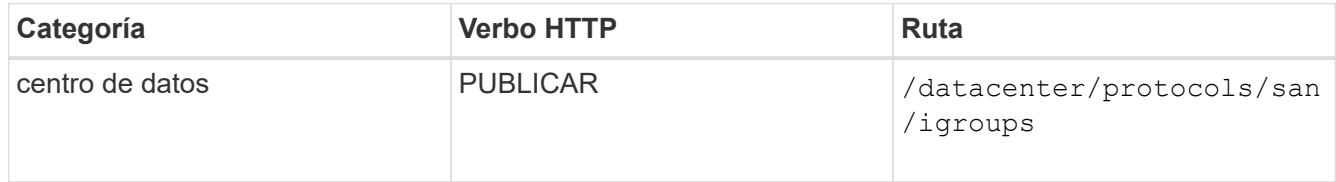

Debe introducir los detalles del igroup que desea crear como parámetros de entrada. Se trata de una llamada síncrona y puede comprobar la creación del igroup en el resultado. En caso de error, se muestra un mensaje para que solucione y vuelva a ejecutar la API.

6. Cree la LUN.

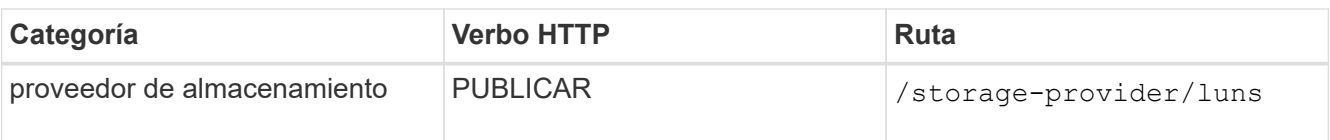

Para crear la LUN, asegúrese de haber añadido los valores recuperados como parámetros de entrada obligatorios.

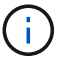

Política de eficiencia de almacenamiento es un parámetro opcional para crear LUN.

#### **Muestra de rizo**

Debe introducir todos los detalles de la LUN que desea crear, como parámetros de entrada.

Wombat: Extracto # 1

El resultado de JSON muestra una clave de objeto de Job que puede utilizar para verificar la LUN que ha creado.

7. Compruebe la creación de la LUN mediante la clave de objeto Job devuelta consultando el trabajo:

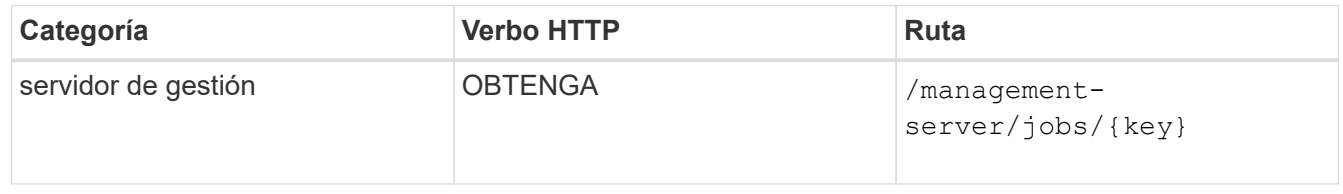

Al final de la respuesta, ve la clave de la LUN creada.

#### Wombat: Extracto # 2

8. Compruebe la creación de la LUN. Para ello, ejecute la siguiente API con la clave devuelta:

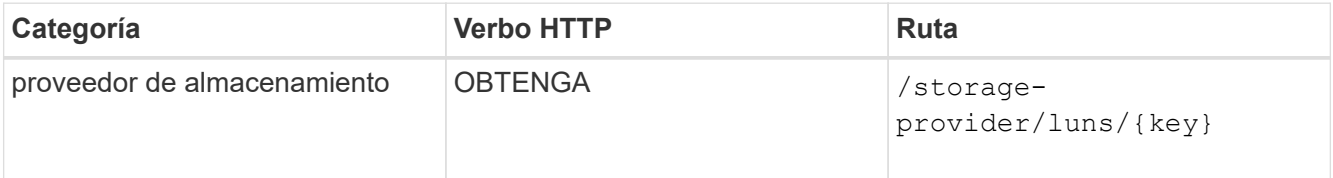

#### **Ejemplo de salida JSON**

Puede ver que el método POST de /storage-provider/luns Invoca internamente todas las API necesarias para cada una de las funciones y crea el objeto. Por ejemplo, invoca el /storageprovider/performance-service-levels/ API para asignar el nivel de servicio de rendimiento en la LUN.

Wombat: Extracto # 3

#### **Solucionar los pasos para solucionar el error en la creación o asignación de LUN**

Al completar este flujo de trabajo, es posible que observe un error durante el proceso de creación de la LUN. Incluso si la LUN se crea correctamente, la asignación de LUN con el igroup puede generar un error debido a la falta de disponibilidad de un LIF DE SAN o un extremo de acceso en el nodo en el que crea la LUN. En caso de un fallo, puede ver el siguiente mensaje:

```
The nodes <node name> and <partner node name> have no LIFs configured with
the iSCSI or FCP protocol for Vserver <server name>. Use the access-
endpoints API to create a LIF for the LUN.
```
Siga estos pasos de solución de problemas para solucionar este error.

1. Cree un extremo de acceso compatible con el protocolo ISCSI/FCP en la SVM donde haya intentado crear la LUN.

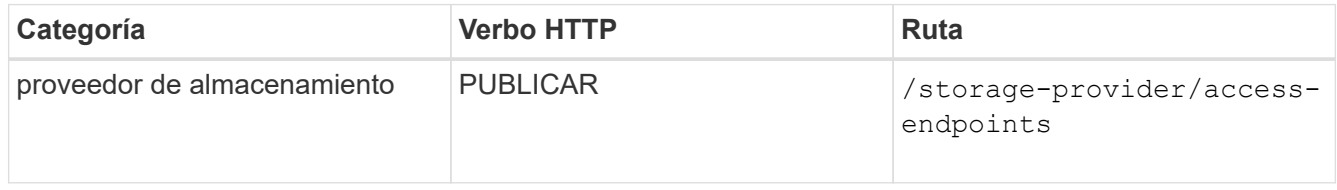

#### **Muestra de rizo**

Debe introducir los detalles del extremo de acceso que desea crear, como parámetros de entrada.

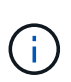

Asegúrese de que en el parámetro de entrada haya agregado la dirección para indicar el nodo de inicio de la LUN y la dirección ha\_address para indicar el nodo asociado del nodo raíz. Cuando se ejecuta esta operación, se crean extremos de acceso tanto en el nodo de inicio como en el nodo del partner.

Wombat: Extracto # 4

2. Consulte el trabajo con la clave de objeto Job que se devuelve en la salida JSON para verificar que se ha ejecutado correctamente para añadir los extremos de acceso en la SVM y que los servicios iSCSI/FCP se han habilitado en la SVM.

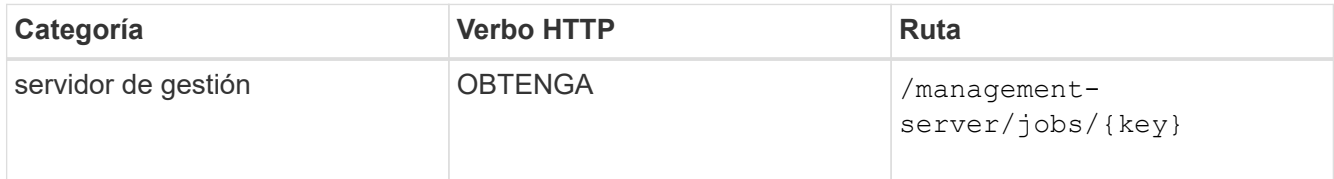

## **Ejemplo de salida JSON**

Al final del resultado, puede ver la clave de los extremos de acceso creados. En la siguiente salida, el valor "name": "AccessEndpointKey" indica el extremo de acceso creado en el nodo de inicio de la LUN, para el cual la clave es 9c964258-14ef-11ea-95e2-00a098e32c28. El valor "name": "AccessEndpointHAKey" indica el punto final de acceso creado en el nodo asociado del nodo principal, para el cual la clave es 9d347006-14ef-11ea-8760-00a098e3215f.

Wombat: Extracto # 5

3. Modifique la LUN para actualizar el mapa de igroup. Para obtener más información acerca de la modificación del flujo de trabajo, consulte «Modificar las cargas de trabajo de almacenamiento».

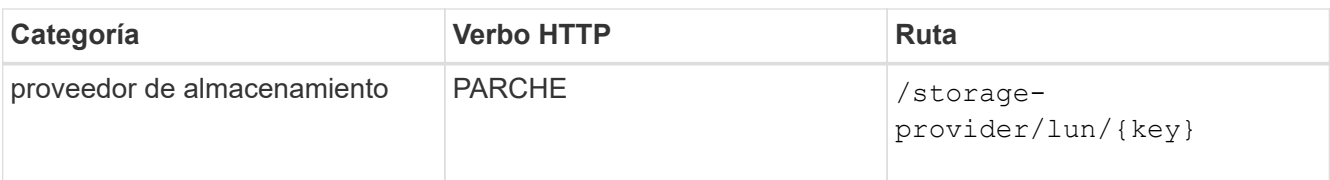

En la entrada, especifique la clave del igroup con la que desea actualizar el mapa de LUN, junto con la clave LUN.

### **Muestra de rizo**

Wombat: Extracto # 6

El resultado JSON muestra una clave de objeto de trabajo que puede utilizar para verificar si la asignación se ha realizado correctamente.

4. Compruebe el mapa de LUN consultando la clave LUN.

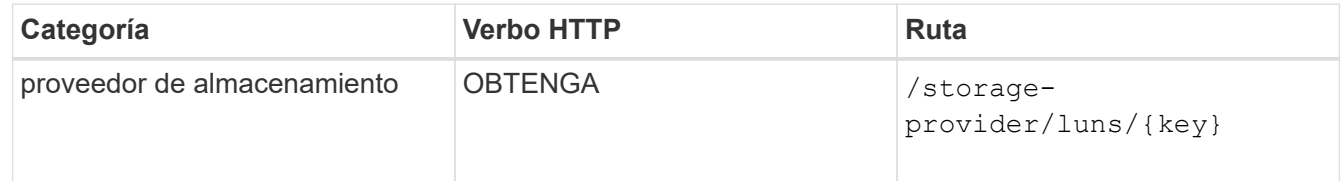

### **Ejemplo de salida JSON**

En el resultado se puede ver que la LUN se ha asignado correctamente con el igroup (clave d19ec2fafec7-11e8-b23d-00a098e32c28) con el que se aprovisionó inicialmente.

Wombat: Extracto # 7

## **Modificación de cargas de trabajo de almacenamiento**

La modificación de las cargas de trabajo de almacenamiento consiste en actualizar las LUN o recursos compartidos de archivos con los parámetros que faltan o cambiar los parámetros existentes.

Este flujo de trabajo toma el ejemplo de actualización de niveles de servicio de rendimiento para LUN y recursos compartidos de archivos.

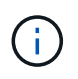

El flujo de trabajo supone que el LUN o el recurso compartido de archivos se han aprovisionado con niveles de servicio de rendimiento.

#### **Modificación de los recursos compartidos de archivos**

Al modificar un recurso compartido de archivos, puede actualizar los siguientes parámetros:

- Capacidad o tamaño.
- Configuración en línea o sin conexión.
- Política de eficiencia de almacenamiento.
- Nivel de servicio de rendimiento.
- Ajustes de la lista de control de acceso (ACL).
- Configuración de la directiva de exportación. También puede eliminar los parámetros de política de exportación y revertir las reglas de política de exportación predeterminadas (vacías) en el recurso compartido de archivos.

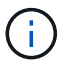

Durante una sola ejecución de API, solo puede actualizar un parámetro.

Este procedimiento describe cómo agregar un nivel de servicio de rendimiento a un recurso compartido de archivos. Puede utilizar el mismo procedimiento para actualizar cualquier otra propiedad de recurso compartido de archivos.

1. Obtenga la clave del recurso compartido de CIFS o del recurso compartido de archivos NFS del que desea actualizar. Esta API consulta todos los recursos compartidos de archivos en su centro de datos. Omita este paso si ya conoce la clave para compartir archivos.

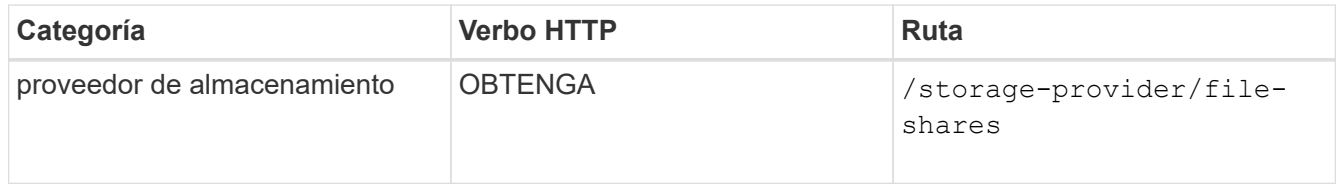

2. Para ver los detalles del recurso compartido de archivos, ejecute la siguiente API con la clave de recurso compartido de archivos obtenida.

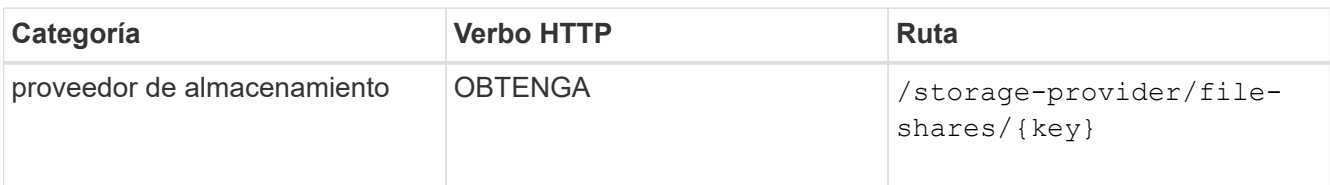

Vea los detalles del recurso compartido de archivos en el resultado.

```
"assigned performance service level": {
           "key": null,
           "name": "Unassigned",
           "peak_iops": null,
           "expected_iops": null,
         " links": \{\}  },
```
3. Obtenga la clave del nivel de servicio de rendimiento que desea asignar en este recurso compartido de archivos. Actualmente no hay ninguna directiva asignada.

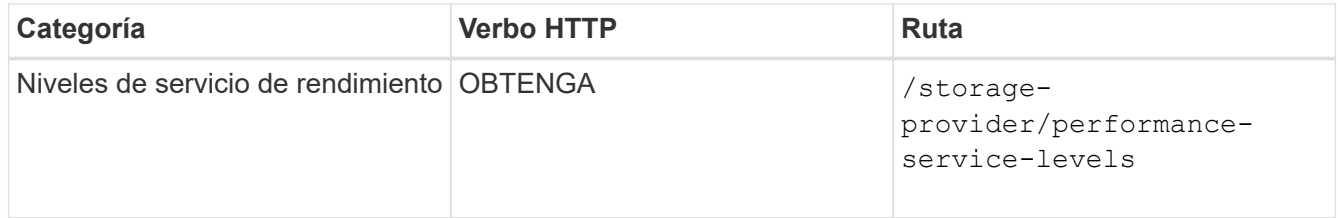

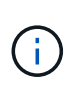

Para recuperar los detalles de los niveles de servicio de rendimiento definidos por el sistema, configure el system defined introduzca el parámetro a. true. En el resultado, obtenga la clave del nivel de servicio de rendimiento que desea aplicar al recurso compartido de archivos.

4. Aplique el nivel de servicio de rendimiento en el recurso compartido de archivos.

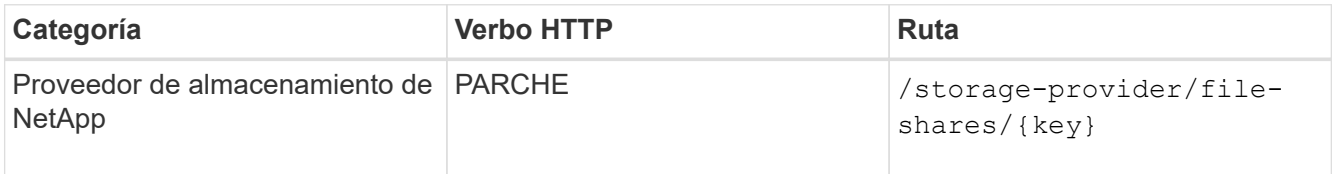

En la entrada, debe especificar solo el parámetro que desea actualizar, junto con la clave de recurso compartido de archivos. En este caso, es la clave del nivel de servicio de rendimiento.

### **Muestra de rizo**

```
curl -X POST "https://<hostname>/api/storage-provider/file-shares"`-H
"accept: application/json" -H "Authorization: Basic
<Base64EncodedCredentials>" -d
"{
\"performance service level\": { \"key\": \"1251e51b-069f-11ea-980d-
fa163e82bbf2\" },
}"
```
El resultado de JSON muestra un objeto de trabajo que se puede usar para verificar que los extremos de acceso de los nodos raíz y asociados se hayan creado correctamente.

5. Compruebe si el nivel de servicio de rendimiento se ha agregado al recurso compartido de archivos utilizando la clave de objeto Job que se muestra en la salida.

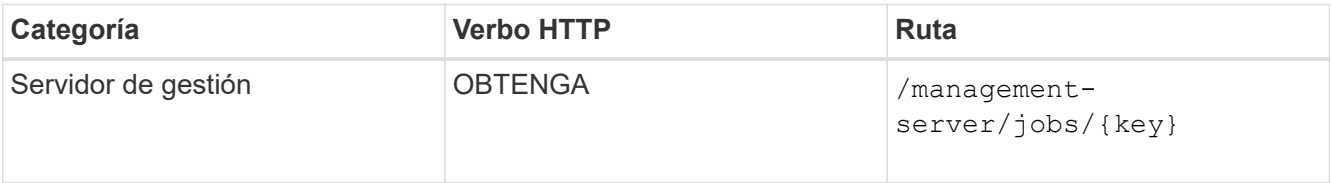

Si consulta por el ID del objeto Job, verá si el recurso compartido de archivos se actualiza correctamente. En caso de que se produzca un error, solucione un error y vuelva a ejecutar la API. Una vez creada correctamente, consulte el recurso compartido de archivos para ver el objeto modificado:

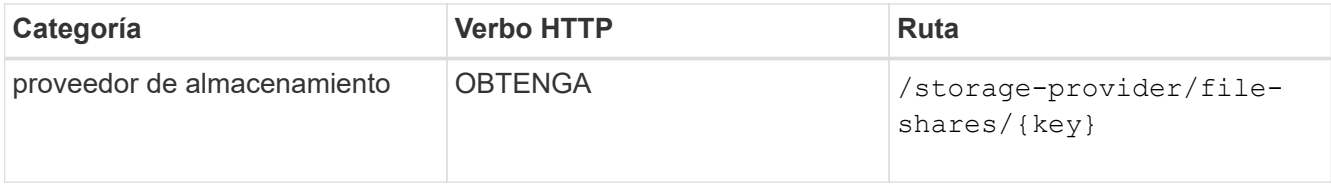

Vea los detalles del recurso compartido de archivos en el resultado.

```
"assigned performance service level": {
          "key": "1251e51b-069f-11ea-980d-fa163e82bbf2",
          "name": "Value",
          "peak_iops": 75,
          "expected_iops": 75,
        " links": {
              "self": {
                  "href": "/api/storage-provider/performance-service-
levels/1251e51b-069f-11ea-980d-fa163e82bbf2"
  }
          }
```
#### **Actualizando las LUN**

Al actualizar una LUN, puede modificar los siguientes parámetros:

- Capacidad o tamaño
- Configuración en línea o sin conexión
- Política de eficiencia de almacenamiento
- Nivel de servicio de rendimiento
- Mapa de LUN

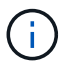

Durante una sola ejecución de API, solo puede actualizar un parámetro.

En este procedimiento, se describe cómo añadir un nivel de servicio de rendimiento a una LUN. Puede utilizar el mismo procedimiento para actualizar cualquier otra propiedad de LUN.

1. Obtenga la clave LUN de la LUN que desea actualizar. Esta API muestra detalles de todas las LUN del centro de datos. Evite este paso si ya conoce la clave LUN.

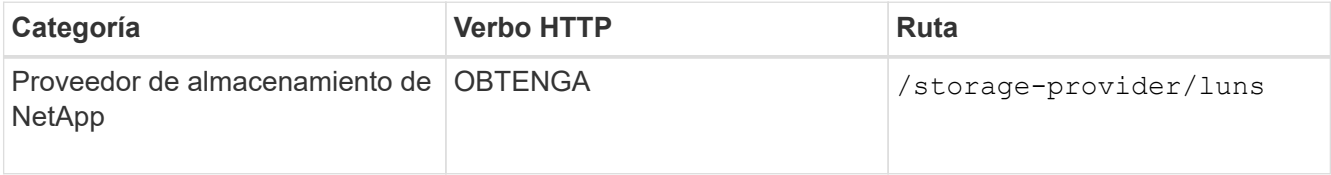

2. Vea los detalles de la LUN. Para ello, ejecute la siguiente API con la clave LUN que obtuvo.

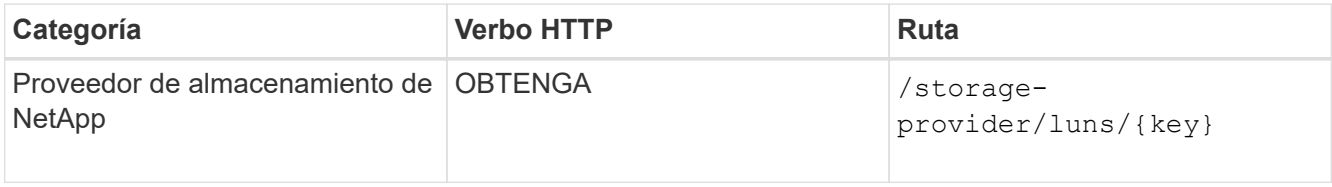

Vea los detalles de la LUN en el resultado. Puede ver que no hay ningún nivel de servicio de rendimiento asignado a esta LUN.

#### **Ejemplo de salida JSON**

```
"assigned performance service level": {
      "key": null,
         "name": "Unassigned",
         "peak_iops": null,
         "expected_iops": null,
       " \text{links" : }  },
```
3. Obtenga la clave del nivel de servicio de rendimiento que desea asignar a la LUN.

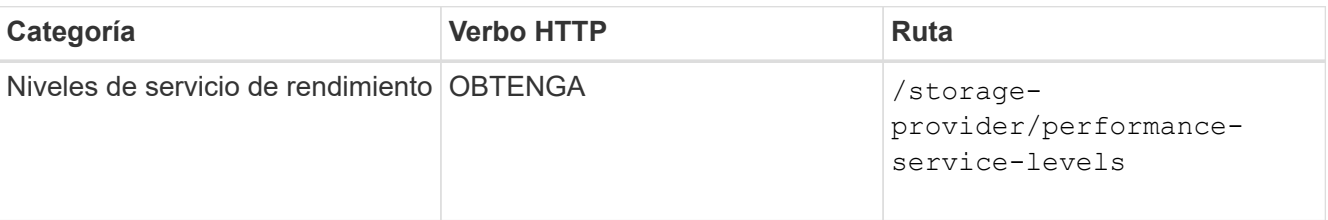

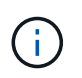

Para recuperar los detalles de los niveles de servicio de rendimiento definidos por el sistema, configure el system\_defined introduzca el parámetro a. true. En la salida, obtenga la clave del nivel de servicio de rendimiento que desea aplicar en la LUN.

4. Aplique el nivel de servicio de rendimiento en la LUN.

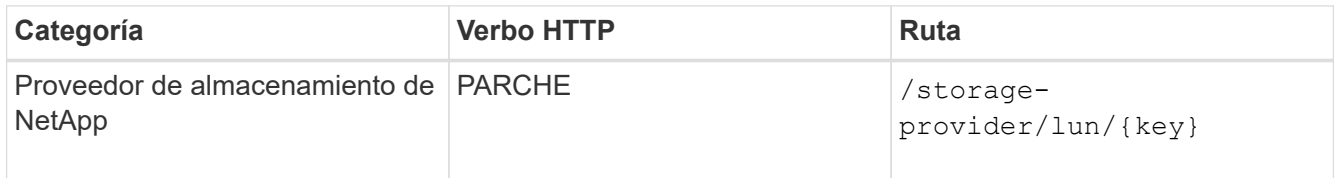

En la entrada, debe especificar solo el parámetro que desea actualizar, junto con la clave LUN. En este caso, es la clave del nivel de servicio rendimiento.

## **Muestra de rizo**

```
curl -X PATCH "https://<hostname>/api/storage-provider/luns/7d5a59b3-
953a-11e8-8857-00a098dcc959" -H "accept: application/json" -H "Content-
Type: application/json" H "Authorization: Basic
<Base64EncodedCredentials>" -d
"{ \"performance service level\": { \"key\": \"1251e51b-069f-11ea-980d-
fa163e82bbf2\" }"
```
El resultado de JSON muestra una clave de objeto de trabajo que puede utilizar para verificar la LUN que ha actualizado.

5. Vea los detalles de la LUN. Para ello, ejecute la siguiente API con la clave LUN que obtuvo.

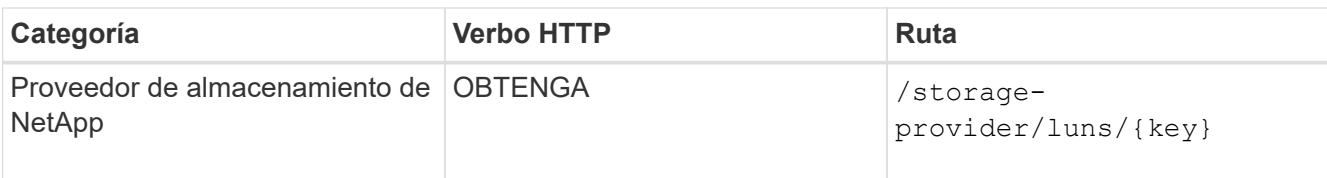

Vea los detalles de la LUN en el resultado. Puede ver que el nivel de servicio de rendimiento está asignado a esta LUN.

# **Ejemplo de salida JSON**

```
"assigned performance service level": {
          "key": "1251e51b-069f-11ea-980d-fa163e82bbf2",
          "name": "Value",
          "peak_iops": 75,
          "expected_iops": 75,
          "_links": {
              "self": {
                  "href": "/api/storage-provider/performance-service-
levels/1251e51b-069f-11ea-980d-fa163e82bbf2"
  }
```
## **Modificar un recurso compartido de archivos NFS para admitir CIFS**

Es posible modificar un recurso compartido de archivos NFS para admitir el protocolo CIFS. Durante la creación de archivos compartidos, es posible especificar tanto los parámetros de la lista de control de acceso (ACL) como las reglas de política de exportación para el mismo recurso compartido de archivos. No obstante, si desea habilitar CIFS en el mismo volumen en el que se creó un recurso compartido de archivos NFS, es posible actualizar los parámetros de ACL en ese recurso compartido de archivos para admitir CIFS.

# **Lo que necesitará**

- 1. Se debe haber creado un recurso compartido de archivos NFS con únicamente los detalles de la política de exportación. Para obtener información, consulte *Administrar recursos compartidos de archivos* y *Modificar las cargas de trabajo de almacenamiento*.
- 2. Debe tener la clave para compartir archivos para ejecutar esta operación. Para obtener información acerca de cómo ver los detalles de los recursos compartidos de archivos y recuperar la clave de uso compartido de archivos mediante el identificador de trabajo, consulte *Provisioning CIFS and NFS file shares*.

Esto se aplica a un recurso compartido de archivos NFS creado añadiendo solo reglas de política de exportación y no parámetros ACL. El recurso compartido de archivos NFS se modifica para incluir los parámetros ACL.

# **Pasos**

1. En el recurso compartido de archivos NFS, realice un PATCH Operación con los detalles de ACL para permitir el acceso CIFS.

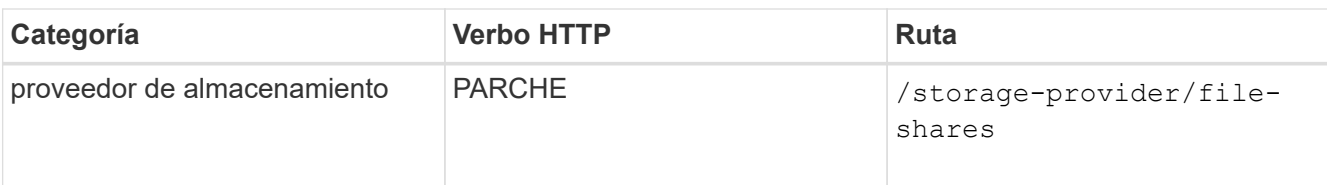

## **Muestra de rizo**

Según los privilegios de acceso que asigne al grupo de usuarios, como se muestra en el siguiente ejemplo, se crea una ACL y se asigna al recurso compartido de archivos.

```
{
    "access_control": {
      "acl": [
         {
           "permission": "read",
         "user or group": "everyone"
         }
    \frac{1}{\sqrt{2}}"active directory mapping": {
         "key": "3b648c1b-d965-03b7-20da-61b791a6263c"
       }
```
## **Ejemplo de salida JSON**

La operación devuelve el identificador de trabajo del trabajo que ejecuta la actualización.

2. Compruebe si los parámetros se han agregado correctamente consultando los detalles del recurso compartido de archivos para el mismo recurso compartido de archivos.

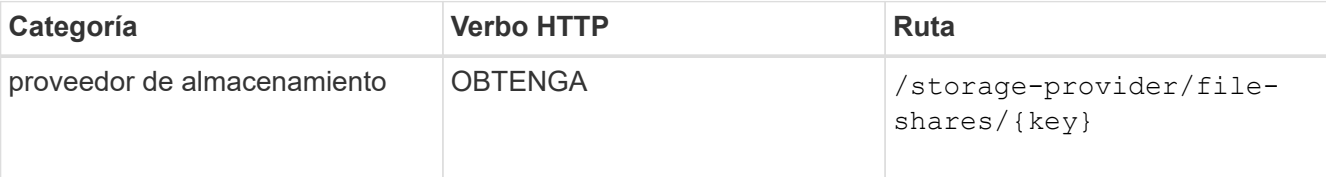

## **Ejemplo de salida JSON**

```
"access_control": {
                        "acl": [
\left\{ \begin{array}{cc} 0 & 0 & 0 \\ 0 & 0 & 0 \\ 0 & 0 & 0 \\ 0 & 0 & 0 \\ 0 & 0 & 0 \\ 0 & 0 & 0 \\ 0 & 0 & 0 \\ 0 & 0 & 0 \\ 0 & 0 & 0 \\ 0 & 0 & 0 \\ 0 & 0 & 0 \\ 0 & 0 & 0 & 0 \\ 0 & 0 & 0 & 0 \\ 0 & 0 & 0 & 0 \\ 0 & 0 & 0 & 0 & 0 \\ 0 & 0 & 0 & 0 & 0 \\ 0 & 0 & 0 & 0 & 0 \\ 0 & 0 & 0 & 0 & 0 \\ 0 & 0 & 0 & 0 & 0"user_or_group": "everyone",
                                               "permission": "read"
  }
                        ],
                      "export policy": {
                                   "id": 1460288880641,
                                   "key": "7d5a59b3-953a-11e8-8857-
```

```
00a098dcc959:type=export policy,uuid=1460288880641",
                                         "name": "default",
                                         "rules": [
{
                                                                    "anonymous_user": "65534",
                                                                   "clients": [
{
                                                                                             "match": "0.0.0.0/0"
  }
\mathbb{R}, \mathbb{R}, \mathbb{R}, \mathbb{R}, \mathbb{R}, \mathbb{R}, \mathbb{R}, \mathbb{R}, \mathbb{R}, \mathbb{R}, \mathbb{R}, \mathbb{R}, \mathbb{R}, \mathbb{R}, \mathbb{R}, \mathbb{R}, \mathbb{R}, \mathbb{R}, \mathbb{R}, \mathbb{R}, \mathbb{R}, \mathbb{R},   "index": 1,
                                                                    "protocols": [
                                                                              "nfs3",
                                                                              "nfs4"
\mathbb{I}, \mathbb{I}, \mathbb{I}, \mathbb{I}, \mathbb{I}, \mathbb{I}, \mathbb{I}, \mathbb{I}, \mathbb{I}, \mathbb{I}, \mathbb{I}, \mathbb{I}, \mathbb{I}, \mathbb{I}, \mathbb{I}, \mathbb{I}, \mathbb{I}, \mathbb{I}, \mathbb{I}, \mathbb{I}, \mathbb{I}, \mathbb{I},   "ro_rule": [
                                                                              "sys"
                                                                 \frac{1}{\sqrt{2}}  "rw_rule": [
                                                                              "sys"
\mathbb{R}, \mathbb{R}, \mathbb{R}, \mathbb{R}, \mathbb{R}, \mathbb{R}, \mathbb{R}, \mathbb{R}, \mathbb{R}, \mathbb{R}, \mathbb{R}, \mathbb{R}, \mathbb{R}, \mathbb{R}, \mathbb{R}, \mathbb{R}, \mathbb{R}, \mathbb{R}, \mathbb{R}, \mathbb{R}, \mathbb{R}, \mathbb{R},   "superuser": [
                                                                              "none"
and the contract of the contract of the contract of the contract of the contract of the contract of the contract of
                                                       },
{
                                                                   "anonymous_user": "65534",
                                                                   "clients": [
{
                                                                                           "match": "0.0.0.0/0"
  }
\mathbb{R}, \mathbb{R}, \mathbb{R}, \mathbb{R}, \mathbb{R}, \mathbb{R}, \mathbb{R}, \mathbb{R}, \mathbb{R}, \mathbb{R}, \mathbb{R}, \mathbb{R}, \mathbb{R}, \mathbb{R}, \mathbb{R}, \mathbb{R}, \mathbb{R}, \mathbb{R}, \mathbb{R}, \mathbb{R}, \mathbb{R}, \mathbb{R},   "index": 2,
                                                                    "protocols": [
                                                                             "cifs"
\mathbb{R}, \mathbb{R}, \mathbb{R}, \mathbb{R}, \mathbb{R}, \mathbb{R}, \mathbb{R}, \mathbb{R}, \mathbb{R}, \mathbb{R}, \mathbb{R}, \mathbb{R}, \mathbb{R}, \mathbb{R}, \mathbb{R}, \mathbb{R}, \mathbb{R}, \mathbb{R}, \mathbb{R}, \mathbb{R}, \mathbb{R}, \mathbb{R},   "ro_rule": [
                                                                              "ntlm"
\mathbb{I}, \mathbb{I}, \mathbb{I}, \mathbb{I}, \mathbb{I}, \mathbb{I}, \mathbb{I}, \mathbb{I}, \mathbb{I}, \mathbb{I}, \mathbb{I}, \mathbb{I}, \mathbb{I}, \mathbb{I}, \mathbb{I}, \mathbb{I}, \mathbb{I}, \mathbb{I}, \mathbb{I}, \mathbb{I}, \mathbb{I}, \mathbb{I},   "rw_rule": [
                                                                              "ntlm"
                                                                 \frac{1}{2},
                                                                   "superuser": [
                                                                              "none"
\sim 100 \sim 100 \sim 100 \sim 100 \sim 110 \sim 110 \sim 110 \sim 110 \sim 110 \sim 110 \sim 110 \sim 110 \sim 110 \sim 110 \sim 110 \sim 110 \sim 110 \sim 110 \sim 110 \sim 110 \sim 110 \sim 110 \sim 110 \sim 110 \sim 
  }
```

```
],
               "_links": {
                   "self": {
                       "href": "/api/datacenter/protocols/nfs/export-
policies/7d5a59b3-953a-11e8-8857-
00a098dcc959:type=export policy,uuid=1460288880641"
  }
  }
          }
      },
    " links": {
          "self": {
              "href": "/api/storage-provider/file-shares/7d5a59b3-953a-
11e8-8857-00a098dcc959:type=volume,uuid=e581c23a-1037-11ea-ac5a-
00a098dcc6b6"
          }
\overline{\phantom{a}}
```
Se puede ver la ACL asignada junto con la política de exportación para el mismo recurso compartido de archivos.

### **Información de copyright**

Copyright © 2023 NetApp, Inc. Todos los derechos reservados. Imprimido en EE. UU. No se puede reproducir este documento protegido por copyright ni parte del mismo de ninguna forma ni por ningún medio (gráfico, electrónico o mecánico, incluidas fotocopias, grabaciones o almacenamiento en un sistema de recuperación electrónico) sin la autorización previa y por escrito del propietario del copyright.

El software derivado del material de NetApp con copyright está sujeto a la siguiente licencia y exención de responsabilidad:

ESTE SOFTWARE LO PROPORCIONA NETAPP «TAL CUAL» Y SIN NINGUNA GARANTÍA EXPRESA O IMPLÍCITA, INCLUYENDO, SIN LIMITAR, LAS GARANTÍAS IMPLÍCITAS DE COMERCIALIZACIÓN O IDONEIDAD PARA UN FIN CONCRETO, CUYA RESPONSABILIDAD QUEDA EXIMIDA POR EL PRESENTE DOCUMENTO. EN NINGÚN CASO NETAPP SERÁ RESPONSABLE DE NINGÚN DAÑO DIRECTO, INDIRECTO, ESPECIAL, EJEMPLAR O RESULTANTE (INCLUYENDO, ENTRE OTROS, LA OBTENCIÓN DE BIENES O SERVICIOS SUSTITUTIVOS, PÉRDIDA DE USO, DE DATOS O DE BENEFICIOS, O INTERRUPCIÓN DE LA ACTIVIDAD EMPRESARIAL) CUALQUIERA SEA EL MODO EN EL QUE SE PRODUJERON Y LA TEORÍA DE RESPONSABILIDAD QUE SE APLIQUE, YA SEA EN CONTRATO, RESPONSABILIDAD OBJETIVA O AGRAVIO (INCLUIDA LA NEGLIGENCIA U OTRO TIPO), QUE SURJAN DE ALGÚN MODO DEL USO DE ESTE SOFTWARE, INCLUSO SI HUBIEREN SIDO ADVERTIDOS DE LA POSIBILIDAD DE TALES DAÑOS.

NetApp se reserva el derecho de modificar cualquiera de los productos aquí descritos en cualquier momento y sin aviso previo. NetApp no asume ningún tipo de responsabilidad que surja del uso de los productos aquí descritos, excepto aquello expresamente acordado por escrito por parte de NetApp. El uso o adquisición de este producto no lleva implícita ninguna licencia con derechos de patente, de marcas comerciales o cualquier otro derecho de propiedad intelectual de NetApp.

Es posible que el producto que se describe en este manual esté protegido por una o más patentes de EE. UU., patentes extranjeras o solicitudes pendientes.

LEYENDA DE DERECHOS LIMITADOS: el uso, la copia o la divulgación por parte del gobierno están sujetos a las restricciones establecidas en el subpárrafo (b)(3) de los derechos de datos técnicos y productos no comerciales de DFARS 252.227-7013 (FEB de 2014) y FAR 52.227-19 (DIC de 2007).

Los datos aquí contenidos pertenecen a un producto comercial o servicio comercial (como se define en FAR 2.101) y son propiedad de NetApp, Inc. Todos los datos técnicos y el software informático de NetApp que se proporcionan en este Acuerdo tienen una naturaleza comercial y se han desarrollado exclusivamente con fondos privados. El Gobierno de EE. UU. tiene una licencia limitada, irrevocable, no exclusiva, no transferible, no sublicenciable y de alcance mundial para utilizar los Datos en relación con el contrato del Gobierno de los Estados Unidos bajo el cual se proporcionaron los Datos. Excepto que aquí se disponga lo contrario, los Datos no se pueden utilizar, desvelar, reproducir, modificar, interpretar o mostrar sin la previa aprobación por escrito de NetApp, Inc. Los derechos de licencia del Gobierno de los Estados Unidos de América y su Departamento de Defensa se limitan a los derechos identificados en la cláusula 252.227-7015(b) de la sección DFARS (FEB de 2014).

#### **Información de la marca comercial**

NETAPP, el logotipo de NETAPP y las marcas que constan en <http://www.netapp.com/TM>son marcas comerciales de NetApp, Inc. El resto de nombres de empresa y de producto pueden ser marcas comerciales de sus respectivos propietarios.